# INOVANCE

ВПЕРЕД, К ПРОГРЕССУ

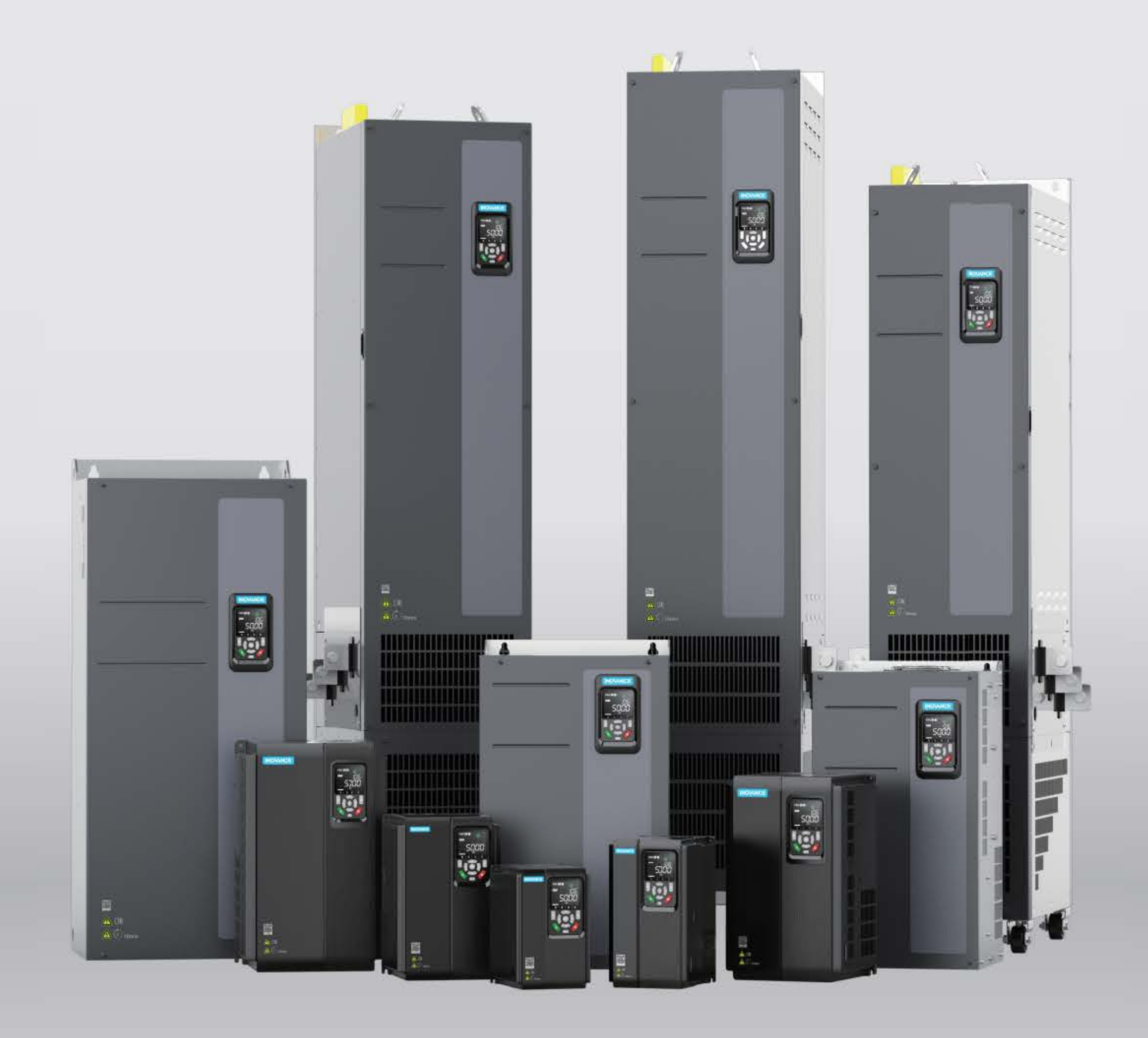

# **MD520** Векторный привод общего назначения Руководство по быстрому вводу в эксплуатацию

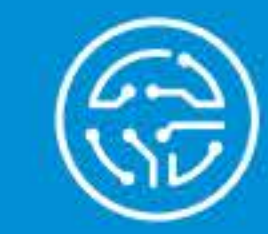

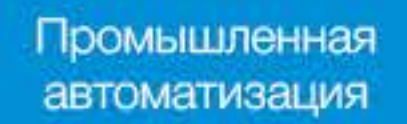

 $\left( \text{\texttt{5}}\right)$ 

Умный

лифт

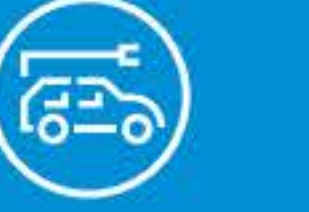

Электромобили

 $\left\langle \sum_{i=1}^{n} \right\rangle$ 

Промышленные роботы

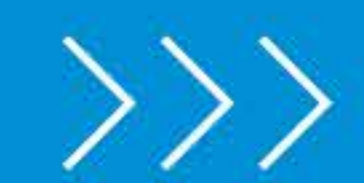

# Содержание

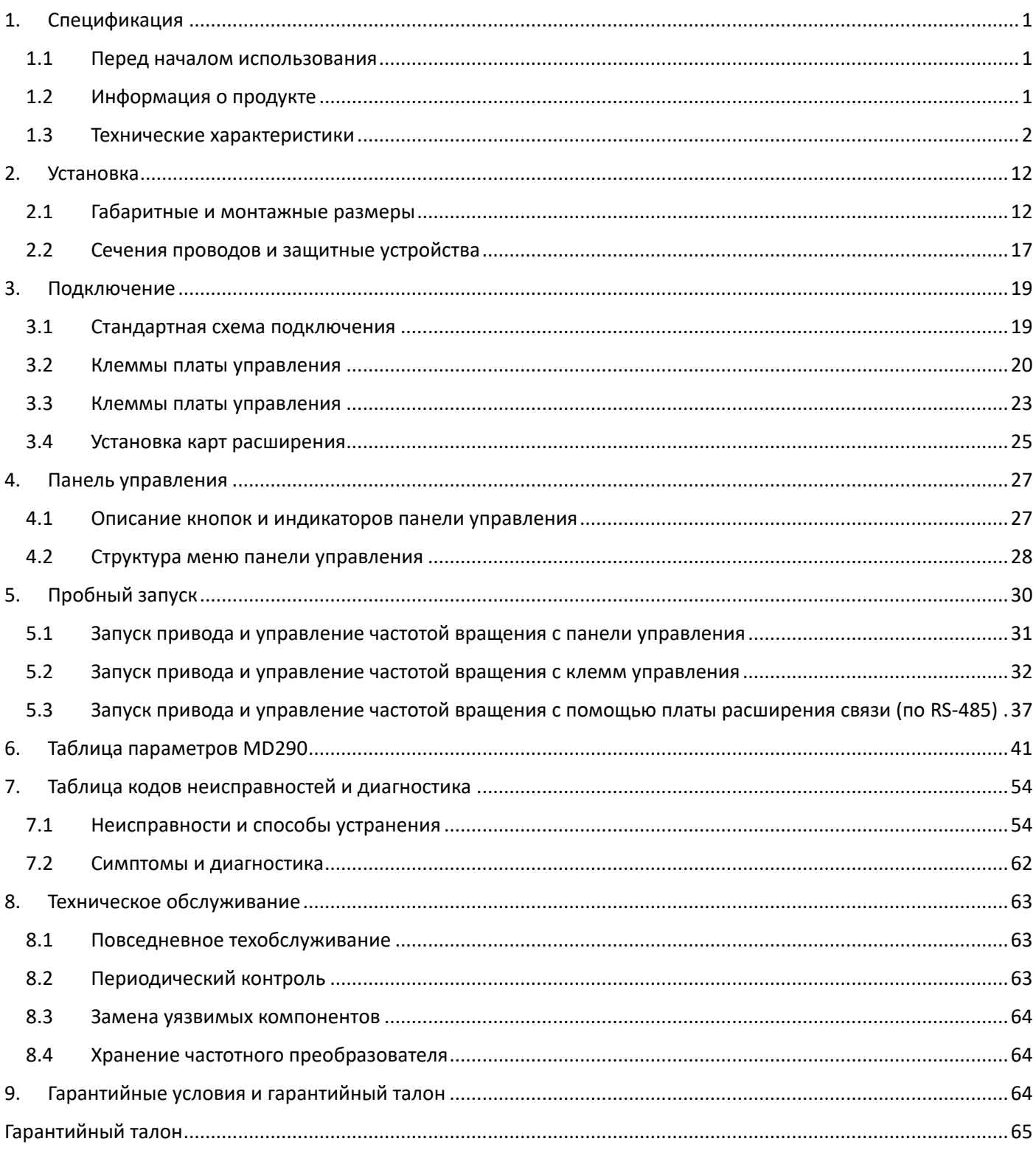

# <span id="page-3-0"></span>1. Спецификация

### <span id="page-3-1"></span>1.1 Перед началом использования

 Пожалуйста, проделайте следующие действия после приобретения частотного преобразователя (далее, ПЧ или привод):

- Осмотрите ПЧ на наличие повреждений. Если ПЧ повреждён обратитесь к поставщику.
- Сверьте техническую информацию на шильде ПЧ с информацией на упаковке продукта. В случае расхождений или в случае несоответствия отгруженного ПЧ – обратитесь к поставщику.
- Для получения более подробной информации воспользуйтесь Руководством по эксплуатации MD520.

### <span id="page-3-2"></span>Шильда ПЧ MODEL: MD520-4T22BS-T  $\epsilon$ Модель ПЧ  $_{\theta}^{\theta}$ 3PH AC 380-480V 51.3A 50/60Hz INPUT: Входное напряжение OUTPUT: 3PH AC 0-480V 45.0A 0-500Hz 22kW Выходное напряжение -▸ 0101BS16YNA00002 Серийный номер -▸  $S/N$ : <u> Hallin Hill Hill Hill Hill</u> Address: No. 16 YouxiangRoad, Yuexi Town, Wuzhong District, Suzhou 215104, P.R. China Suzhou Inovance Technology Co., Ltd. S/N:0101BS16YNA00002 Год производства Код 2021  $\sf N$  $\ddots$  $\ddotsc$  $\overline{R}$ 2023

1.2 Информация о продукте

MD520-4T 22 B S -T

1 2 3 4 5 6

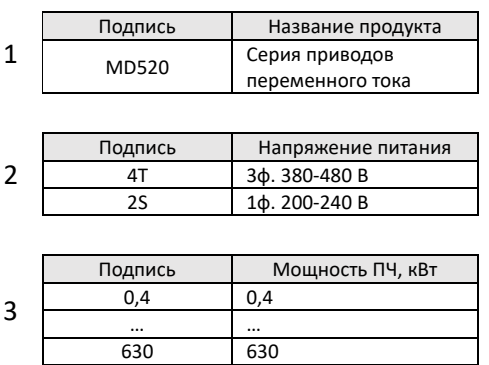

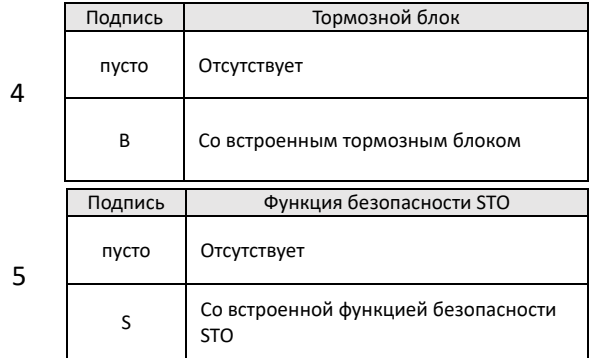

Буквы I/L/O/Q зарезервированы

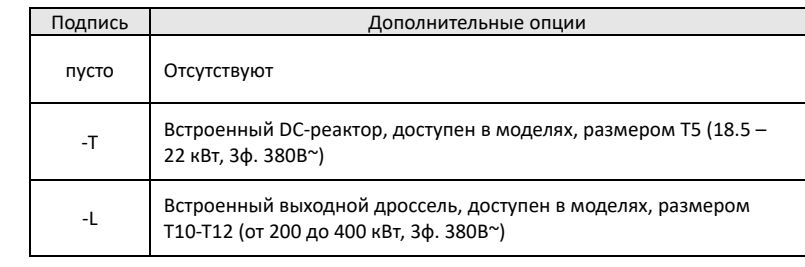

# <span id="page-4-0"></span>1.3 Технические характеристики

6

### Таблица 1-1. Общие характеристики

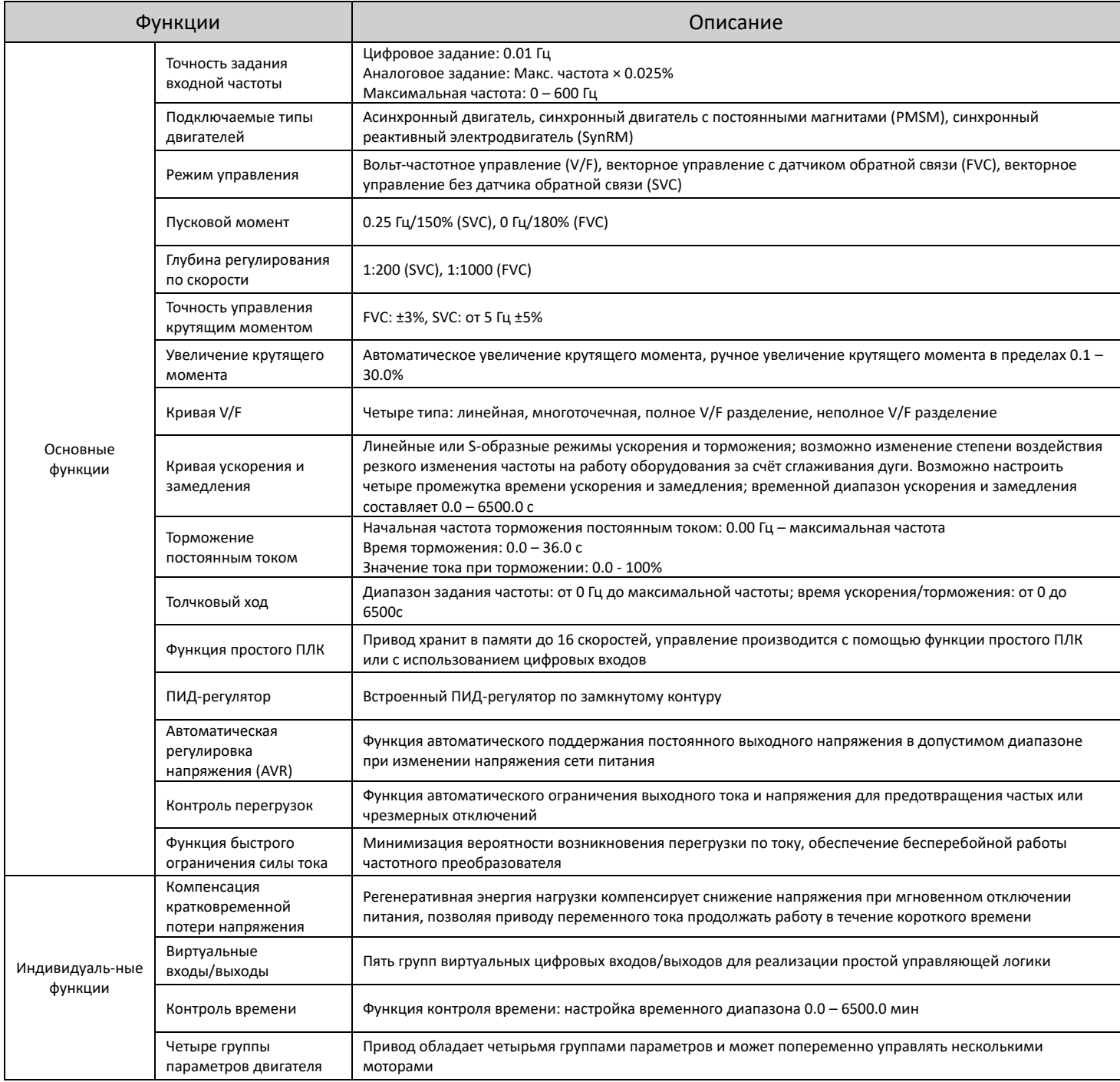

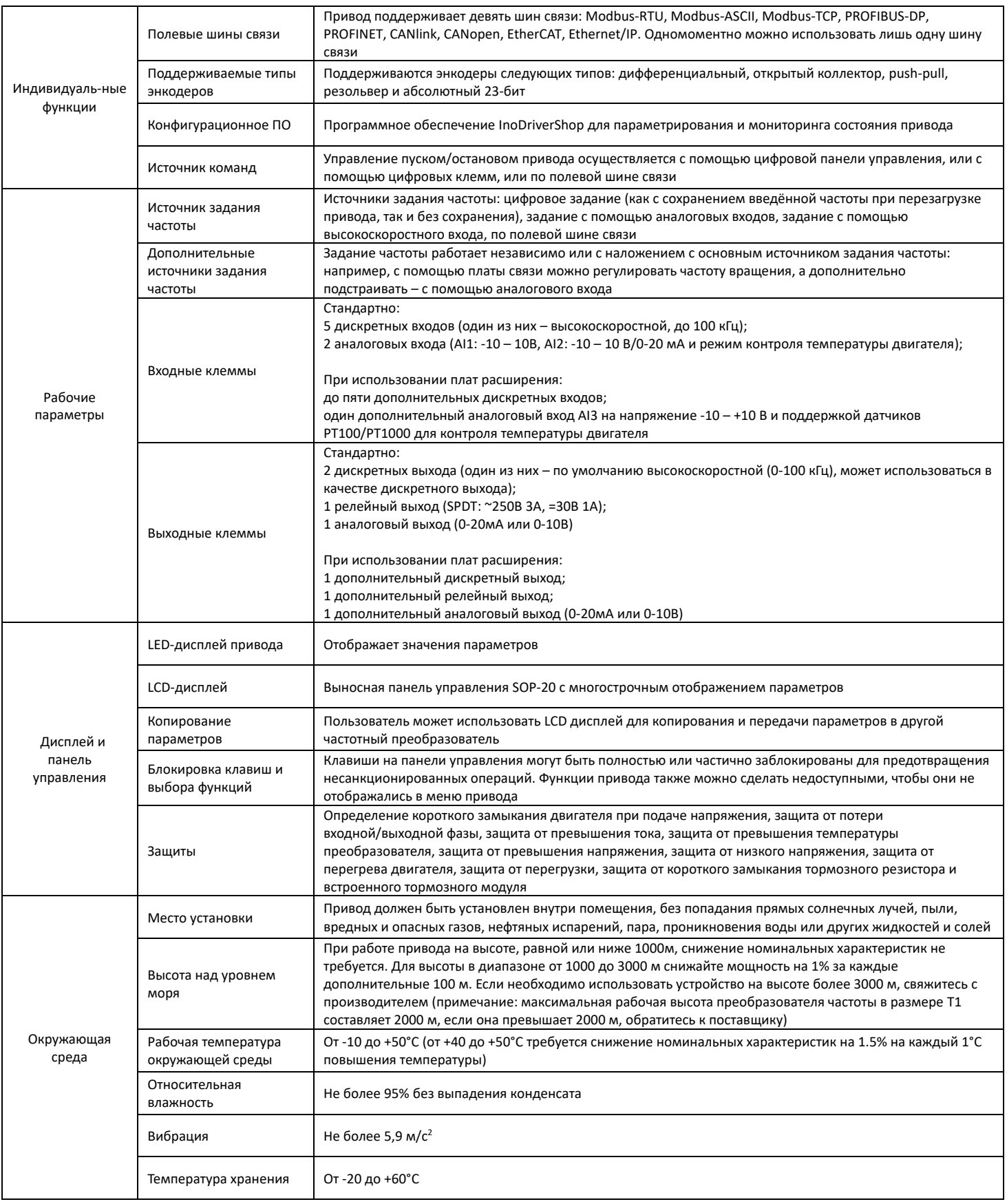

### Таблица 1-2. Технические характеристики трёхфазных моделей **MD520 размера T1** (3ф, 380-480 В~)

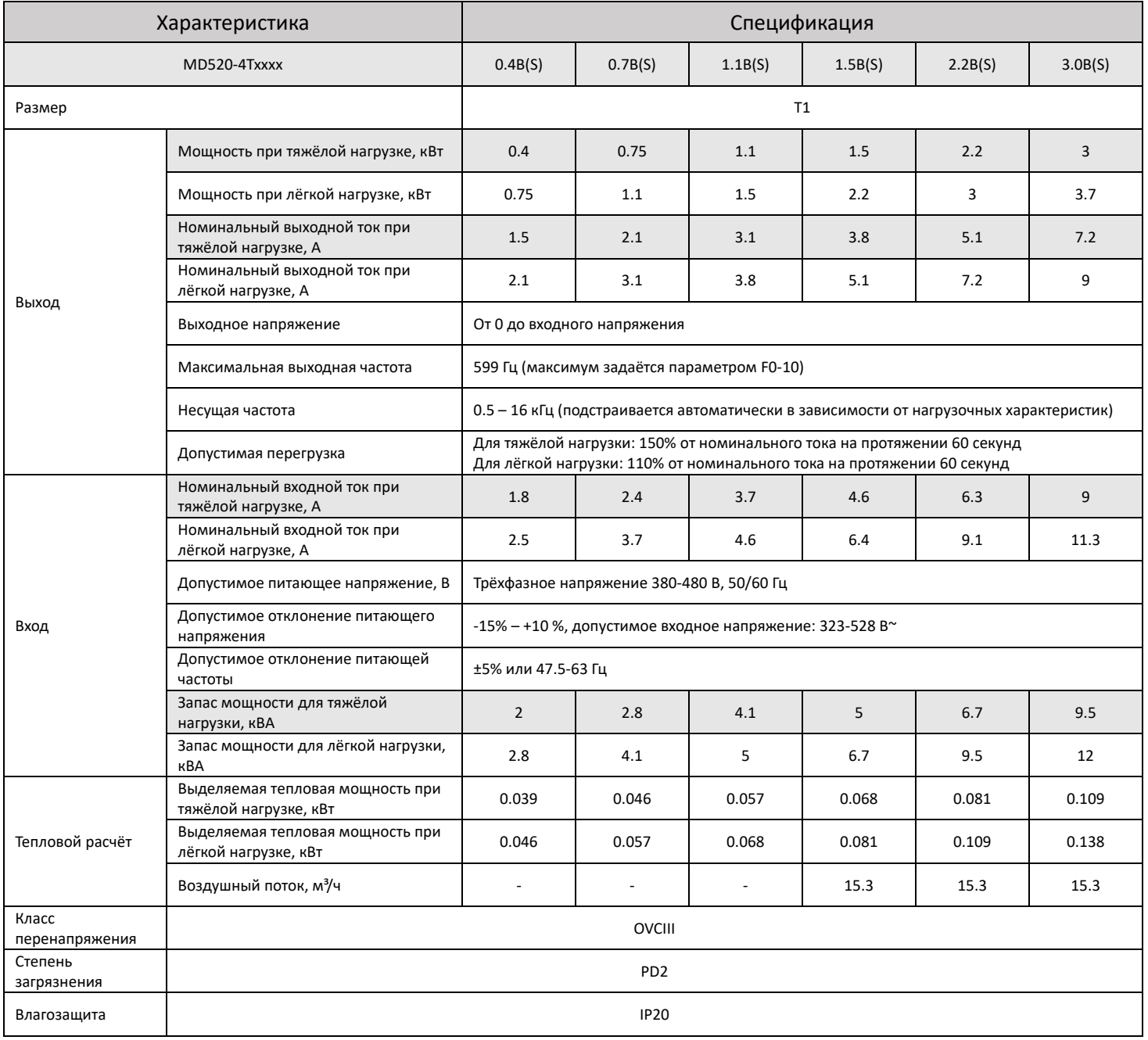

### Таблица 1-3. Технические характеристики трёхфазных моделей **MD520 размера T2-T4** (3ф, 380-480 В~)

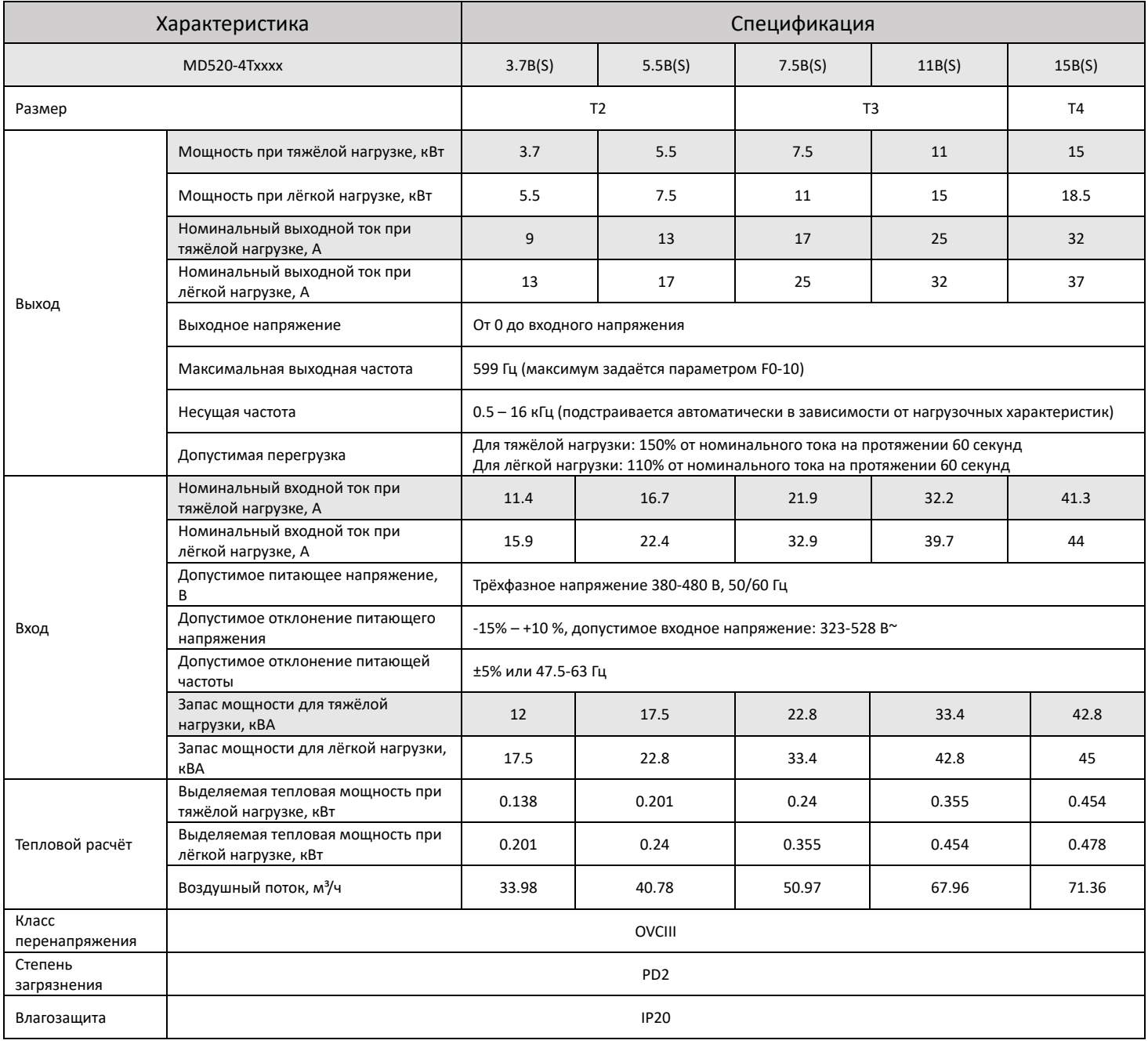

### Таблица 1-4. Технические характеристики трёхфазных моделей **MD520 размера T5-T6** (3ф, 380-480 В~)

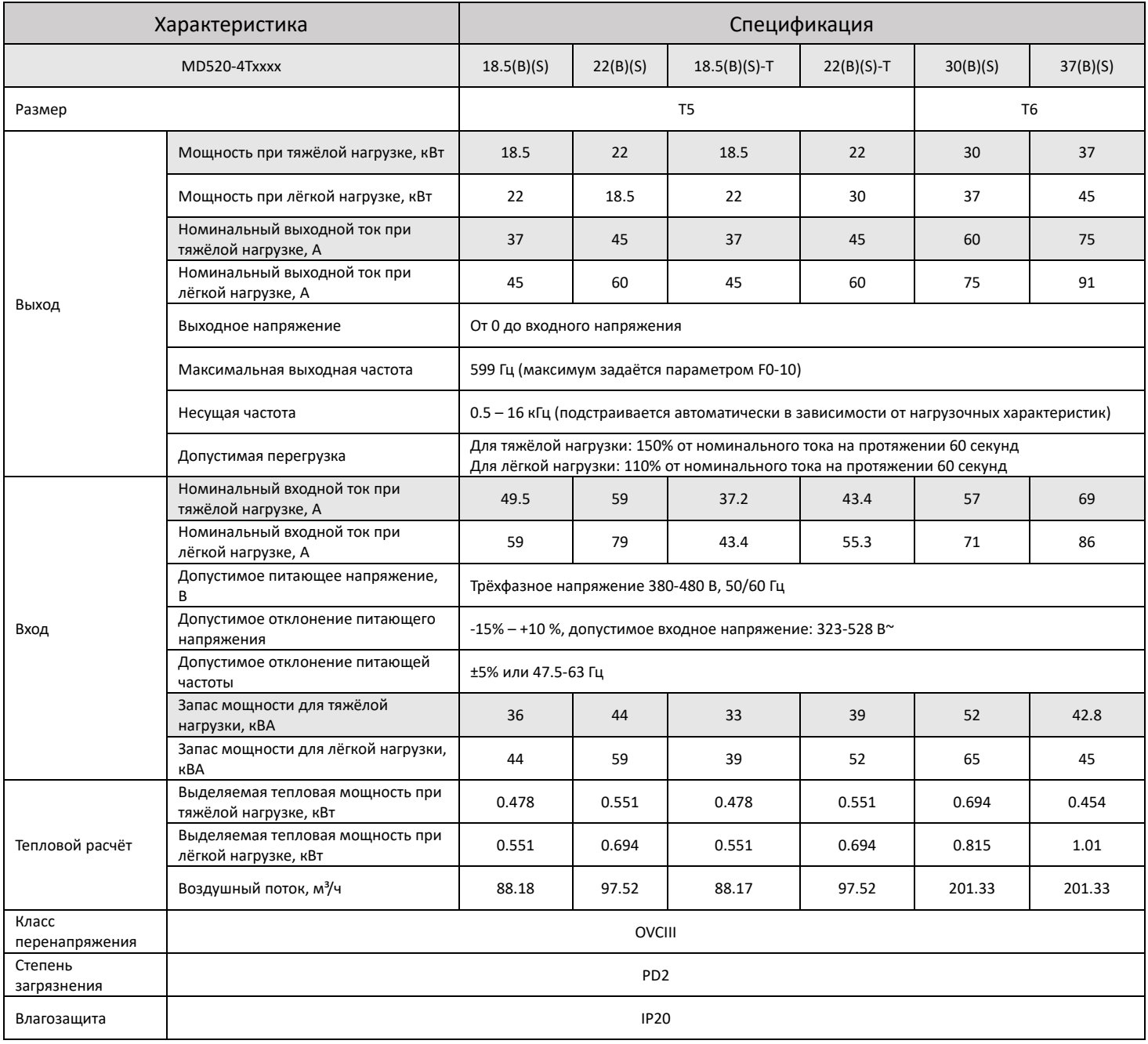

### Таблица 1-4. Технические характеристики трёхфазных моделей **MD520 размера T7-T9** (3ф, 380-480 В~)

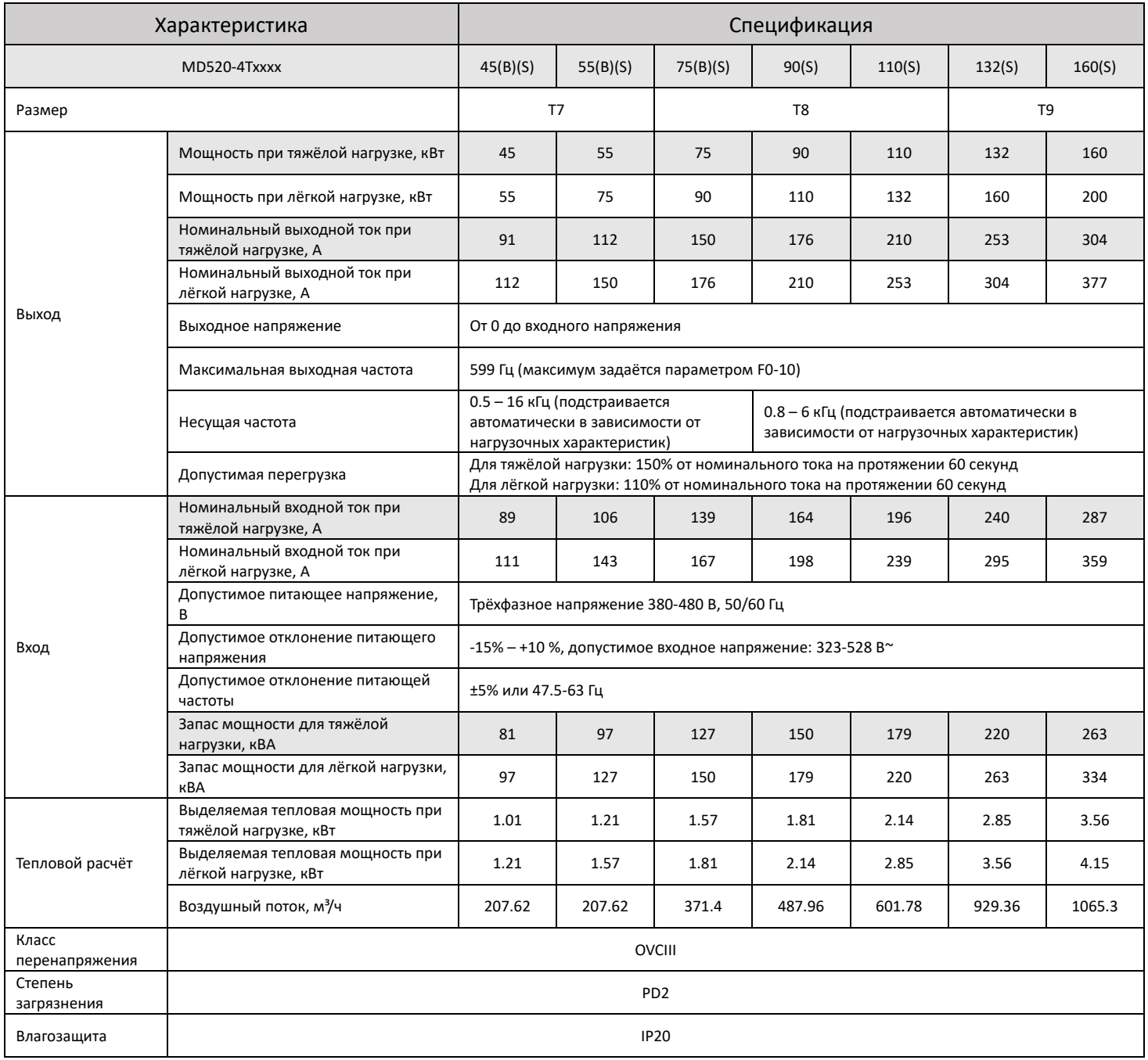

### Таблица 1-5. Технические характеристики трёхфазных моделей **MD520 размера T10-T11** (3ф, 380-480 В~)

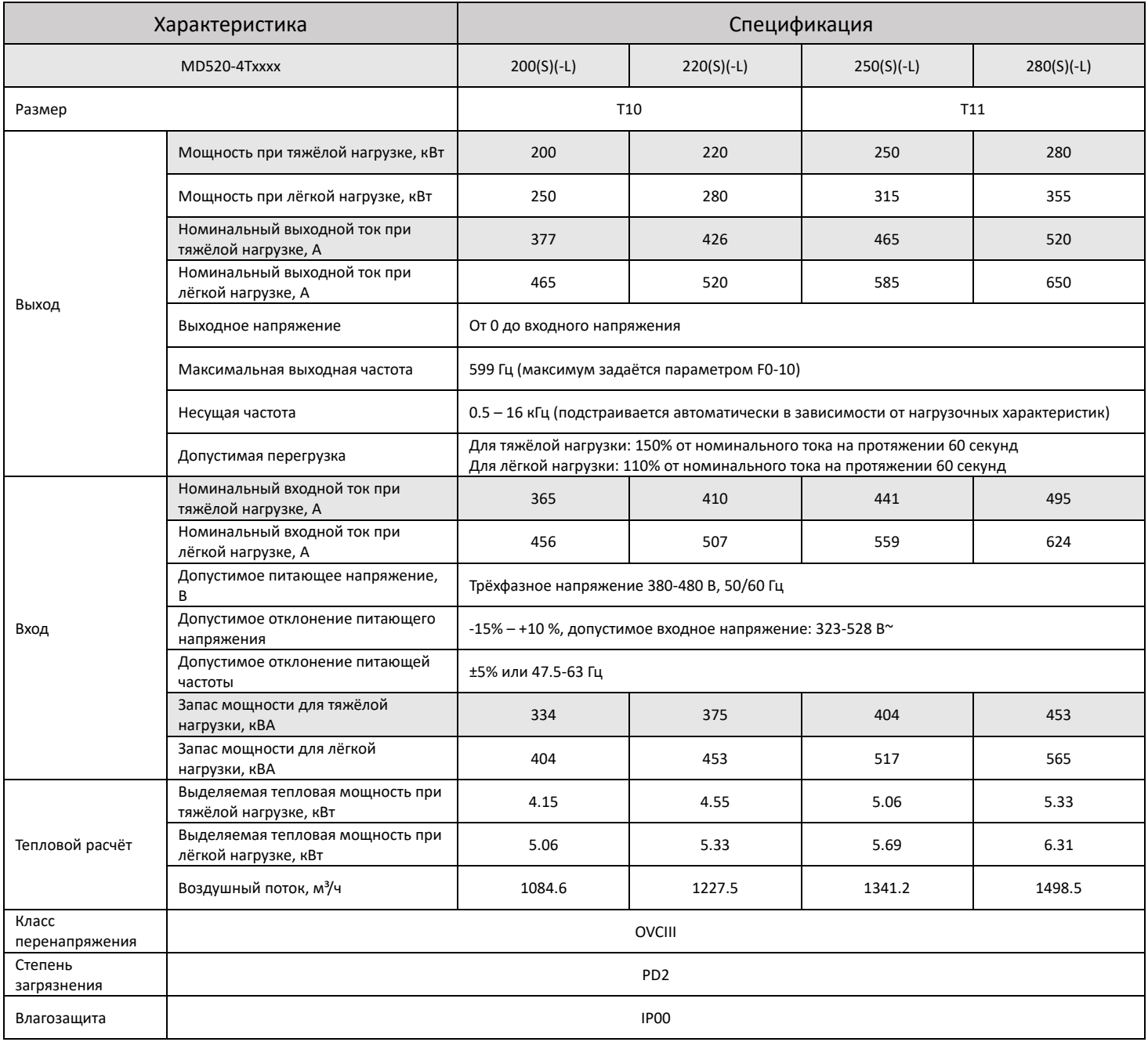

### Таблица 1-6. Технические характеристики трёхфазных моделей **MD520 размера T12** (3ф, 380-480 В~)

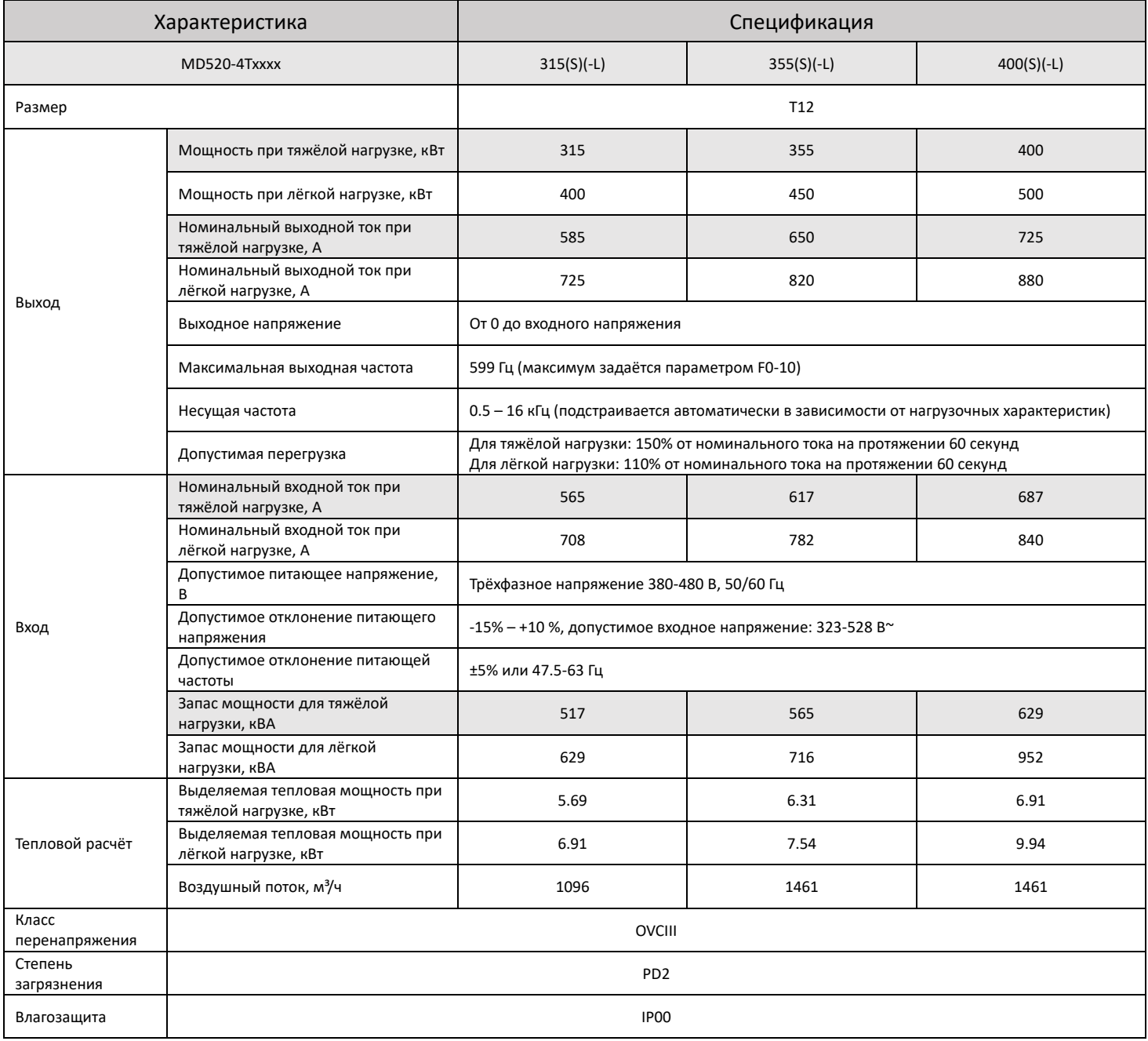

### Таблица 1-7. Технические характеристики трёхфазных моделей **MD520 размера T13** (3ф, 380-480 В~)

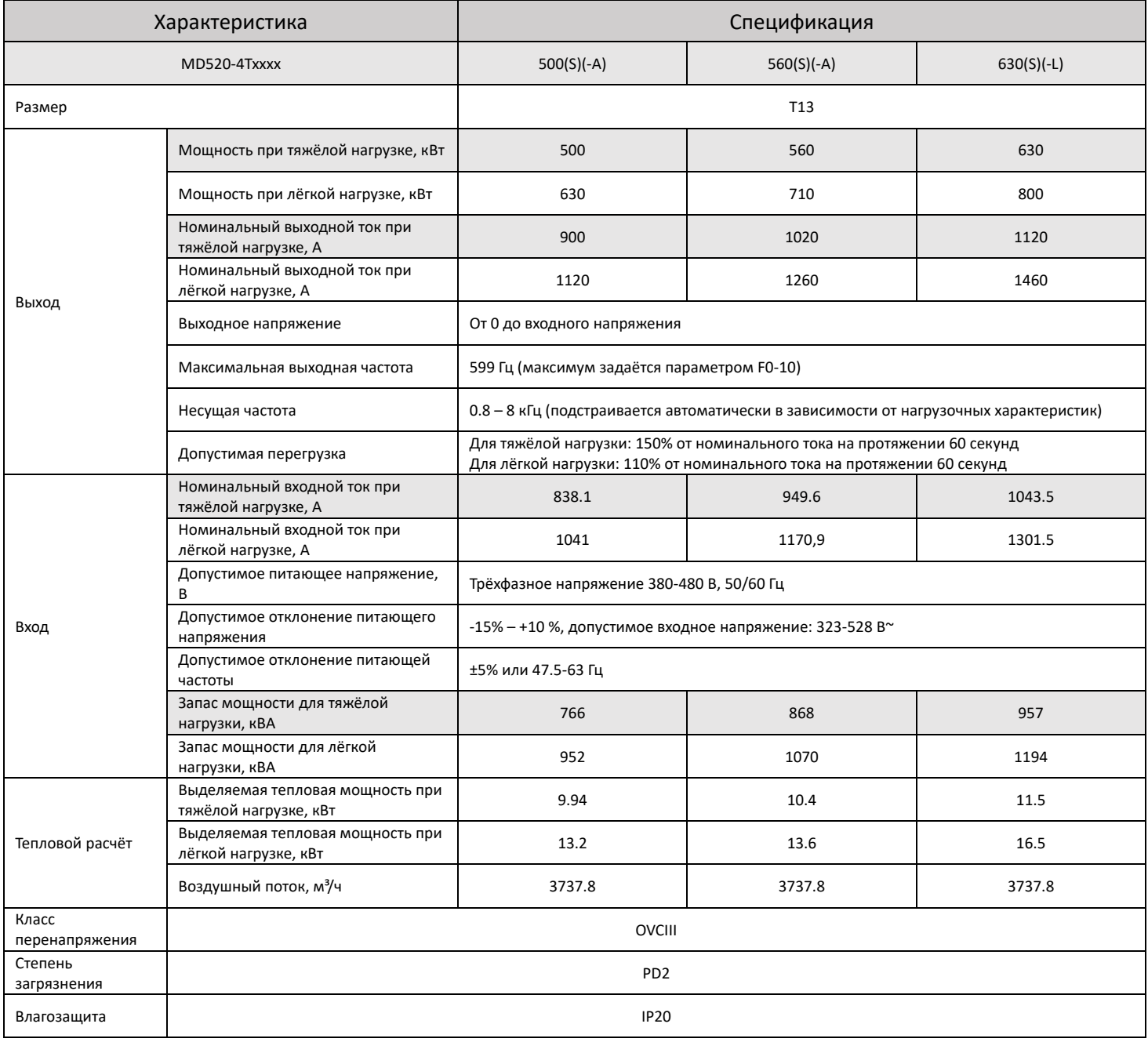

### Таблица 1-8. Технические характеристики однофазных моделей **MD520 размера T2** (1ф, 200-240 В~)

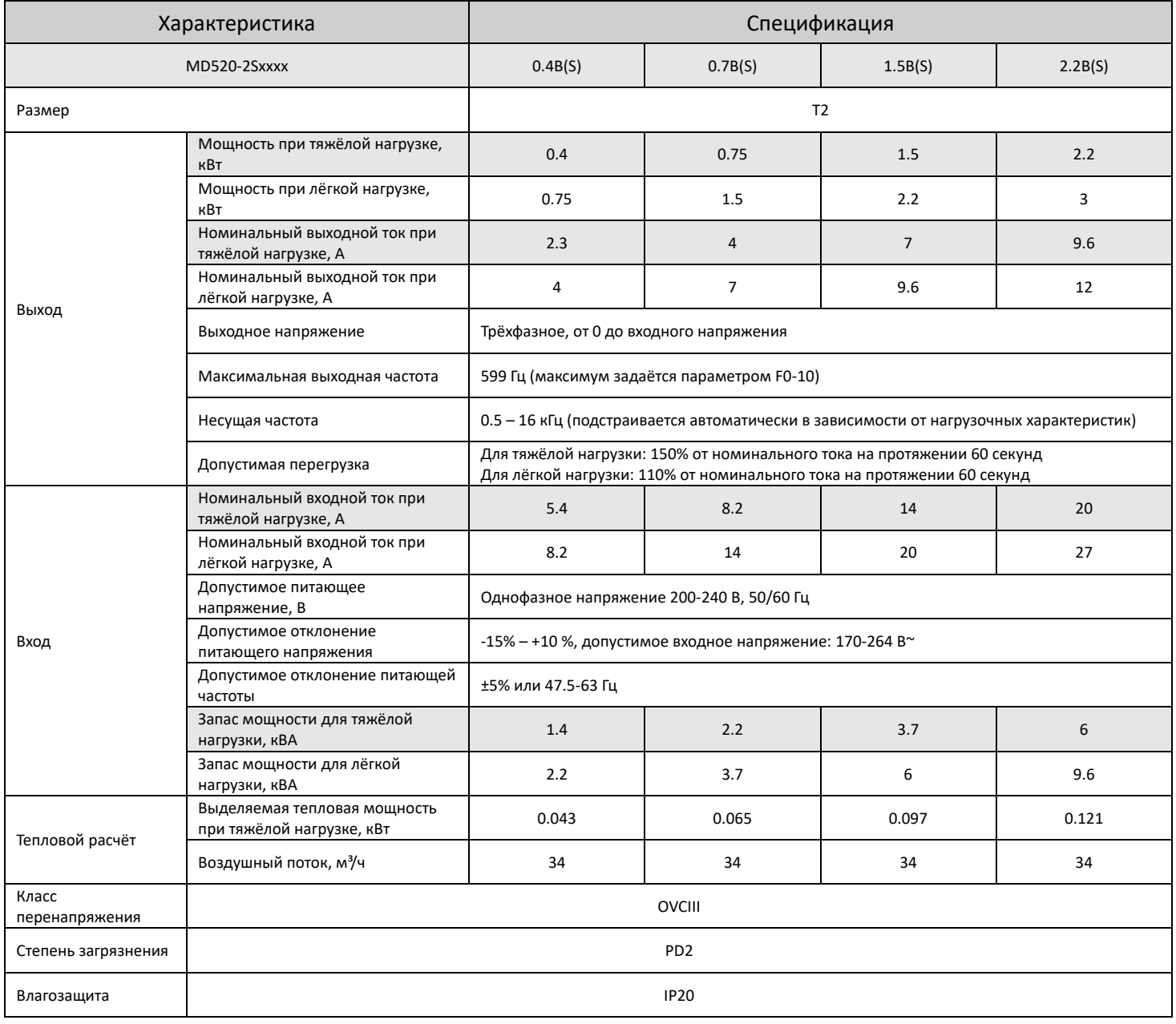

# <span id="page-14-0"></span>2. Установка

## <span id="page-14-1"></span>2.1 Габаритные и монтажные размеры

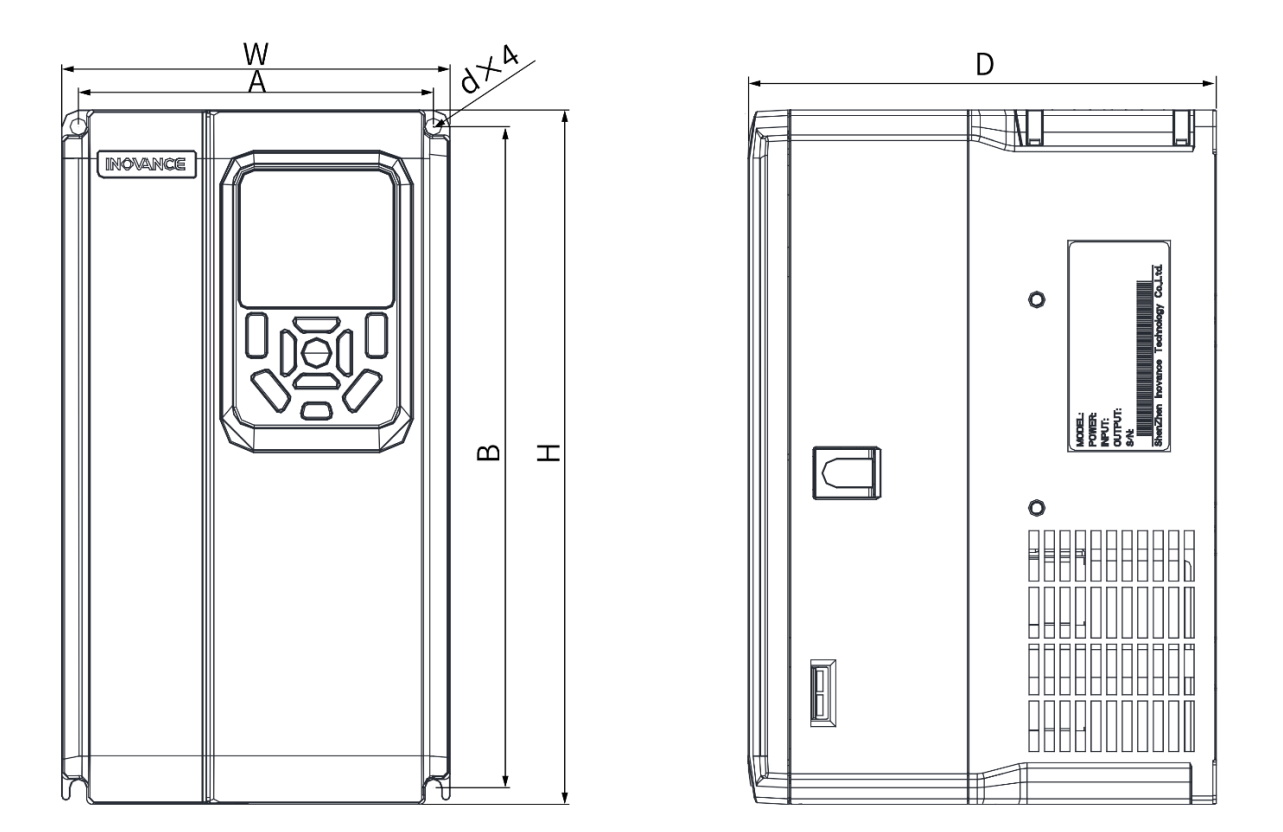

Модели размера T1-T4

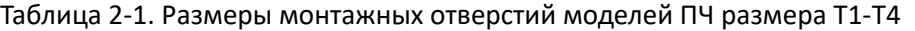

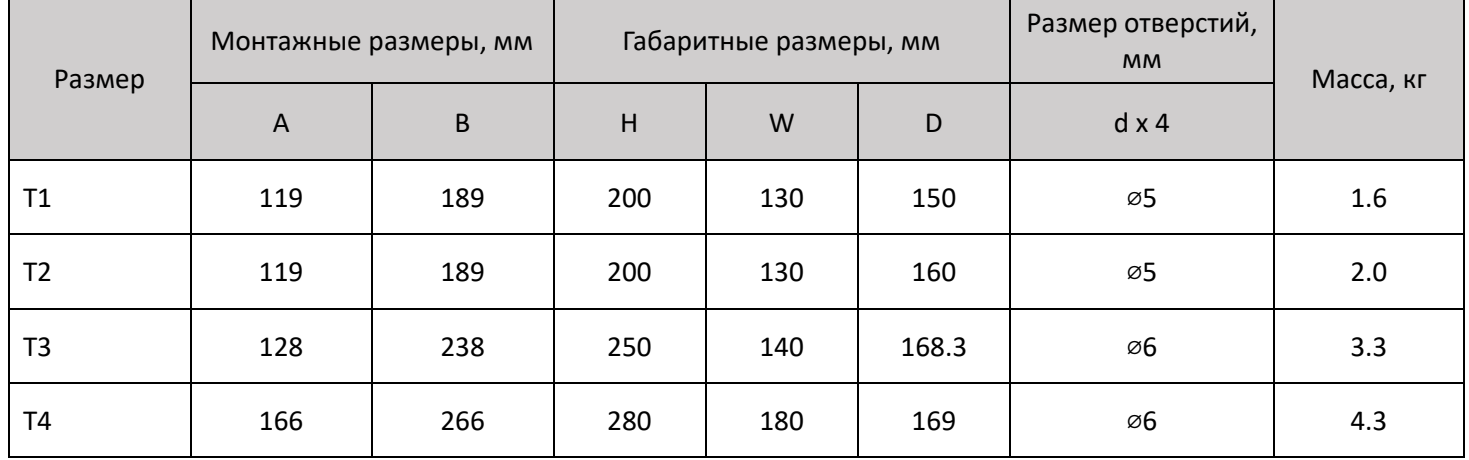

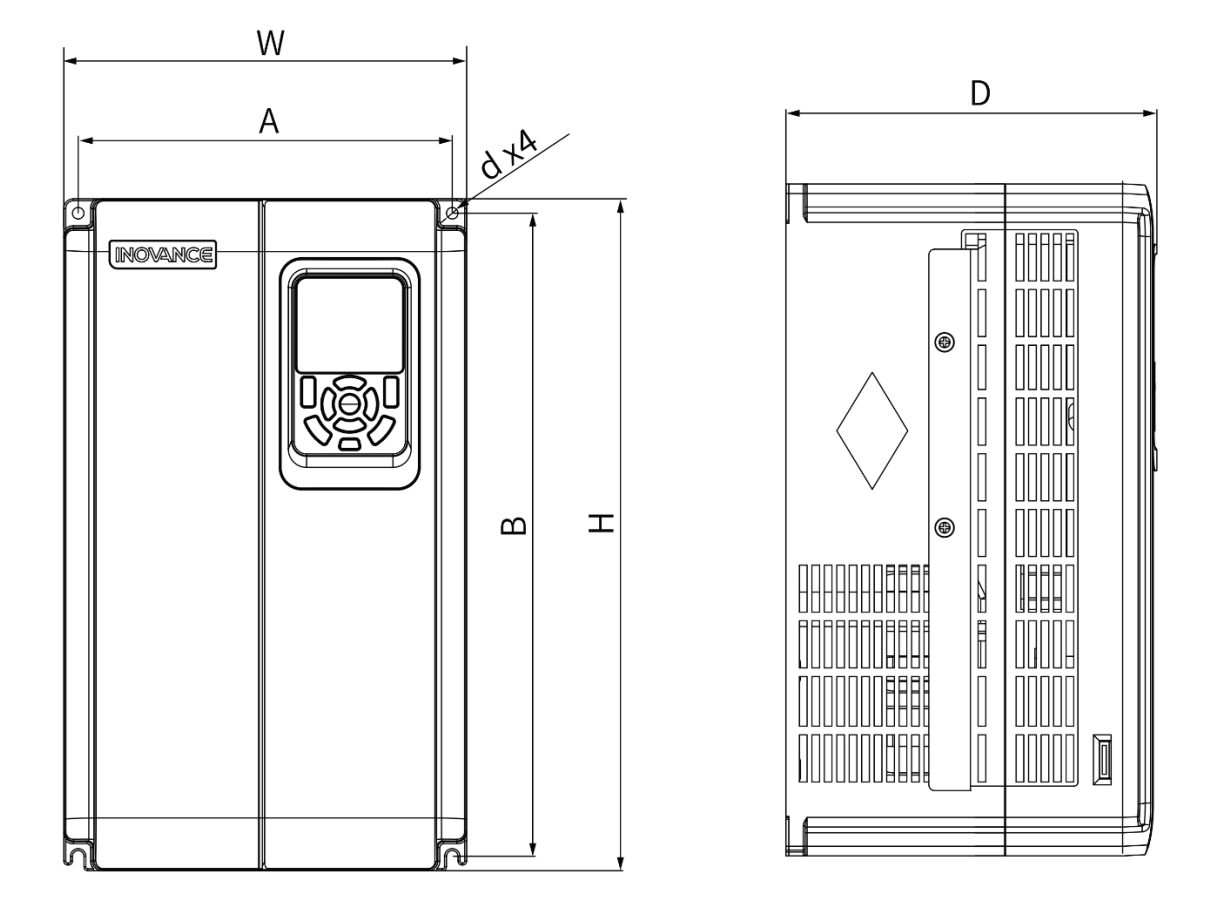

Модели размера T5-T6

Таблица 2-2. Размеры монтажных отверстий моделей ПЧ размера T5-T6

| Размер                  | Монтажные размеры,<br><b>MM</b> |     |     | Габаритные размеры, мм |       | Размер отверстий,<br><b>MM</b> | Масса, кг |
|-------------------------|---------------------------------|-----|-----|------------------------|-------|--------------------------------|-----------|
|                         | A                               | B   | H   | W                      | D     | $dx$ 4                         |           |
| Т5 (без DC<br>дросселя) | 195                             | 335 | 350 | 210                    | 193.4 | ø6                             | 7.6       |
| T5 (c DC<br>дросселем)  | 195                             | 335 | 350 | 210                    | 193.4 | ø6                             | 10.0      |
| T6                      | 230                             | 380 | 400 | 250                    | 220.8 | ø7                             | 17.5      |

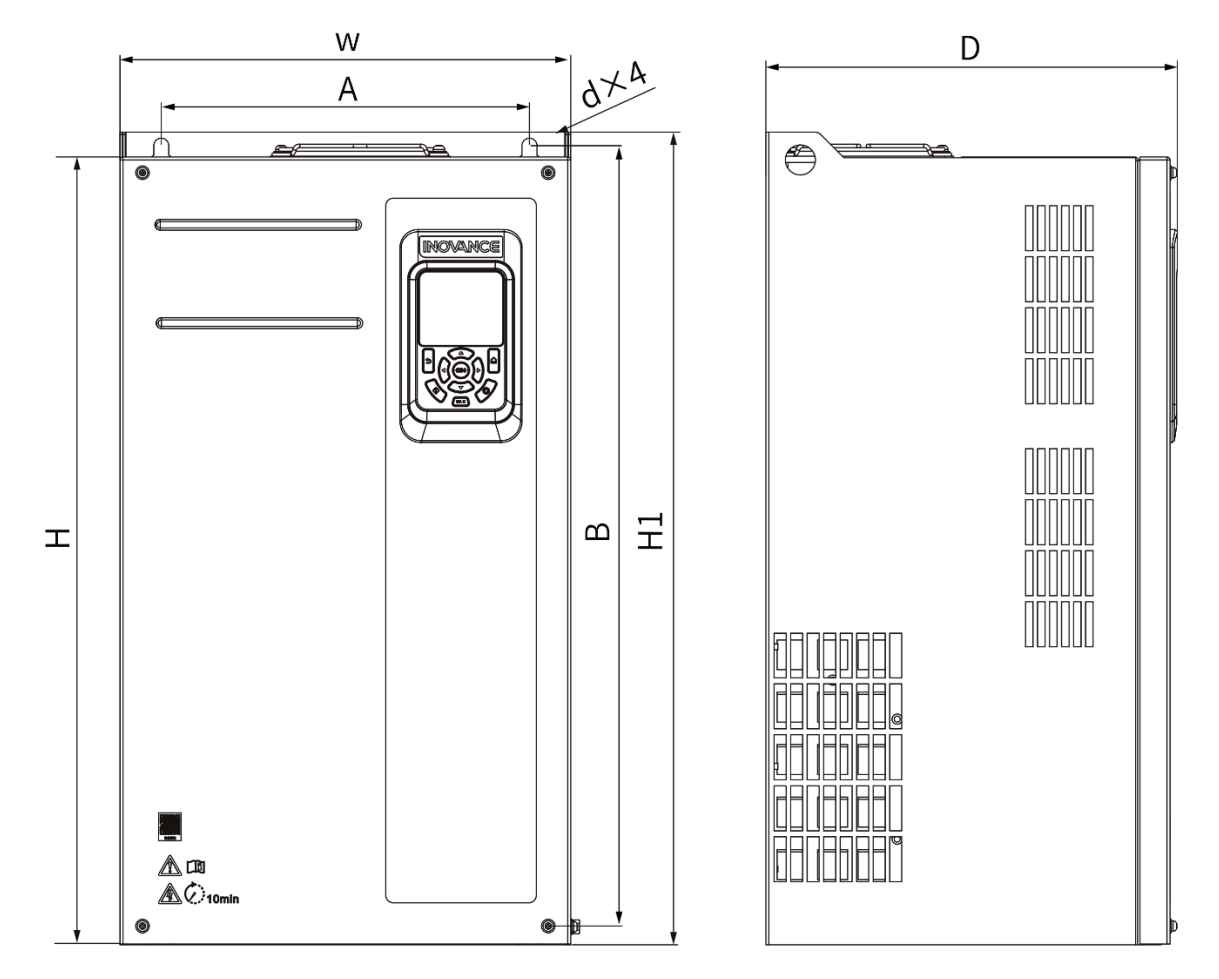

Модели размера T7-T9

Таблица 2-3. Размеры монтажных отверстий моделей ПЧ размера T7-T9

| Размер         | Монтажные<br>размеры, мм |     | Габаритные размеры, мм |     |     |     | Размер отверстий,<br><b>MM</b> | Масса, кг |
|----------------|--------------------------|-----|------------------------|-----|-----|-----|--------------------------------|-----------|
|                | A                        | B   | H                      | H1  | W   | D   | dx4                            |           |
| T7             | 245                      | 523 | 525                    | 542 | 300 | 275 | Ø10                            | 35        |
| T8             | 270                      | 560 | 554                    | 580 | 338 | 315 | Ø10                            | 51.5      |
| T <sub>9</sub> | 320                      | 890 | 874                    | 915 | 400 | 320 | Ø10                            | 85        |

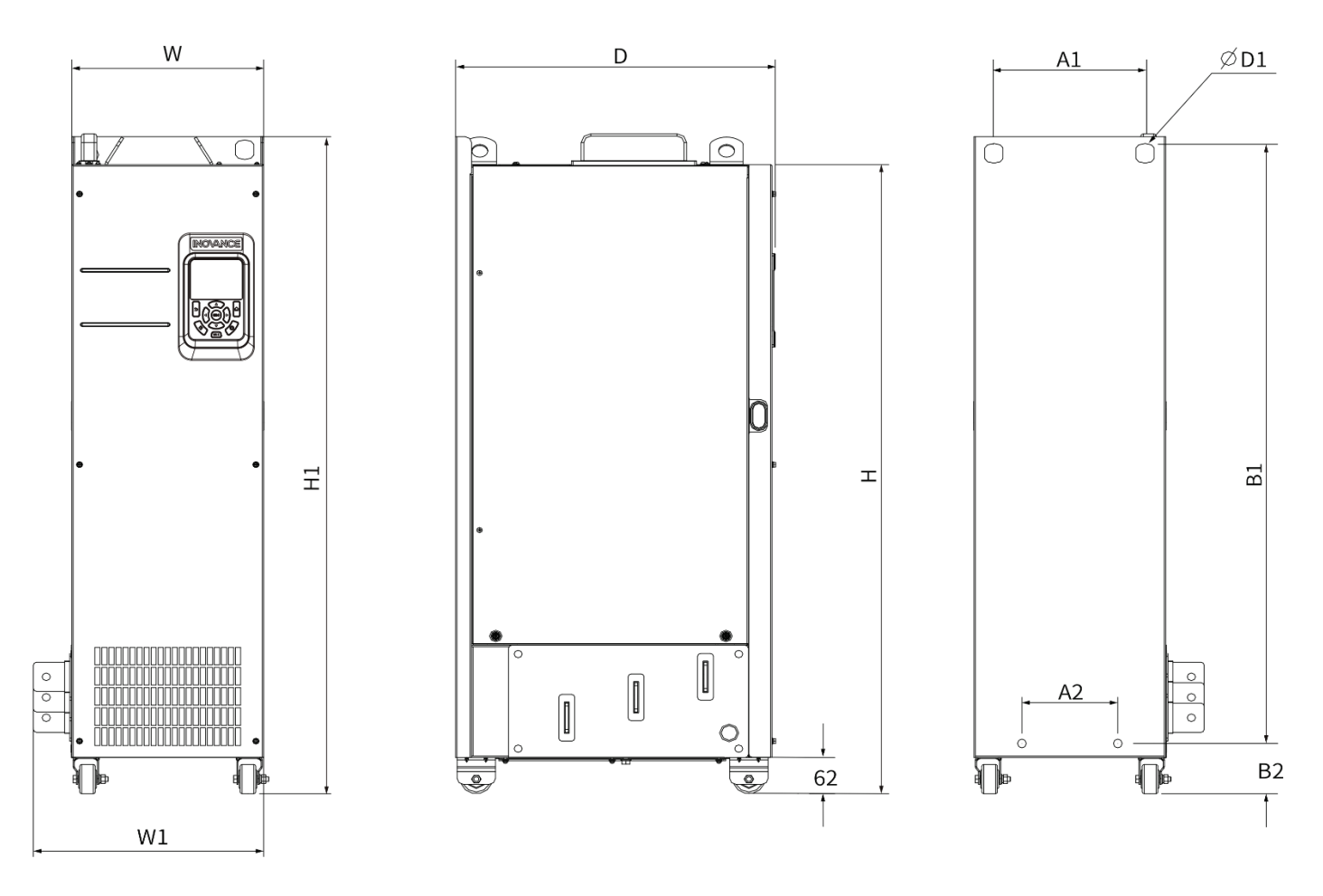

Модели размера T10-T12 без встроенного выходного дросселя

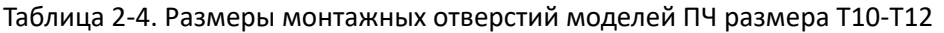

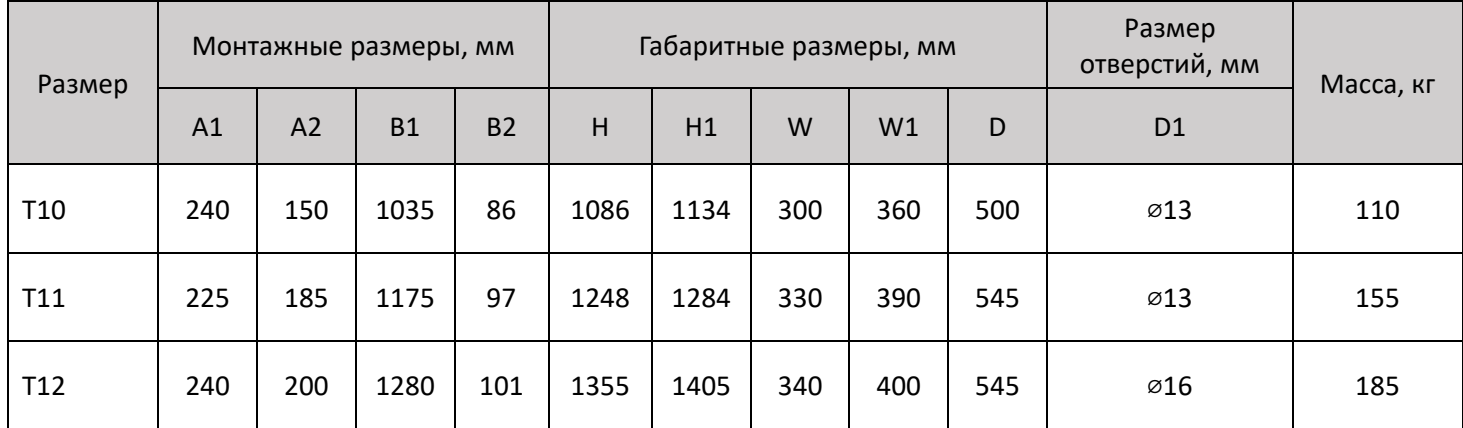

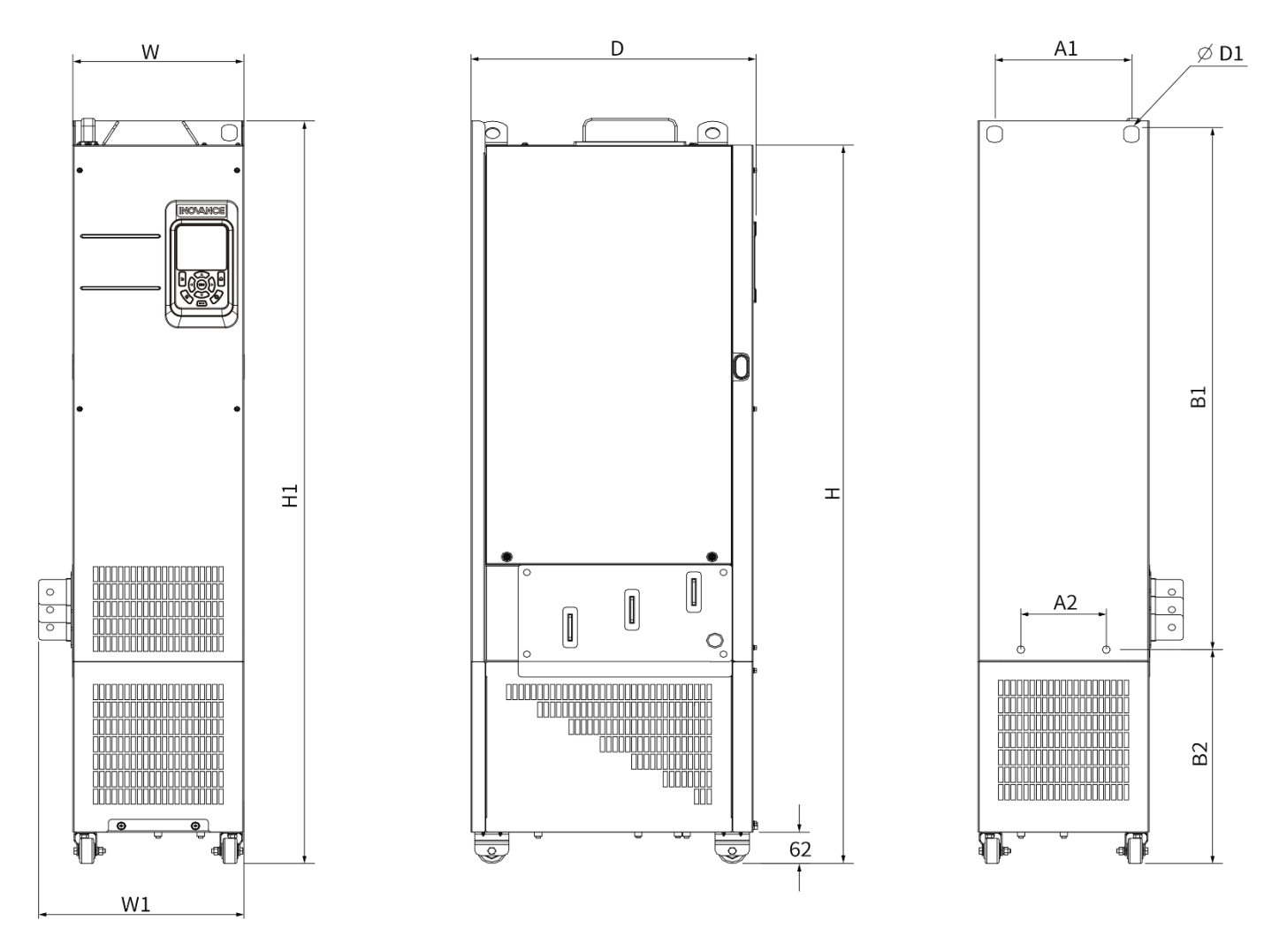

Модели размера T10-T12 со встроенным выходным дросселем

Таблица 2-5. Размеры монтажных отверстий моделей ПЧ размера T10-T12

| Размер          | Монтажные размеры, мм |     |           | Габаритные размеры, мм |      |      |     |     | Размер<br>отверстий, мм | Масса, кг      |     |
|-----------------|-----------------------|-----|-----------|------------------------|------|------|-----|-----|-------------------------|----------------|-----|
|                 | A <sub>1</sub>        | A2  | <b>B1</b> | <b>B2</b>              | н    | H1   | W   | W1  | D                       | D <sub>1</sub> |     |
| T <sub>10</sub> | 240                   | 150 | 1035      | 424                    | 1424 | 1472 | 300 | 360 | 500                     | Ø13            | 160 |
| T11             | 225                   | 185 | 1175      | 435                    | 1586 | 1622 | 330 | 390 | 545                     | 013            | 215 |
| T <sub>12</sub> | 240                   | 200 | 1280      | 432                    | 1683 | 1733 | 340 | 400 | 545                     | Ø16            | 245 |

# <span id="page-19-0"></span>2.2 Сечения проводов и защитные устройства

### Таблица 2-6. Рекомендуемые сечения проводов

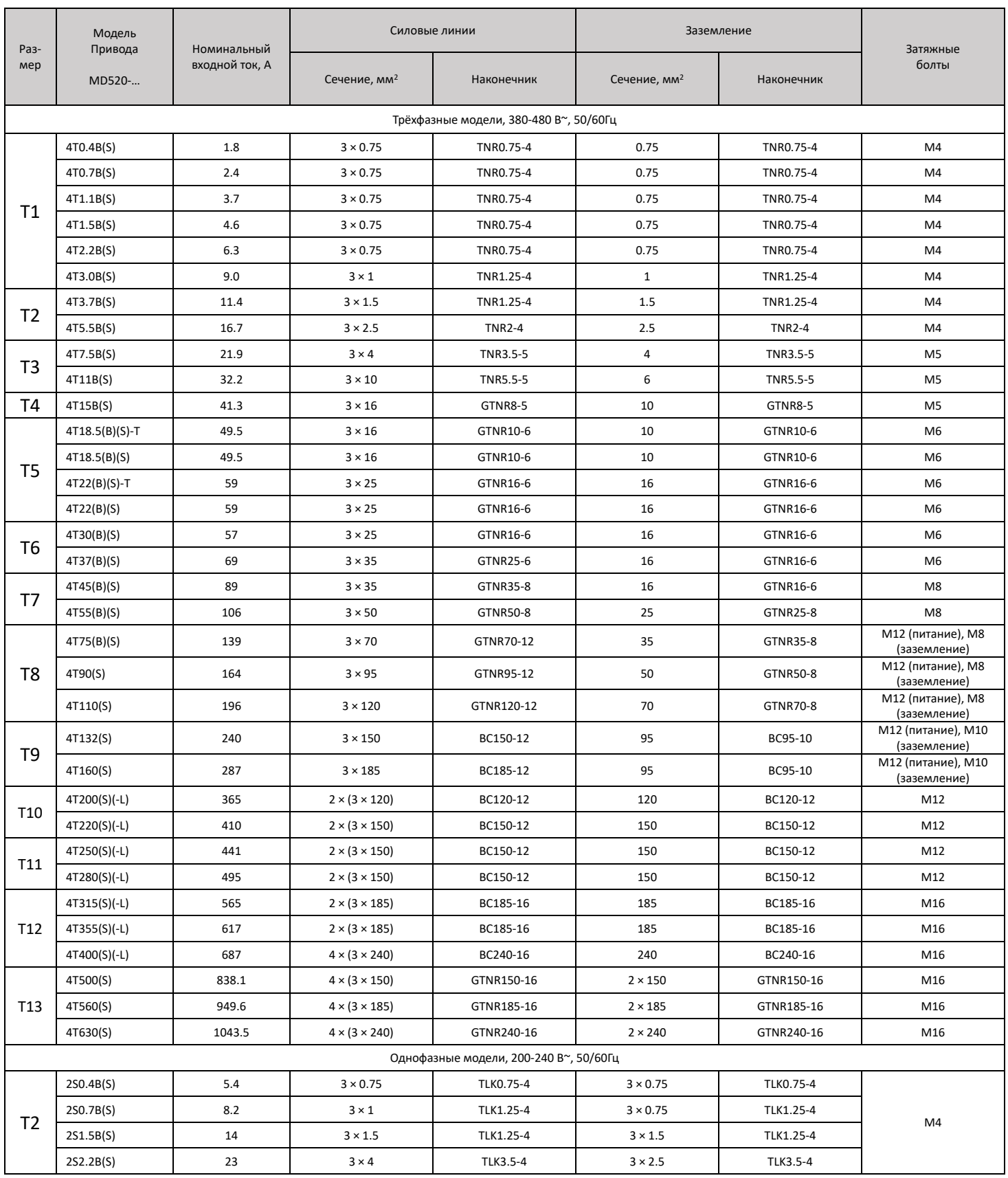

### Таблица 2-7. Рекомендуемые защитные устройства

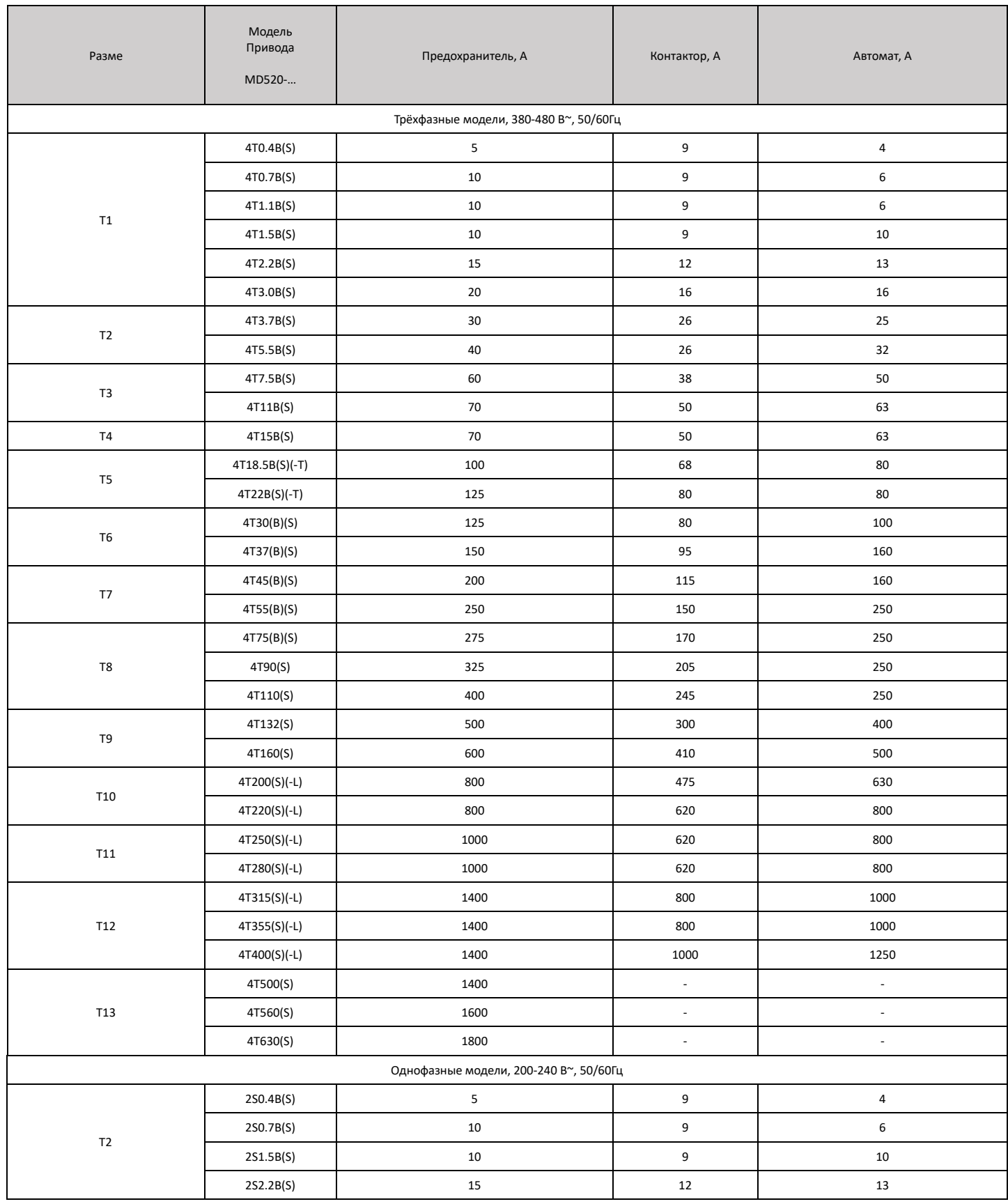

# <span id="page-21-0"></span>3. Подключение

### 3.1 Стандартная схема подключения

<span id="page-21-1"></span>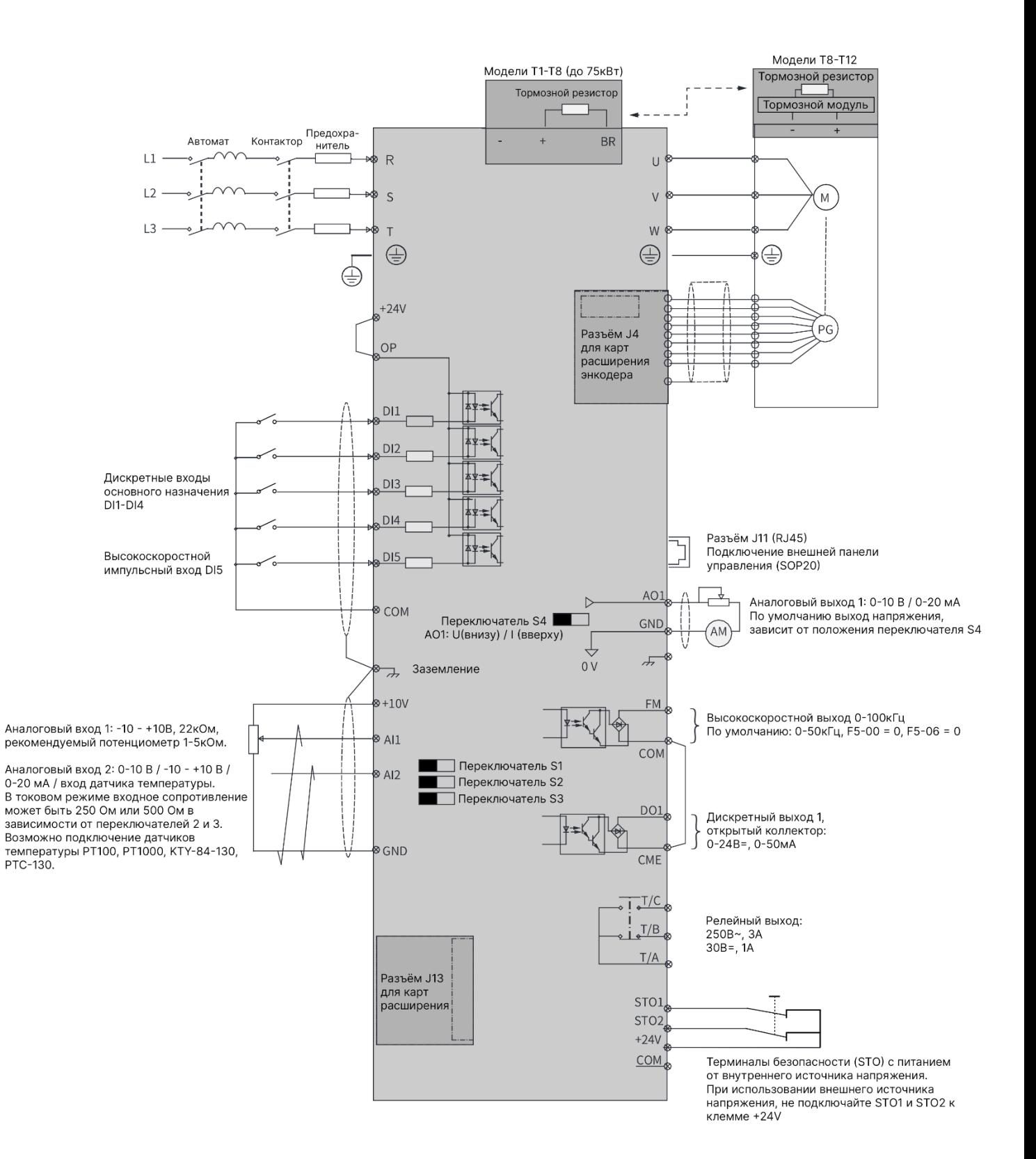

### <span id="page-22-0"></span>3.2 Клеммы платы управления

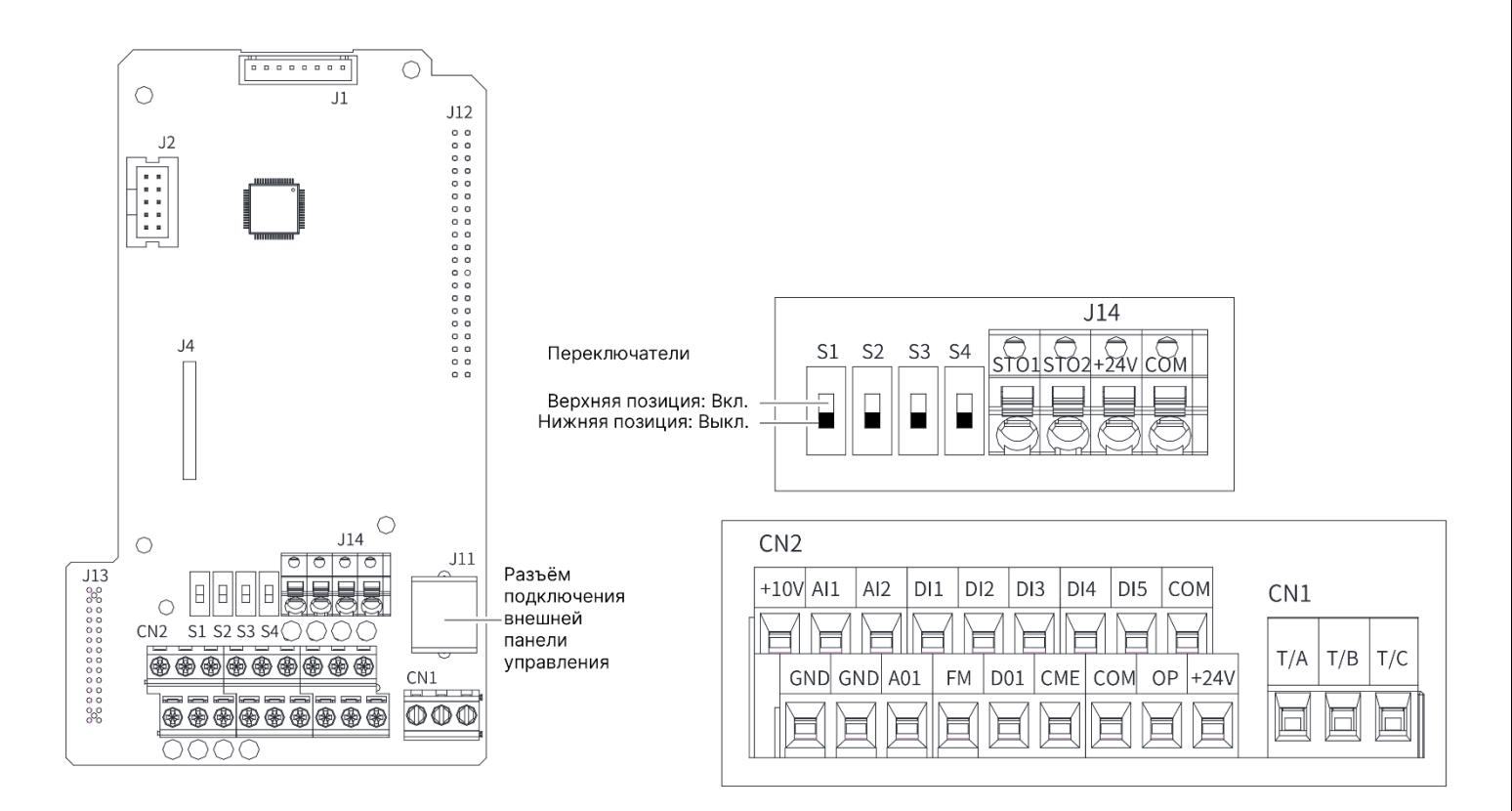

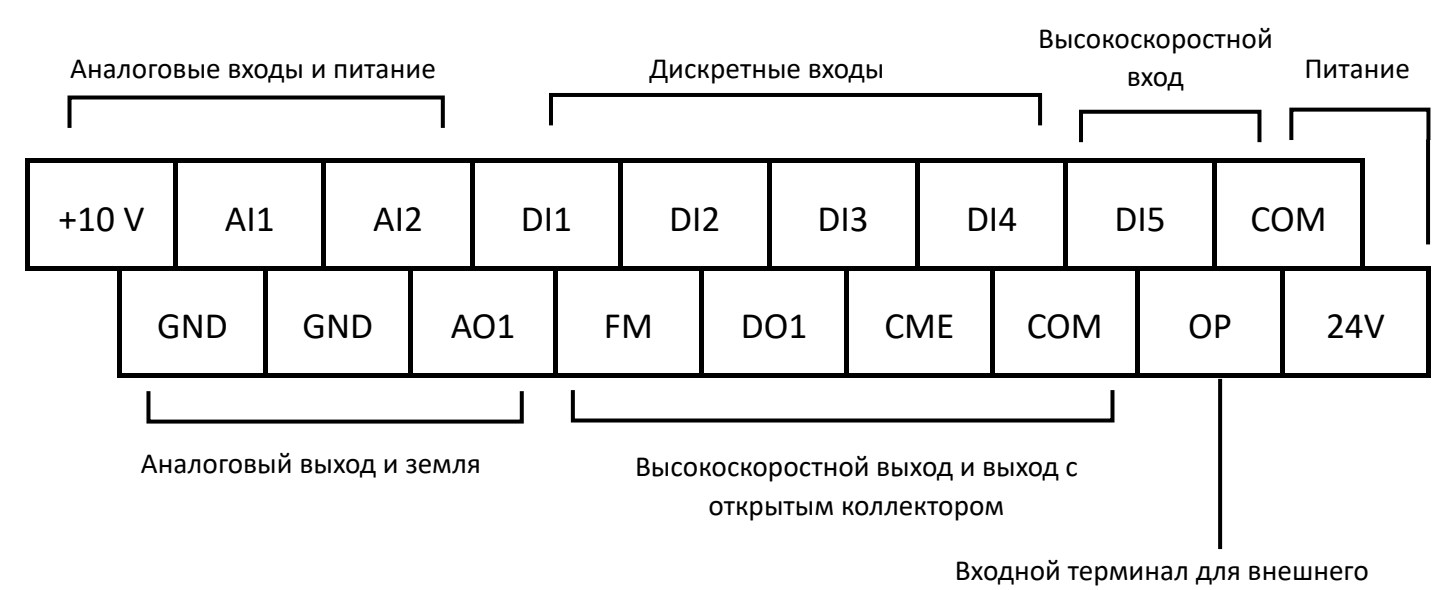

источника питания

Релейный выход (T/A – общий, T/B – нормально закрытый, T/C – нормально открытый)

| T/B<br>T/C<br>T/A |
|-------------------|
|-------------------|

### Таблица 3-1. Описание клемм платы управления

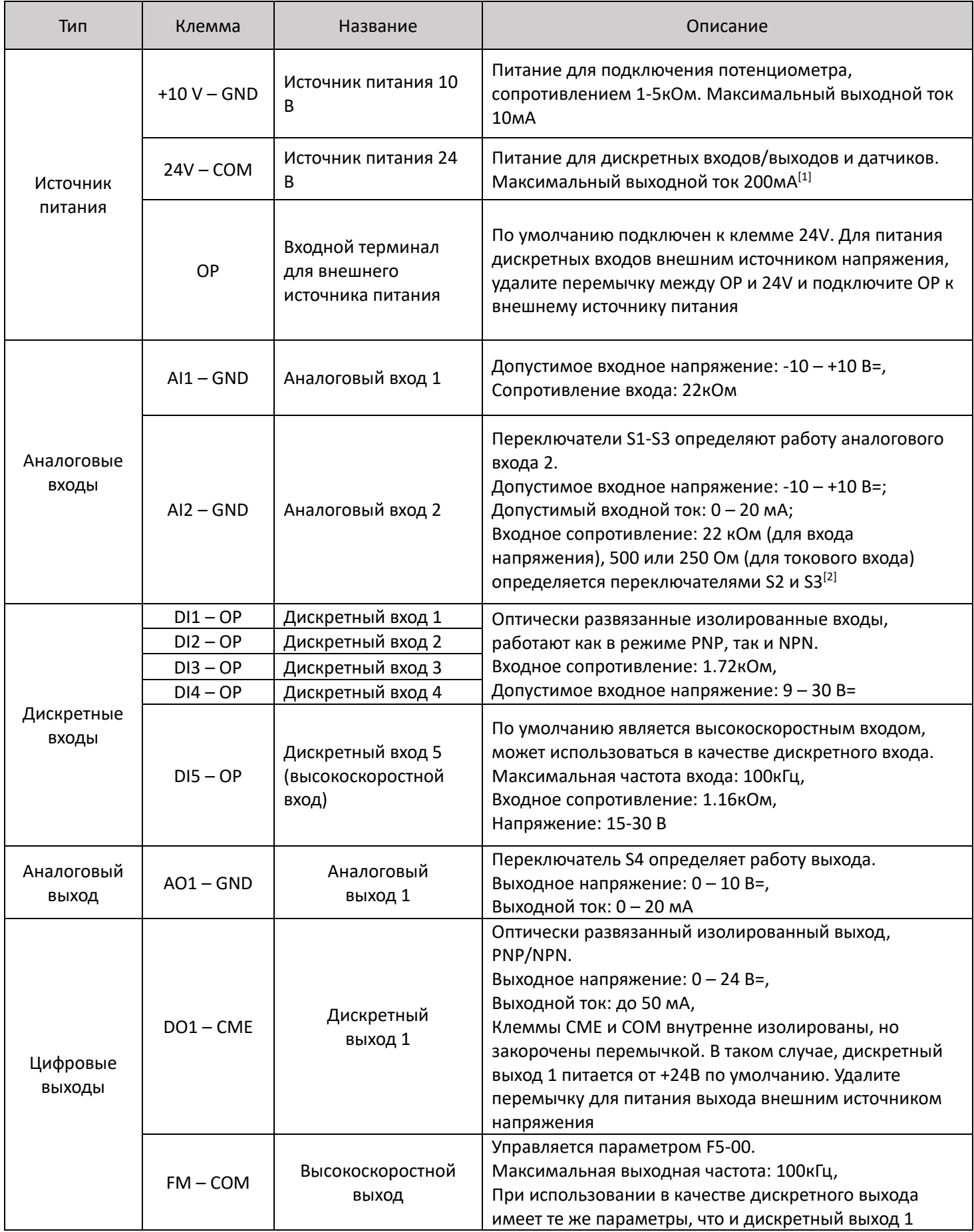

### Таблица 3-1. Продолжение

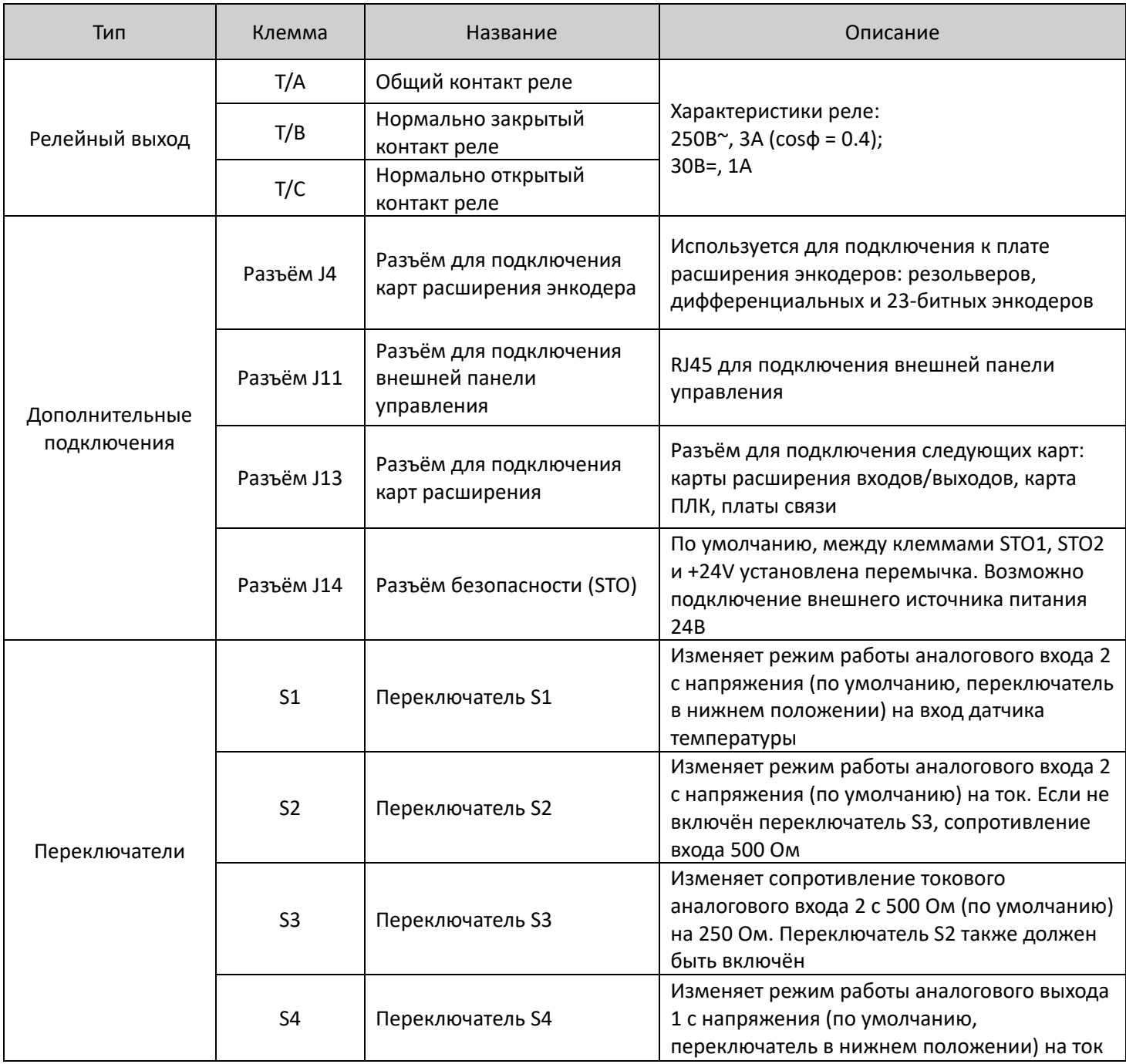

Примечания:

- [1] При температуре окружающей среды выше 23℃, выходной ток снижается на 1.8мА за один градус Цельсия. Максимальный выходной ток равен 170мА при температуре 40℃.
- [2] Выберите входное сопротивление (500 или 250 Ом) в соответствии с допустимой нагрузкой источника сигнала. Например, если выбрано 500 Ом, максимальное выходное напряжение источника сигнала не может быть ниже 10 В, чтобы AI2 мог измерять ток 20 мА.

### <span id="page-25-0"></span>3.3 Клеммы платы управления

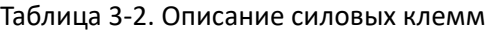

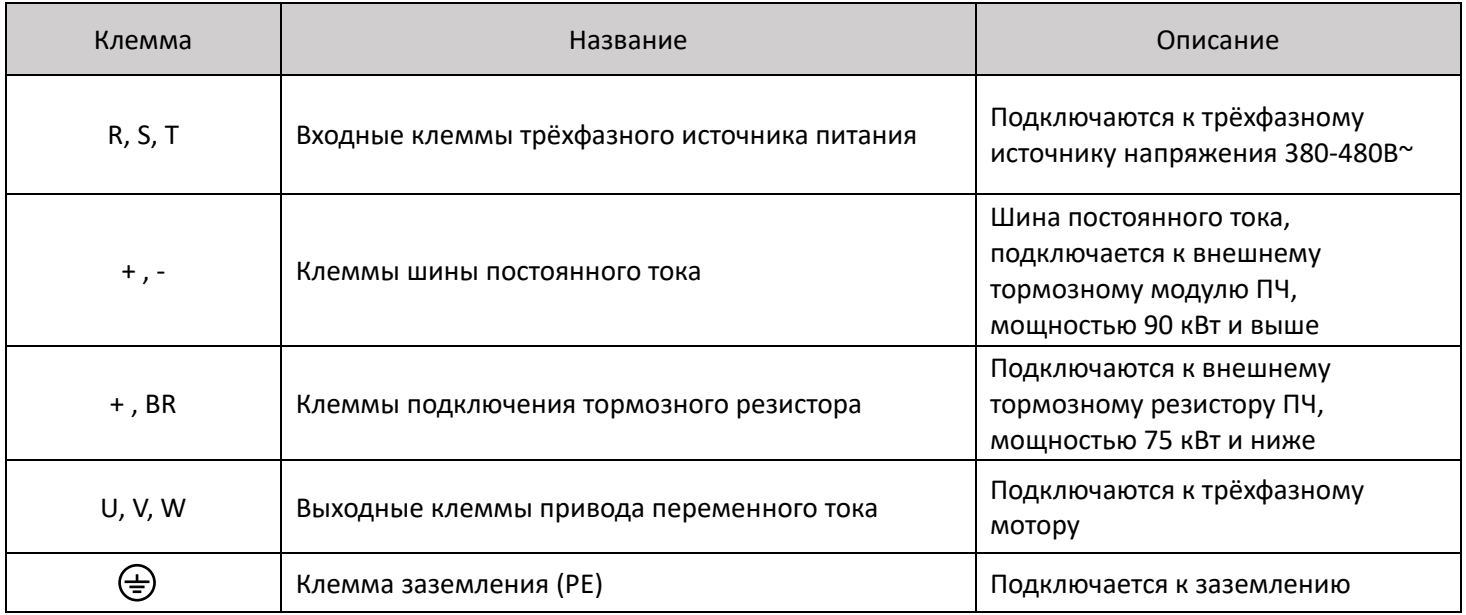

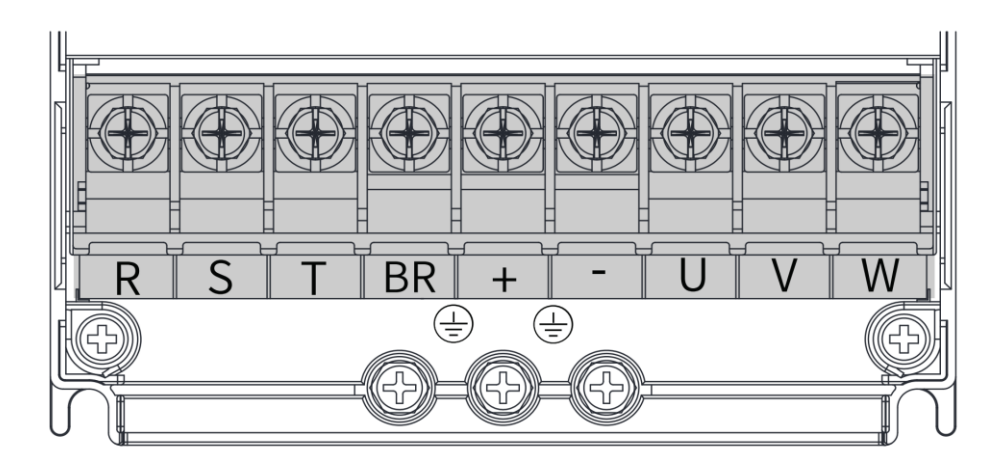

Расположение клемм трёхфазных моделей размера T1-T4

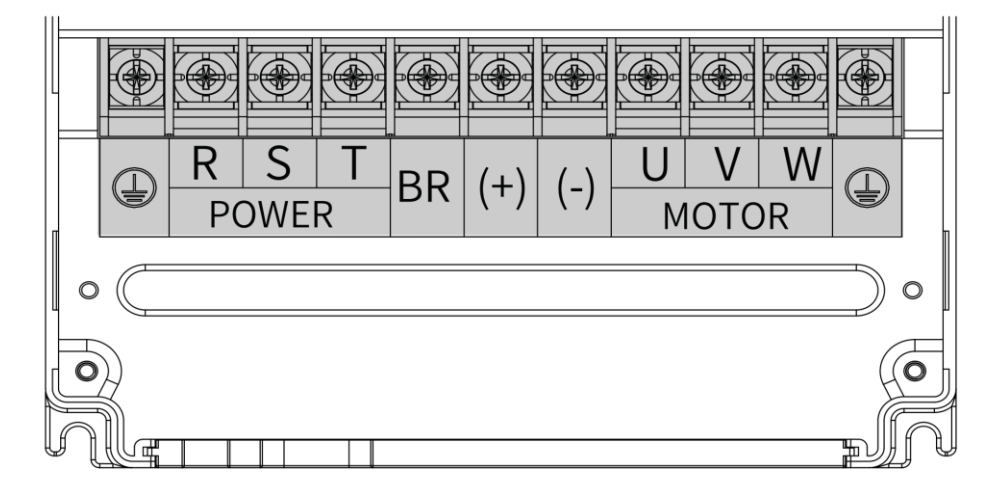

Расположение клемм трёхфазных моделей размера T5-T8

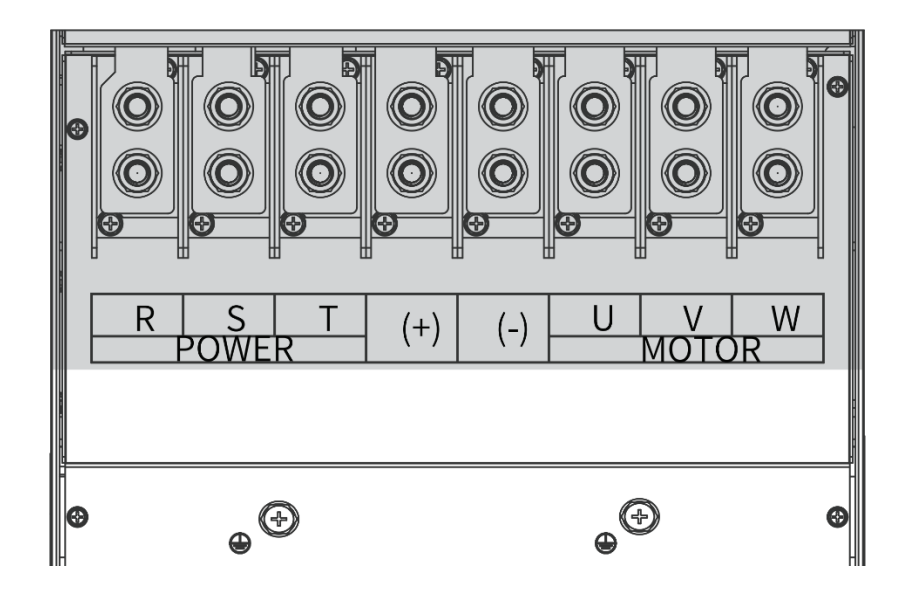

Расположение клемм трёхфазных моделей размера T9

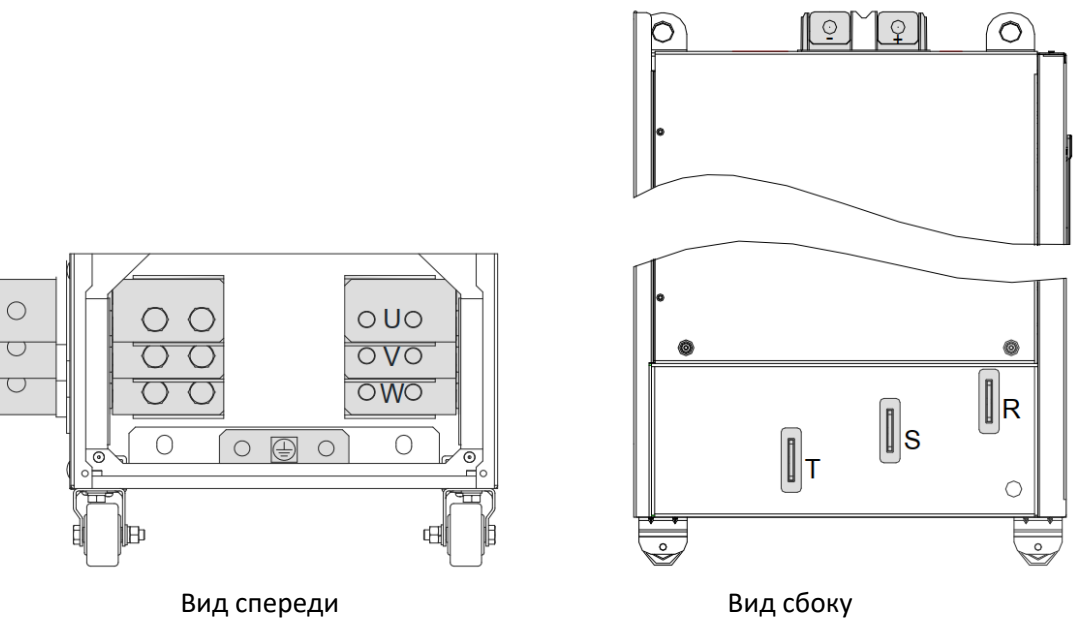

Расположение клемм трёхфазных моделей размера T10-T12

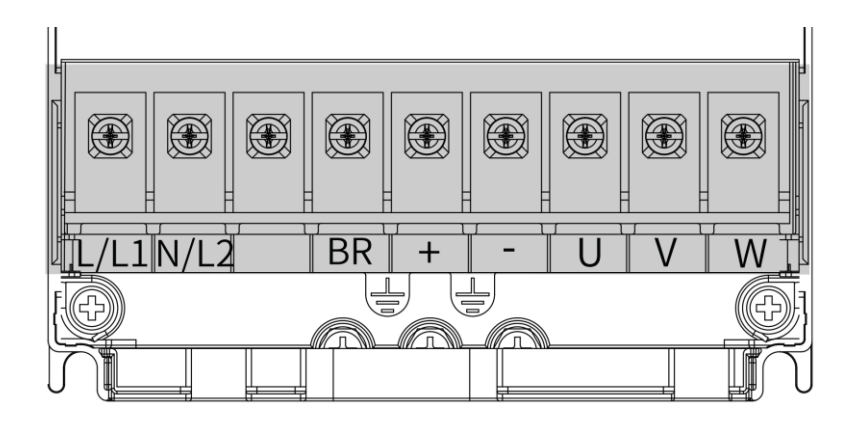

Расположение клемм однофазных моделей размера T2

### <span id="page-27-0"></span>3.4 Установка карт расширения

 Возможности частотного преобразователя MD520 могут быть расширены с помощью установки карт расширения в разъём J13 и карт энкодера в разъём J4. Список карт расширения и описание их функций представлен в таблице 3-3. Обращаем Ваше внимание на то, что в частотный преобразователь MD520 может быть установлена только одна карта расширения и одна карта расширения энкодера.

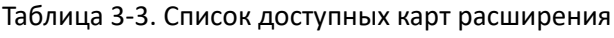

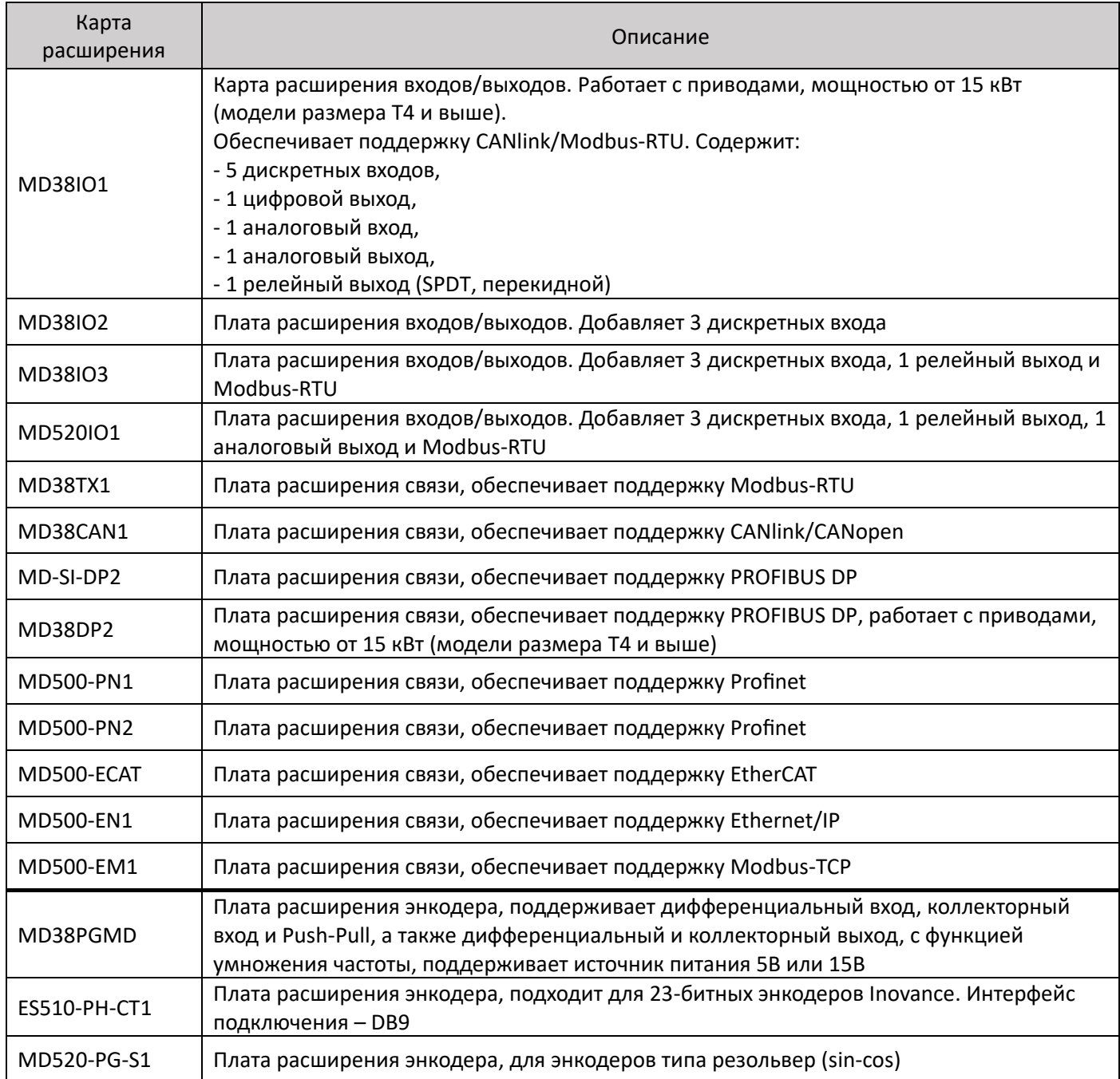

 На рисунке ниже представлена монтажная позиция для установки карты расширения в частотный преобразователь.

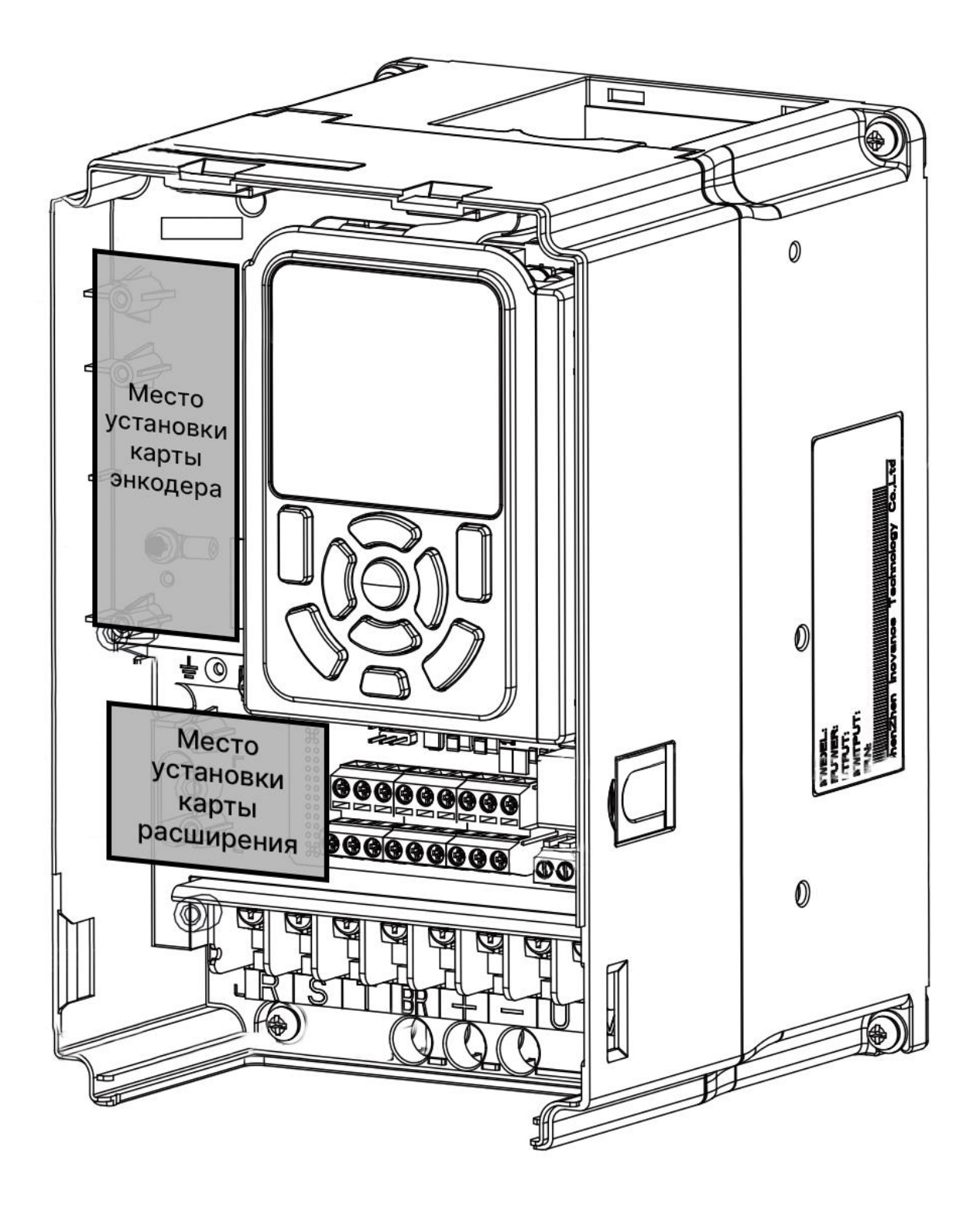

# <span id="page-29-0"></span>4. Панель управления

<span id="page-29-1"></span>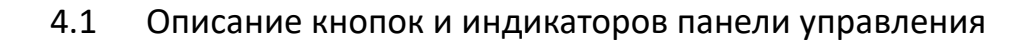

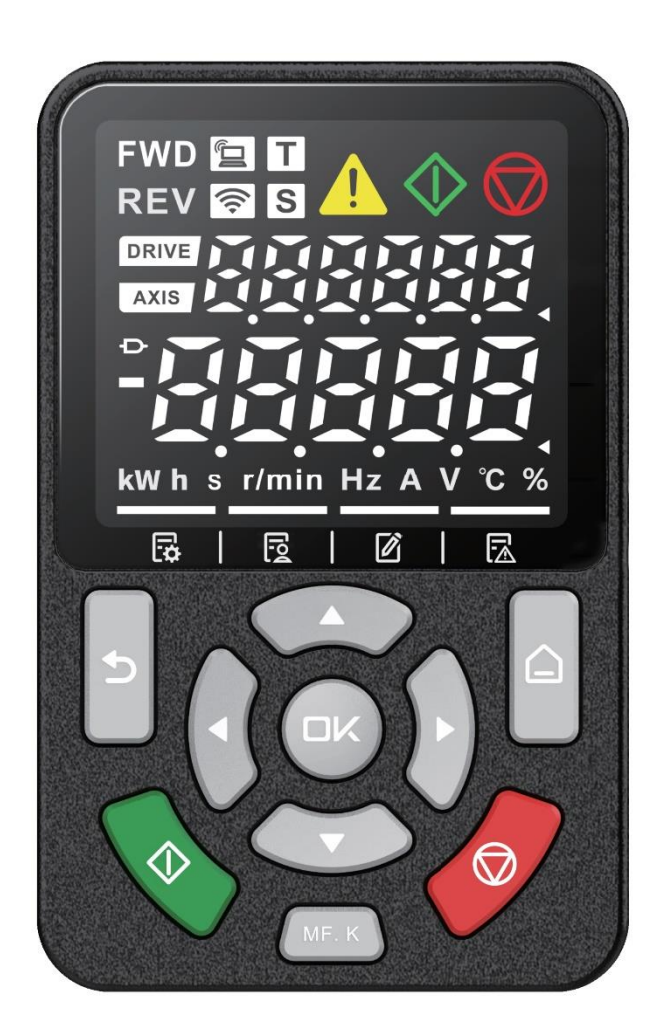

Таблица 4-1. Описание элементов панели управления

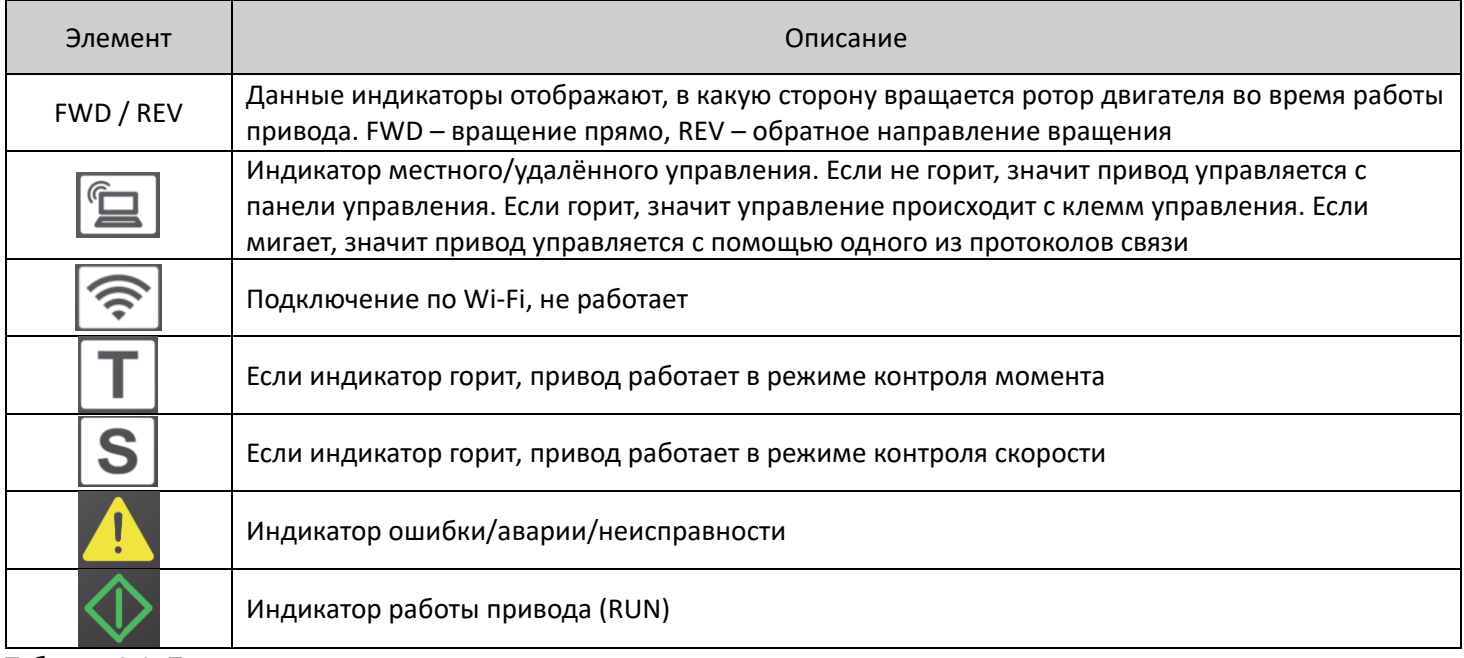

Таблица 4-1. Продолжение

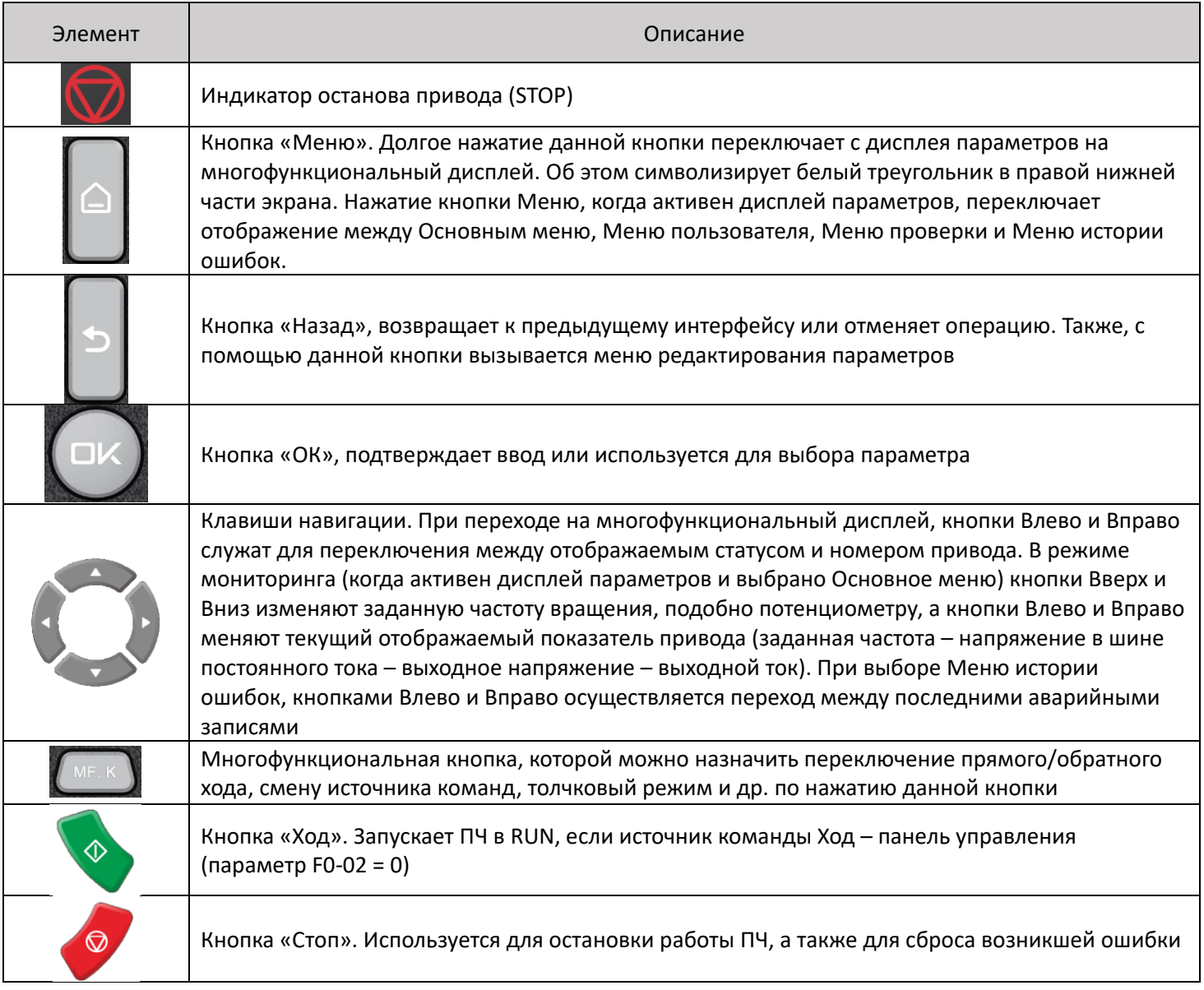

### <span id="page-30-0"></span>4.2 Структура меню панели управления

 Структура меню представляет собой три уровня: первый уровень – группа функциональных параметров (F0, F1, F2, …, A0, A1, … U0, U1 и т.д.), второй уровень – собственно функциональный параметр (F0-00, F0-01 и т.д.), третий уровень – значение функционального параметра (например, F0-00 = 1). Алгоритм перехода по меню на примере изменения значения параметра F0-03 представлен на рисунке ниже:

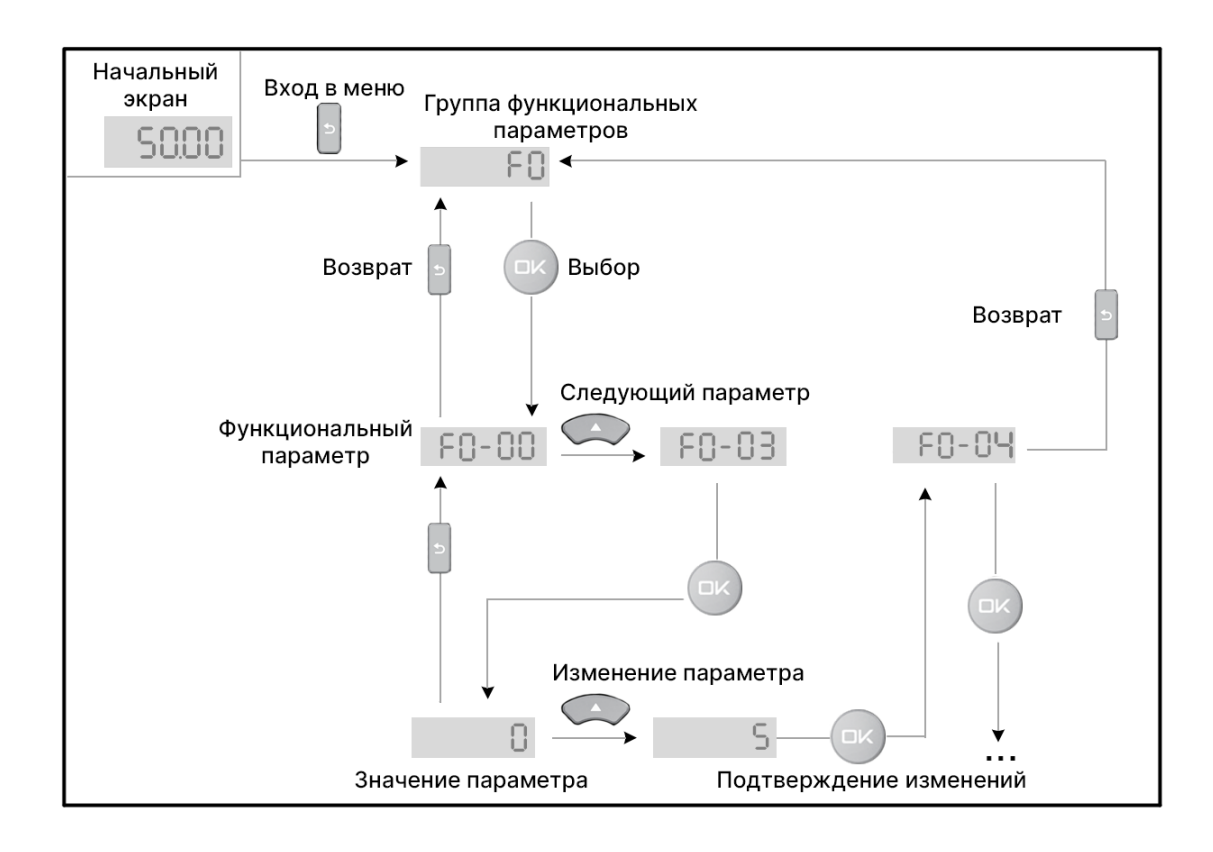

 Пример редактирования параметра, значение которого имеет несколько разрядов, представлено на рисунке ниже:

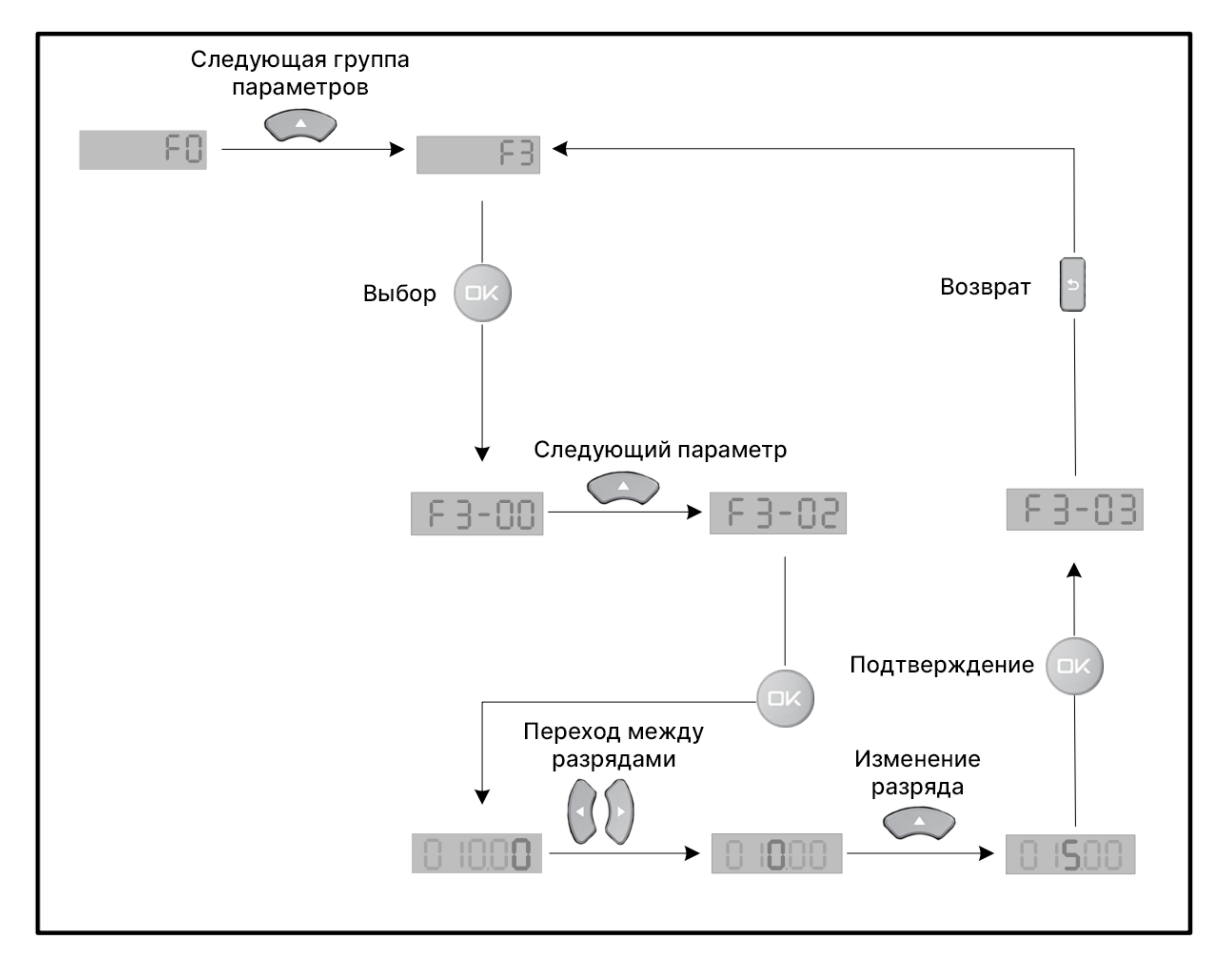

# <span id="page-32-0"></span>5. Пробный запуск

 Произведите подключение привода к сети питания согласно стандартной схеме подключения, подключите двигатель к приводу и подайте питание на привод. При первом запуске, Производитель рекомендует выполнить инициализацию (сброс до заводских настроек) привода. Для этого, задайте параметр FP-01 = 1, смотрите описание значений параметра инициализации в таблице 5-1.

Таблица 5-1. Инициализация привода

| Параметр | Описание                                                     | Исходное<br>значение | Значение                                                                                                    |
|----------|--------------------------------------------------------------|----------------------|----------------------------------------------------------------------------------------------------|
| FP-01    | Инициализация<br>параметров<br>частотного<br>преобразователя | 0                    | 0 : ничего не делать;<br>1 : вернуть исходные настройки, кроме параметров<br>двигателя;<br>2 : удалить записи о всех ошибках;<br>4 : резервное копирование параметров привода;<br>501 : восстановление резервных параметров привода из<br>памяти панели управления |

 Далее, перемещаясь по меню привода, задайте параметры привода в соответствии с характеристиками двигателя, указанными на его паспортной табличке:

### Таблица 5-2. Параметры двигателя

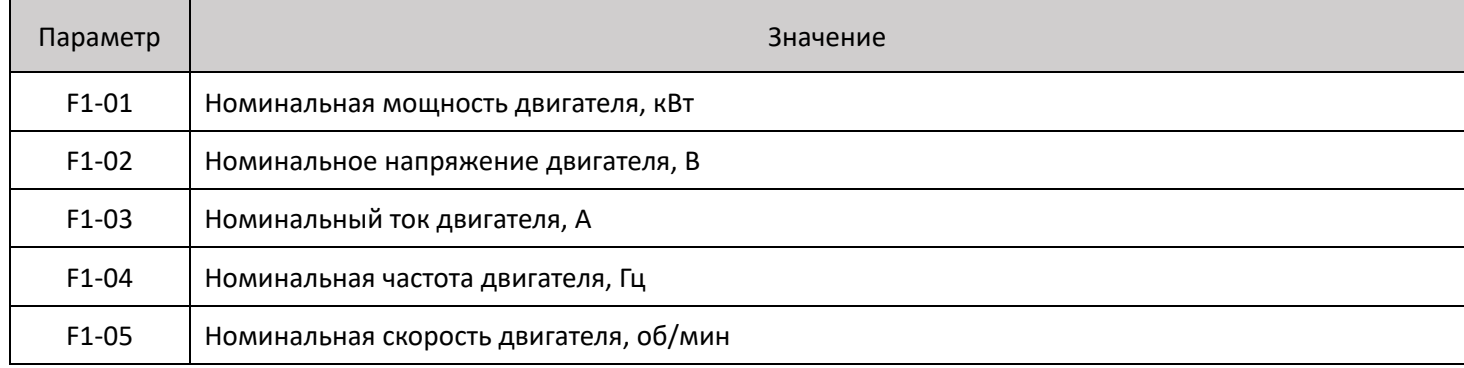

 Также, привод может автоматически определить параметры подключенного двигателя (такие как сопротивление статора, ротора, ток утечки и т.д.) с помощью функции автонастройки, за которую отвечает функциональный параметр F1-37. Значения параметра F1-37:

0 : Автоматической настройки нет;

1 : Статическая автоматическая настройка 1: Применяется в случаях, когда нельзя отсоединить нагрузку от двигателя. Производитель заявляет необходимость использования данного режима для случая, если длина силового кабеля от привода к двигателю превышает 50 метров. Во время автонастройки двигатель находится под напряжением, но вращения вала не происходит;

2 : Динамическая автонастройка: в процессе динамической автонастройки привод переменного тока выполняет сначала статическую настройку, затем ускоряется до 80% номинальной частоты в рамках времени разгона, заданного в F0-17 (двигатель приводится в движение). Привод продолжает работать в течение определенного времени и далее замедляется до остановки в рамках времени торможения, заданного в F0-18. Применяется, когда можно отсоединить нагрузку от двигателя;

3 : Статическая автоматическая настройка 2: применяется в случае, когда нельзя отсоединить нагрузку от двигателя. Даёт более точные выходные значения автонастройки, чем статическая автоматическая настройка 1.

 Для работы автонастройки необходимо выбрать в качестве источника команд управления панель управления привода (F0-02 = 0). Для проведения автонастройки задайте необходимое значение параметру F1-37, после введения значения и нажатия кнопки ENTER на дисплее отобразится TUNE, необходимо нажать кнопку RUN для запуска процесса автонастройки. Автонастройка завершится отображением предзаданной частоты на дисплее.

### <span id="page-33-0"></span>5.1 Запуск привода и управление частотой вращения с панели управления

 Исходные параметры привода после инициализации позволяют управлять двигателем с панели управления привода без внесения каких-либо изменений. Тем не менее, параметры для управления приводом с панели управления представлены в таблице 5-3. Здесь и далее, в столбце «Необходимо установить» представлены несколько вариантов конфигураций управления, Пользователь выбирает значение параметра по своему выбору.

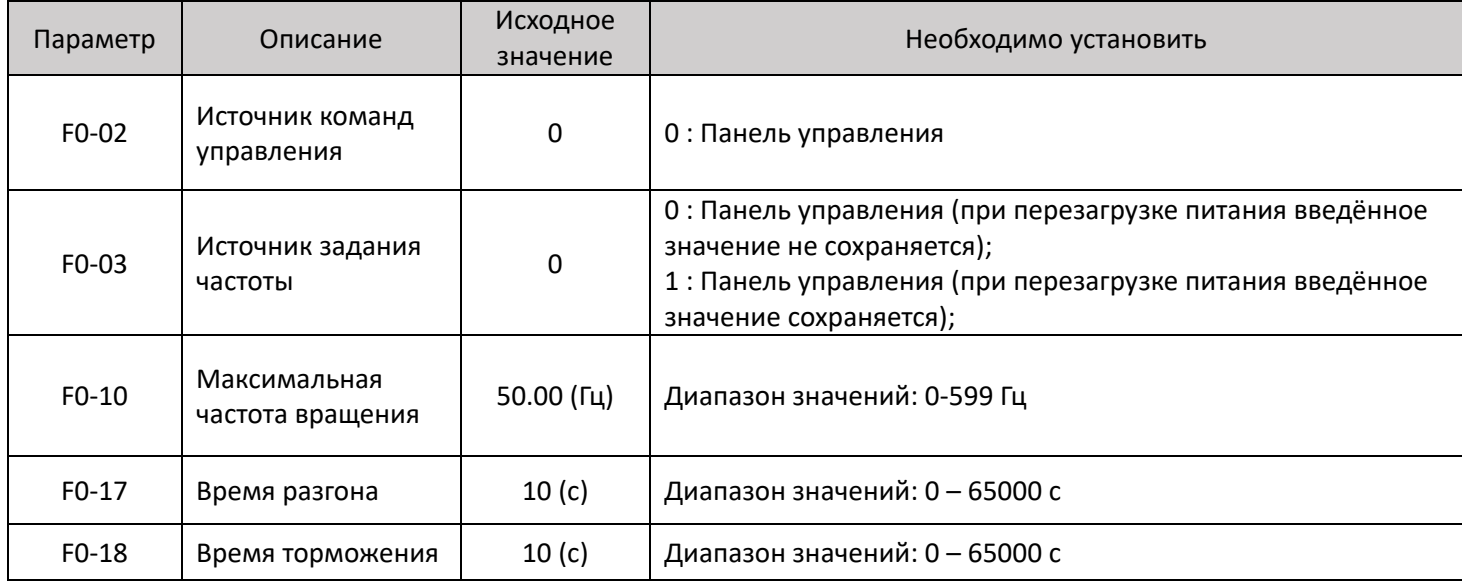

Таблица 5-3. Параметры привода для управления двигателем с панели управления

 Для пуска двигателя нажмите кнопку «RUN» на панели управления, для останова используйте кнопку «STOP». Частота вращения двигателя изменяется с помощью стрелок « $\Delta$ » и « $\nabla$ ».

| Параметр | Описание                           | Исходное<br>значение | Необходимо установить                                                                                                    |
|----------|------------------------------------|----------------------|----------------------------------------------------------------------------------------------------|
| F0-02    | Источник команд<br>0<br>управления |                      | 1: Клеммы управления                                                                                                    |
| F0-03    | Источник задания<br>частоты        | 0                    | 2: Аналоговый вход 1;<br>3: Аналоговый вход 2;<br>4 : Аналоговый вход 3;<br>5: Высокоскоростной вход;<br>6: Управление частотой с помощью комбинации дискретных<br>входов (до 16-ти предустановленных частот); |
| $F0-10$  | Максимальная<br>частота вращения   | $50.00$ (Гц)         | Диапазон значений: 0-599 Гц                                                                                                    |
| $F0-17$  | Время разгона                      | 10 <sub>(c)</sub>    | Диапазон значений: 0 - 65000 с                                                                                                    |
| $F0-18$  | Время торможения                   | 10 <sub>(c)</sub>    | Диапазон значений: 0 - 65000 с                                                                                                    |
| $F4-11$  | Режим управления                   | 0                    | 0: Двухпроводный режим 1;<br>1: Двухпроводный режим 2;<br>2: Трёхпроводный режим 1;<br>3: Трёхпроводный режим 2                                                                                                |

<span id="page-34-0"></span>Таблица 5-4. Параметры привода для управления двигателем с клемм управления

### F4-11 = 0 : Двухпроводный режим 1

 Наиболее распространённый метод управления. В этом режиме дискретный вход 1 отвечает за прямое направление вращения (FWD), а дискретный вход 2 – за обратное направление (REV). Подача питания на дискретный вход 1 приводит ротор двигателя в движение в прямом направлении; подача питания на дискретный вход 2 приводит ротор в движение в обратном направлении; одновременная подача питания на входы 1 и 2 является командой на остановку двигателя. Таким образом, необходимо настроить следующие параметры:

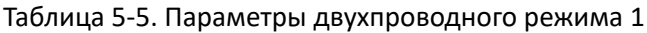

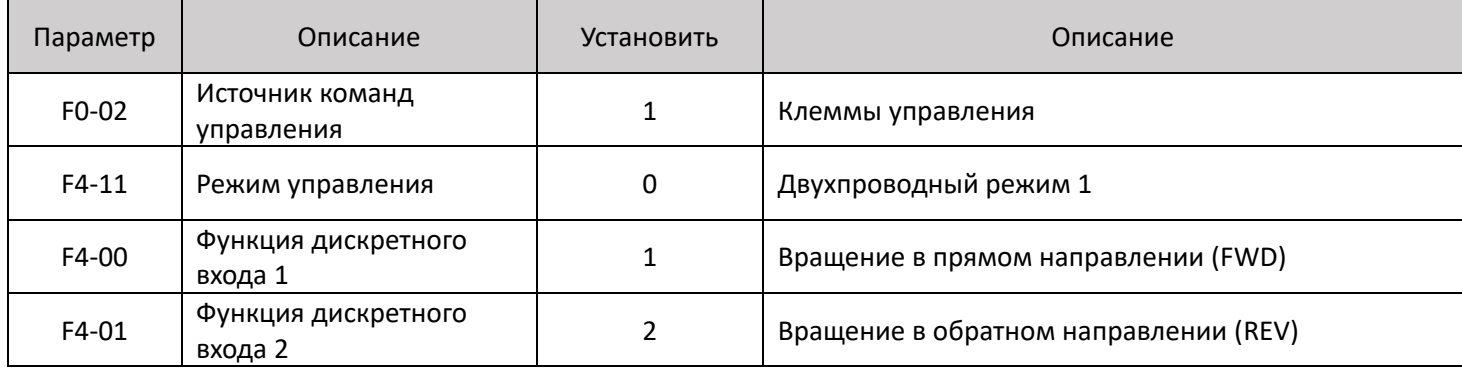

Таблица 5-6. Работа двухпроводного режима 1

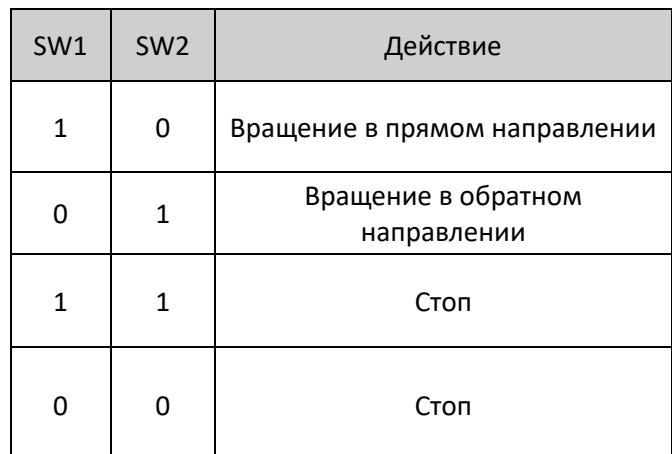

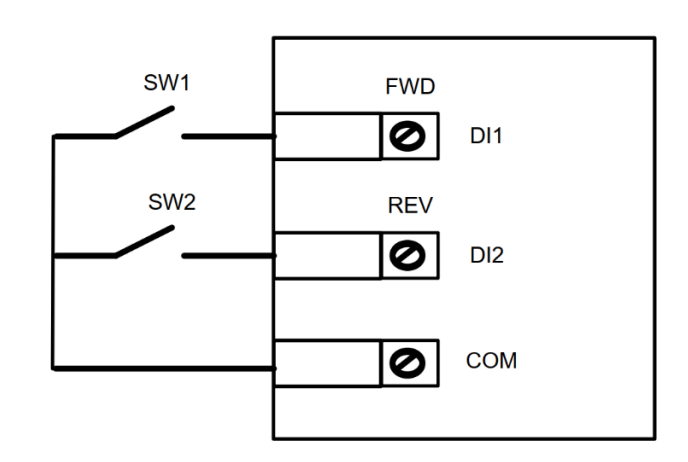

### F4-11 = 1 : Двухпроводный режим 2

 В этом режиме дискретный вход 1 отвечает за пуск привода (RUN), а дискретный вход 2 определяет направление вращения.

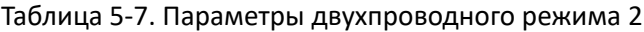

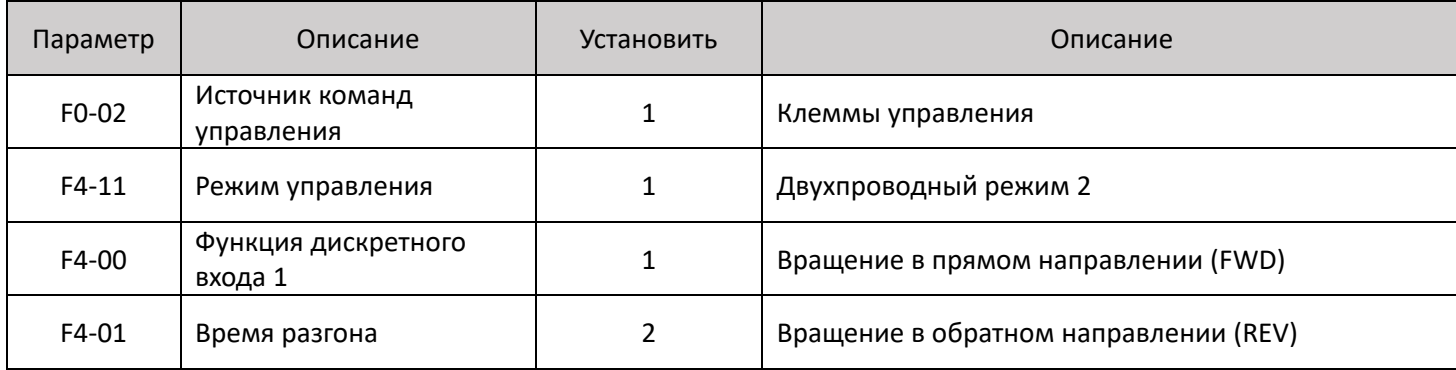

Таблица 5-8. Работа двухпроводного режима 2

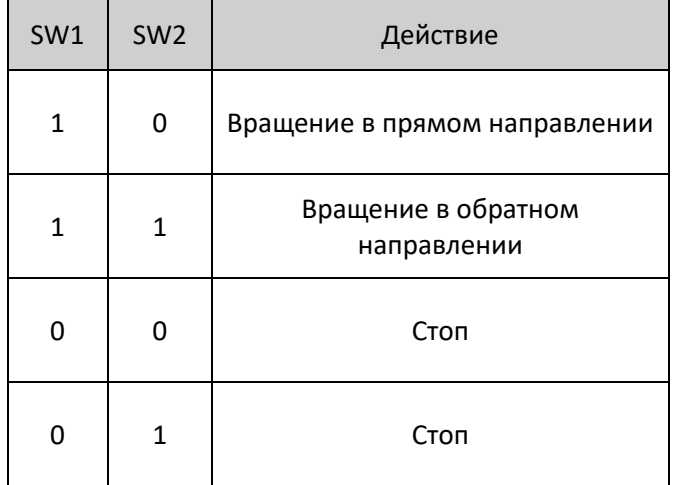

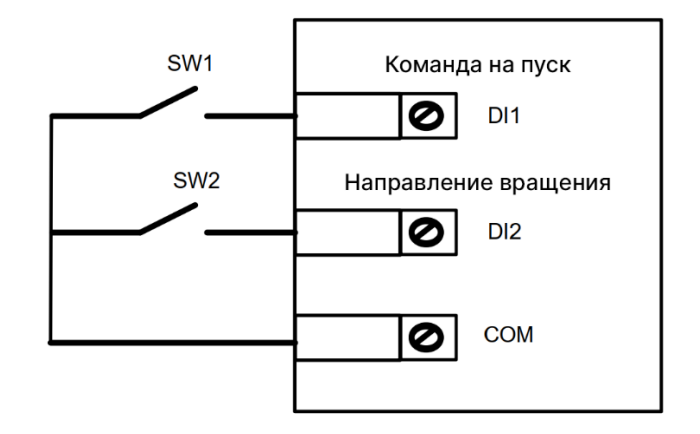

### F4-11 = 2 : Трёхпроводный режим 1

 Трёхпроводный режим отличается дополнительным контактом, тем самым может обеспечивать дополнительную защиту двигателя. Например, на дискретный вход 3 может быть подключён датчик сухого хода, при срабатывании которого двигатель остановится. Соответственно, при подаче сигнала на дискретный вход 1,

ротор будет вращаться в прямом направлении, при подаче сигнала на вход 2 ротор будет вращаться в обратном направлении. При этом вход 3 должен быть замкнут (разрешение на работу).

Таблица 5-9. Параметры трёхпроводного режима 1

| Параметр | Описание                       | Установить | Описание                              |
|----------|--------------------------------|------------|---------------------------------------|
| F0-02    | Источник команд<br>управления  |            | Клеммы управления                     |
| $F4-11$  | Режим управления               |            | Трёхпроводный режим 1                 |
| F4-00    | Функция дискретного<br>входа 1 |            | Вращение в прямом направлении (FWD)   |
| F4-01    | Функция дискретного<br>входа 2 | 2          | Вращение в обратном направлении (REV) |
| F4-02    | Функция дискретного<br>входа З | 3          | Клемма трёхпроводного управления      |

### Таблица 5-10. Работа трёхпроводного режима 1

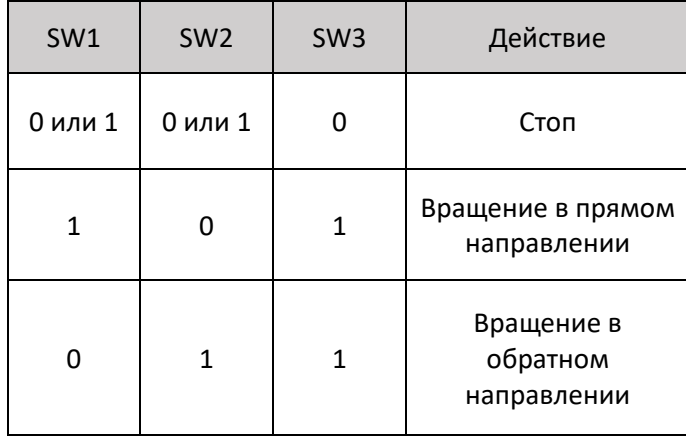

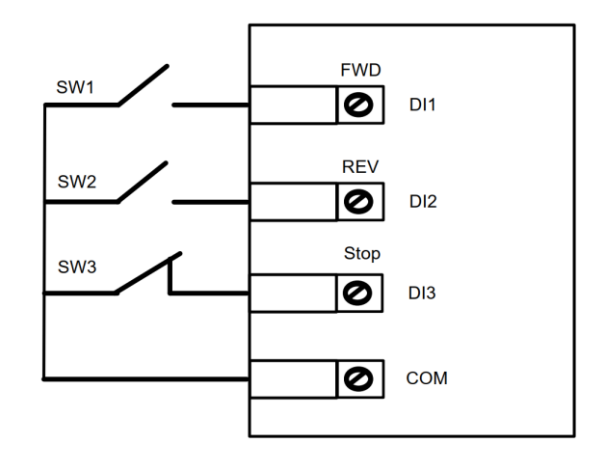

F4-11 = 3 : Трёхпроводный режим 2

 Данный режим имеет более сложную схему управления, которая также применяется в различных системах управления АСУТП. Например, на дискретный вход 3 возможно подключить реле сухого хода или кнопку аварийного останова, а на вход 1 может поступать сигнал разрешения как от контроллера, так и от других смежных систем управления. Подача питания на дискретный вход 2 определяет направление вращения двигателя.

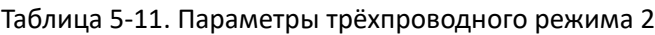

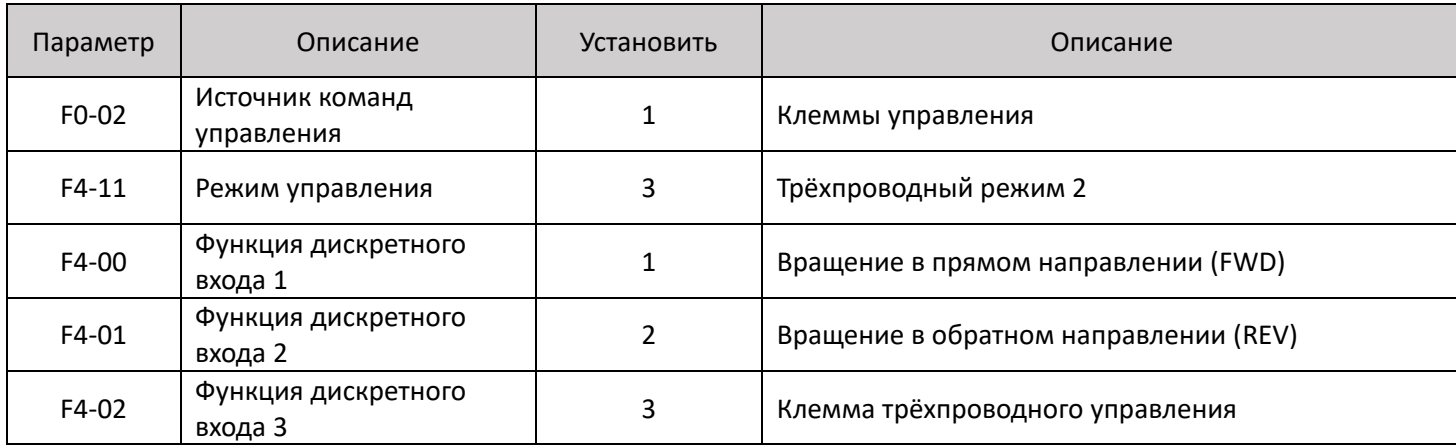

### Таблица 5-12. Работа трёхпроводного режима 2

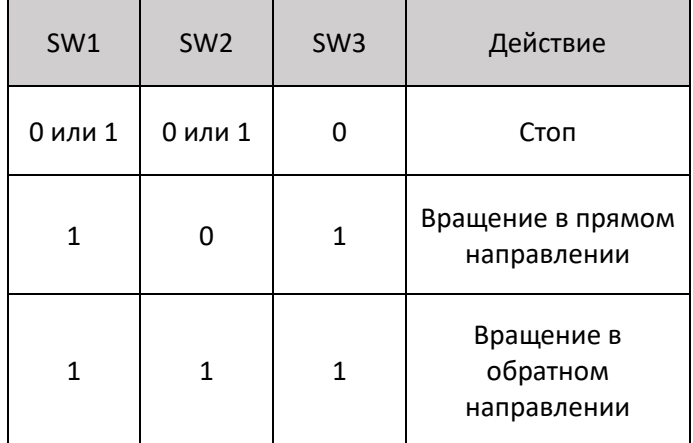

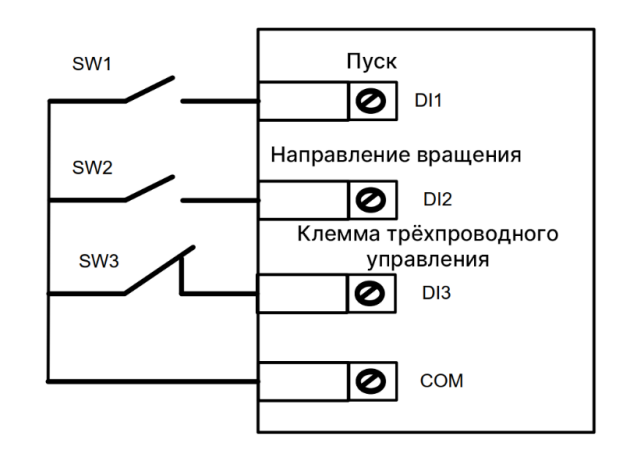

Управление приводом с помощью высокоскоростного входа

 С помощью высокоскоростного дискретного входа 5 (DI5) можно управлять частотным преобразователем с помощью импульсной последовательности. Вход рассчитан на напряжение от 9 до 30 В= и частоту 0-100 кГц. Значение максимума частоты входящих импульсов (F4-30) соответствует максимальной выходной частоте, устанавливаемой параметром F0-10, подаваемой на двигатель.

 Параметрами F4-28 – F4-32 определяется работа с высокоскоростным входом, описание параметров приведено в таблице 5-13.

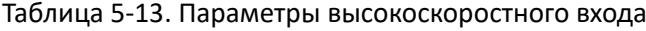

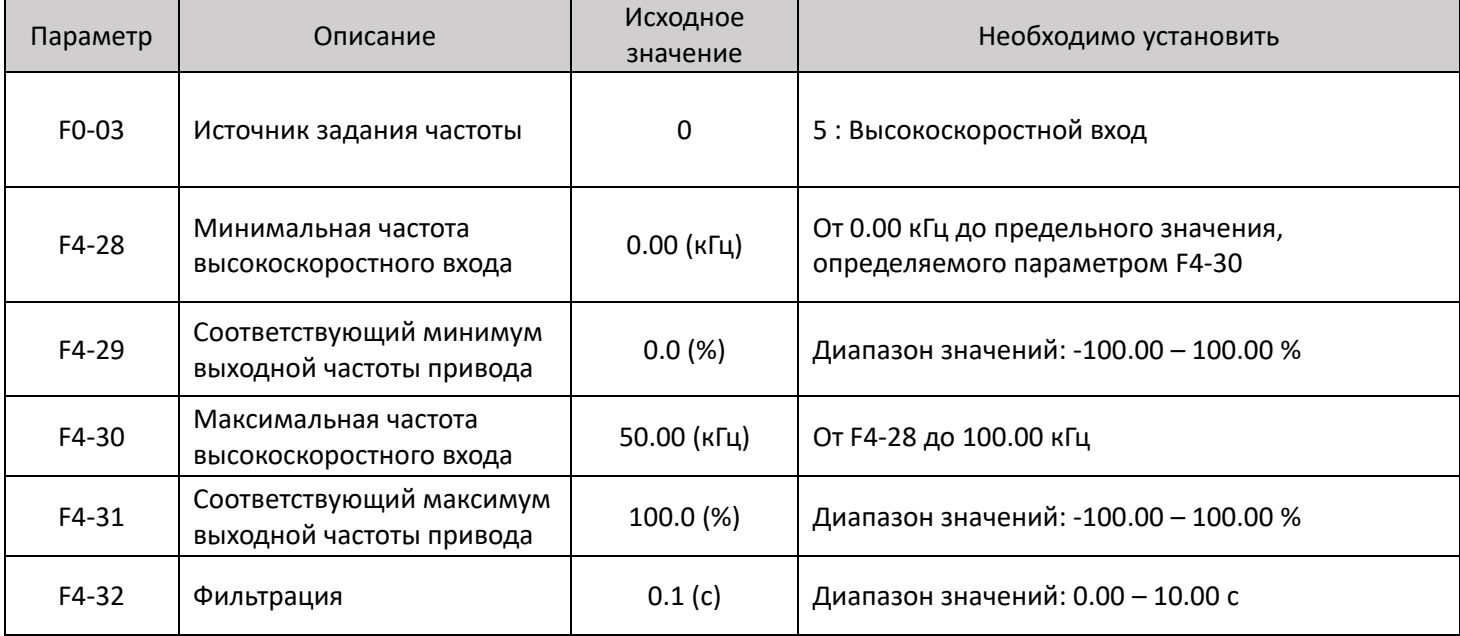

### Управление частотой с помощью комбинации дискретных входов

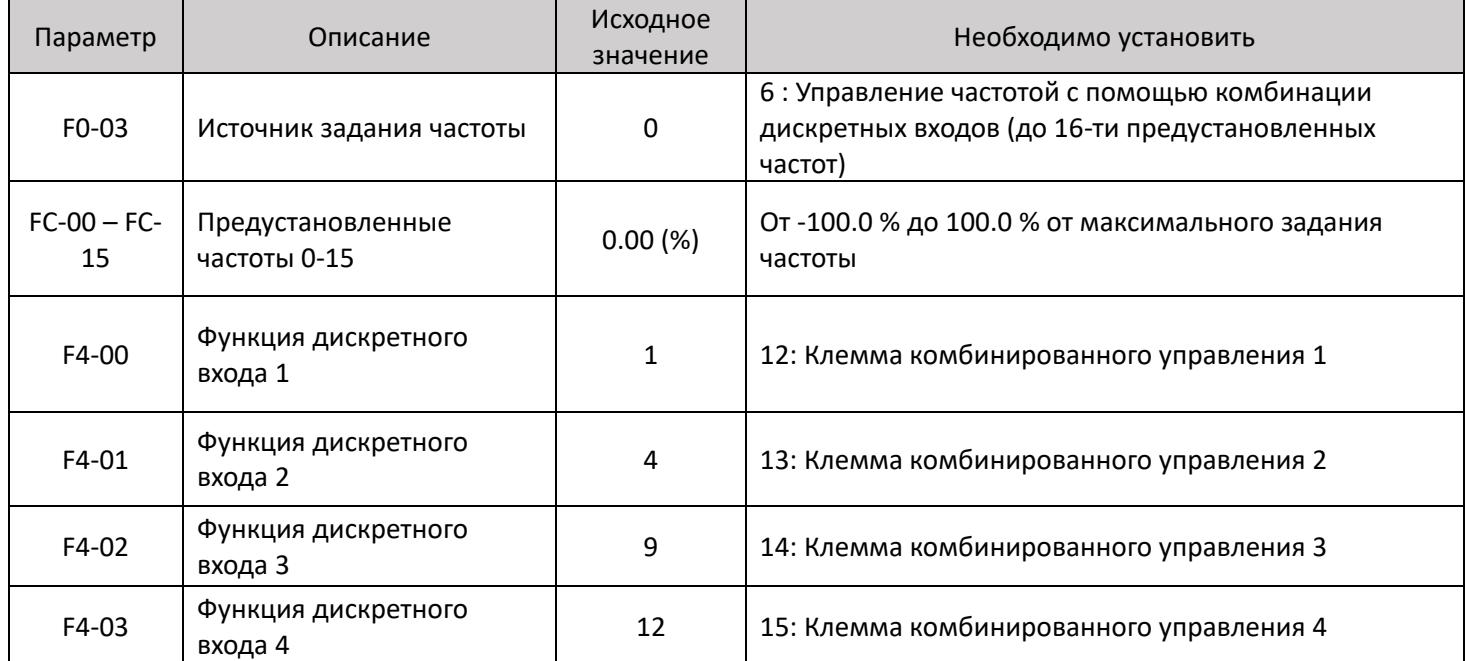

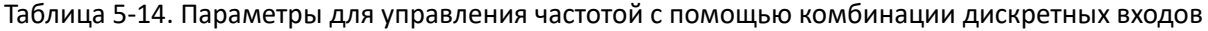

### Таблица 5-15. Сочетание дискретных входов и соответствующие частоты комбинированного управления

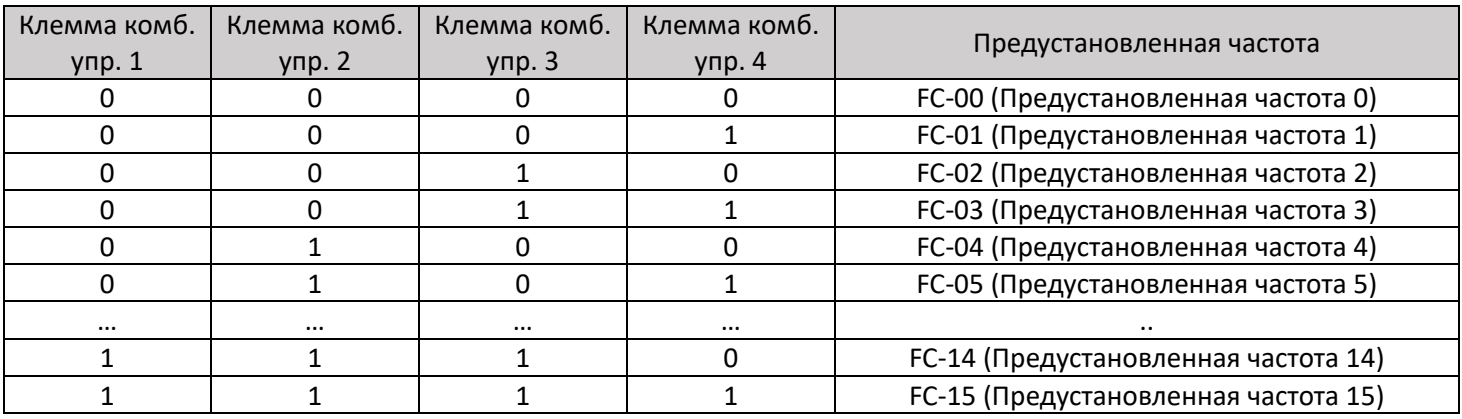

### <span id="page-39-0"></span>5.3 Запуск привода и управление частотой вращения с помощью платы расширения связи (по RS-485)

 После установки платы расширения связи в привод, необходимо внести в него параметры, представленные в таблице 5-16.

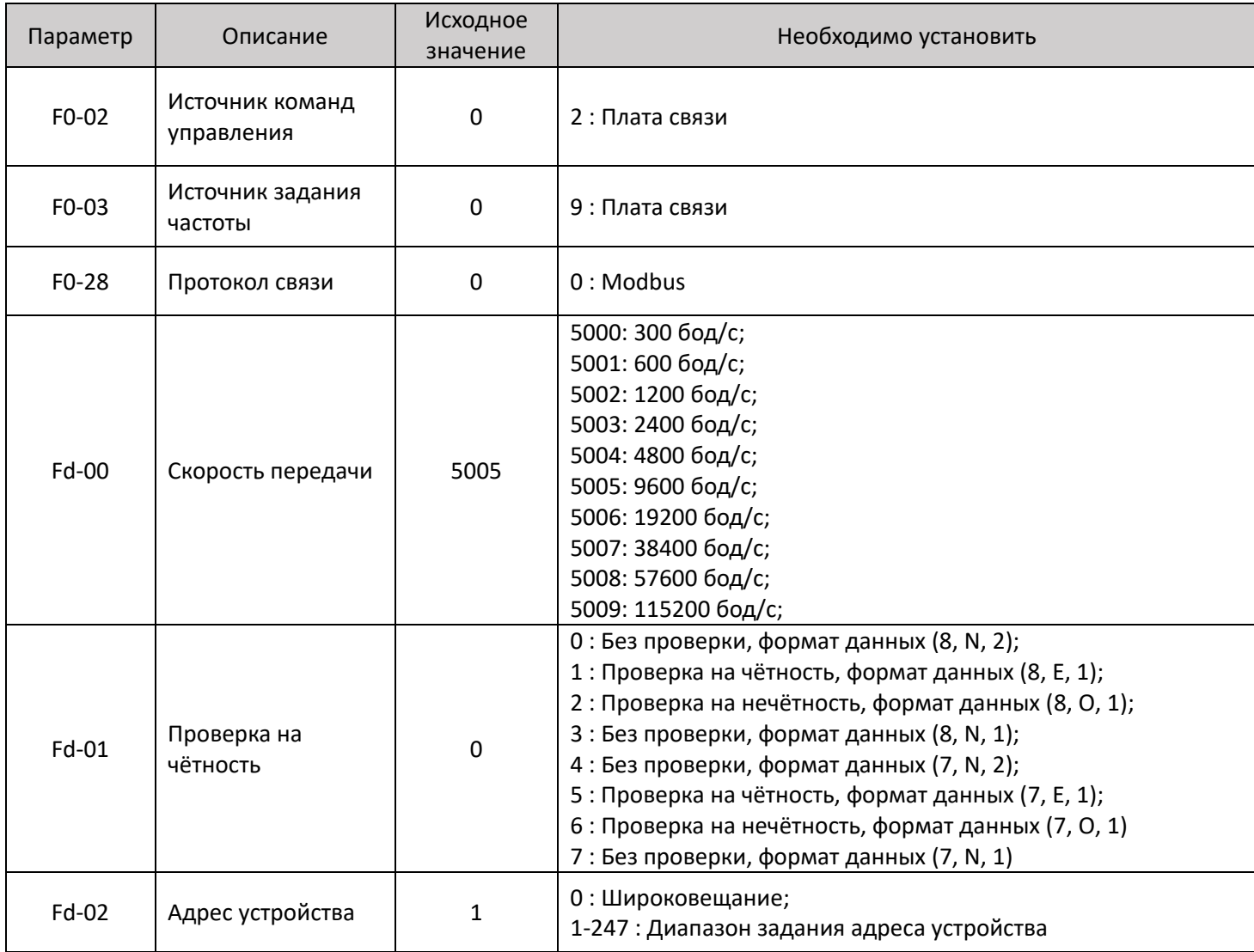

Таблица 5-16. Параметры привода для управления двигателем по Modbus

 Для задания частоты используется адрес 1000H. Задание значения -10000 в адрес 1000H соответствует - 100.00% от максимального задания частоты (максимальное задание ограничено параметром F0-10 (Максимальная частота), задание 10000 соответствует 100.00%. Обращаем Ваше внимание на то, что при обращении к адресу, например, с операторской панели Omron, Weintek и некоторых других производителей, к адресу необходимо прибавить 1, так как адресация в этих устройствах начинается с 0. Таким образом, для задания частоты (1000H = 4096) с панели оператора Omron NB необходимо элементу «Числовой ввод» задать адрес для обращения 4097 области регистров 4X.

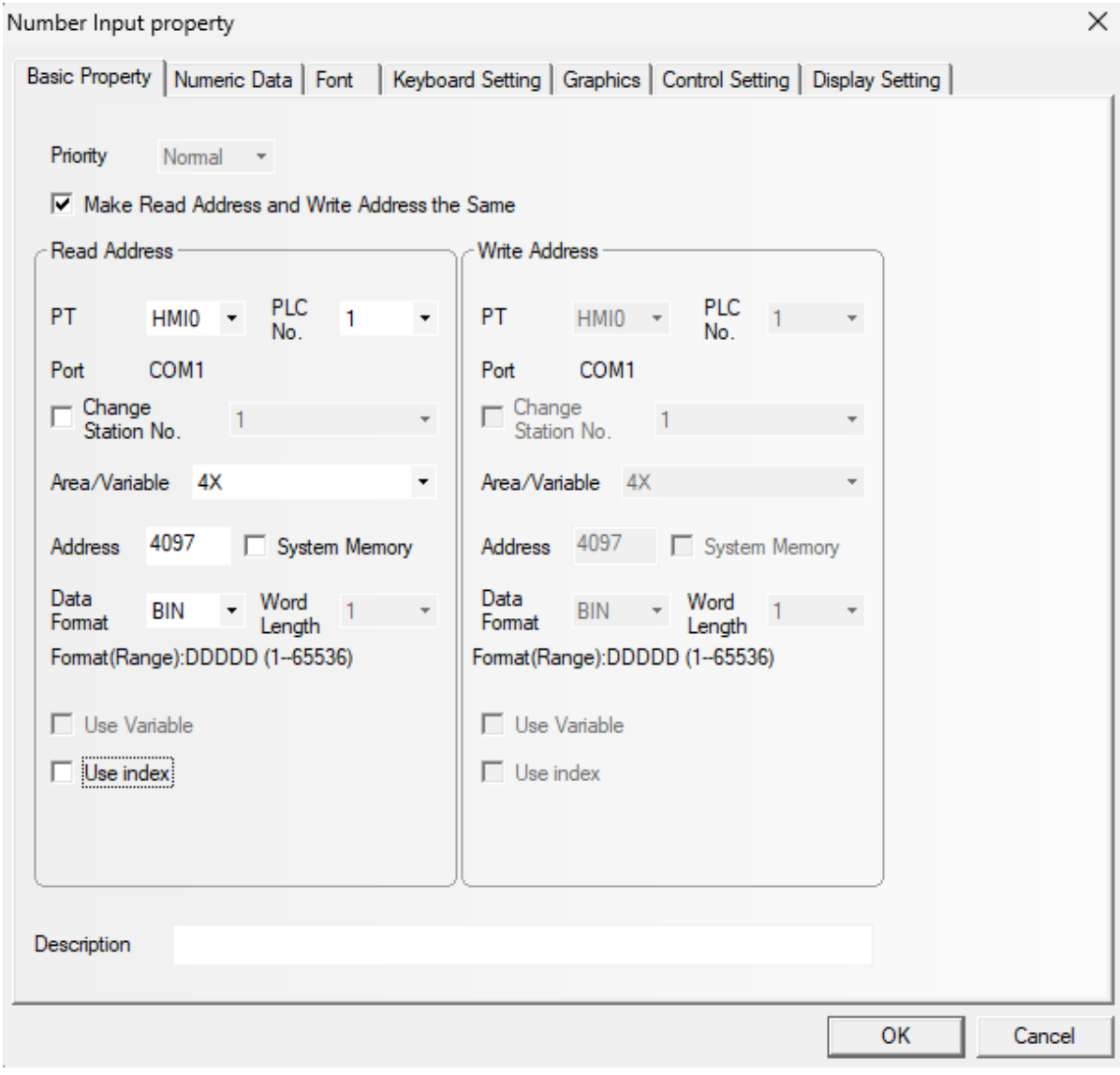

Адреса протокола Modbus для взаимодействия с приводом приведены в таблицах 5-17 – 5-22.

Таблица 5-17. Адрес команд управления приводом по протоколу Modbus (только запись)

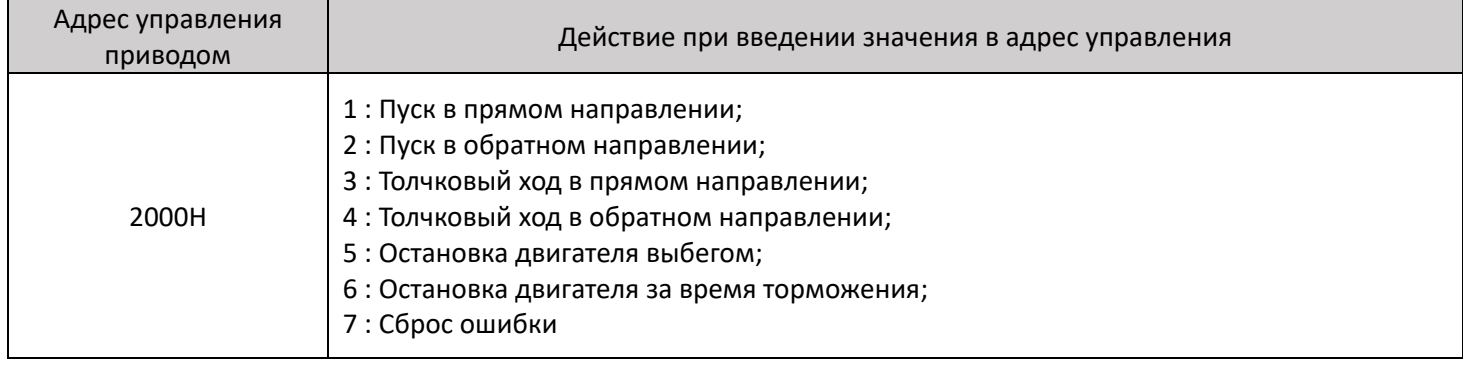

Таблица 5-18. Адреса управления дискретными выходами привода

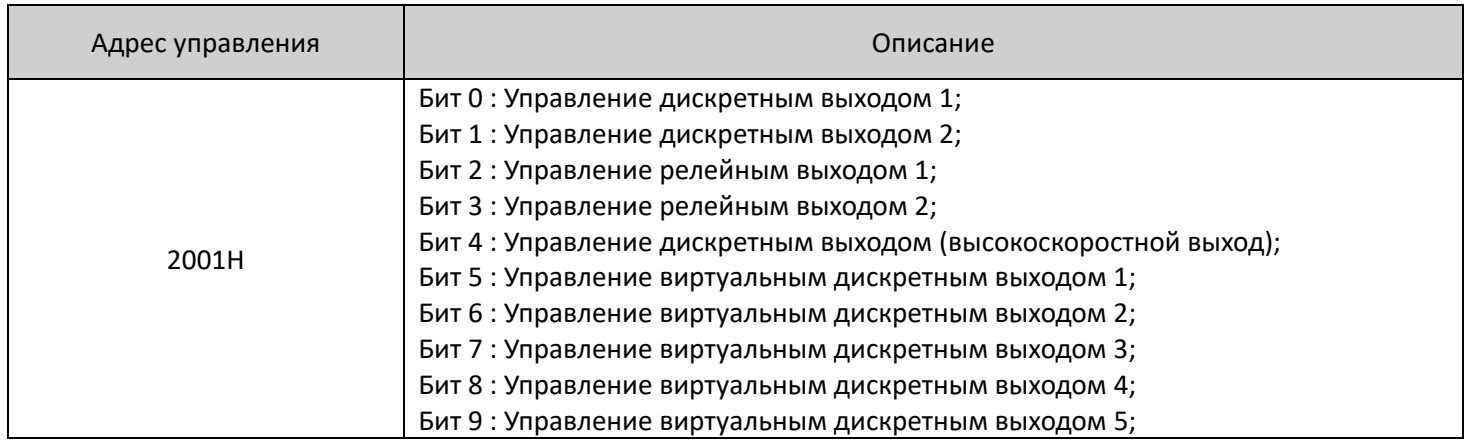

Таблица 5-19. Адреса управления аналоговыми выходами

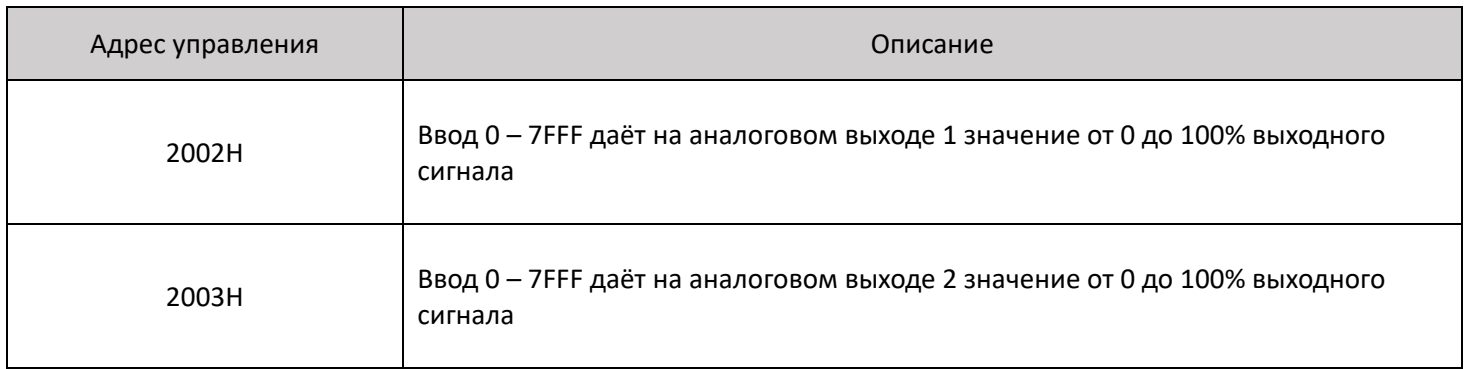

Таблица 5-20. Адрес управления высокоскоростным импульсным выходом

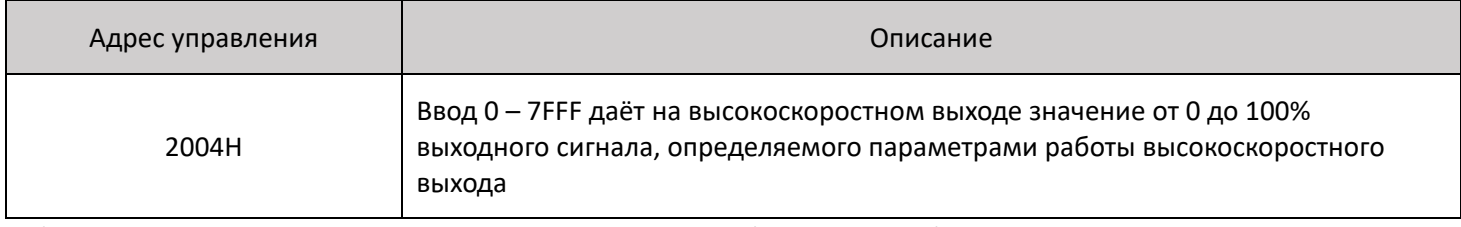

Таблица 5-21. Адрес статуса привода по протоколу Modbus (только чтение)

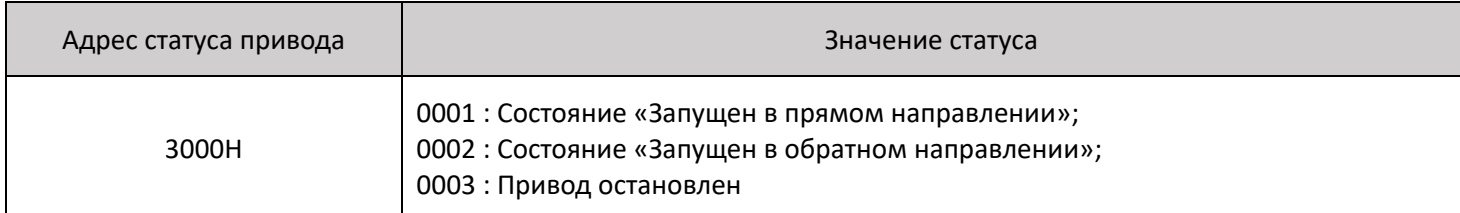

Таблица 5-22. Адреса текущих выходных значений привода

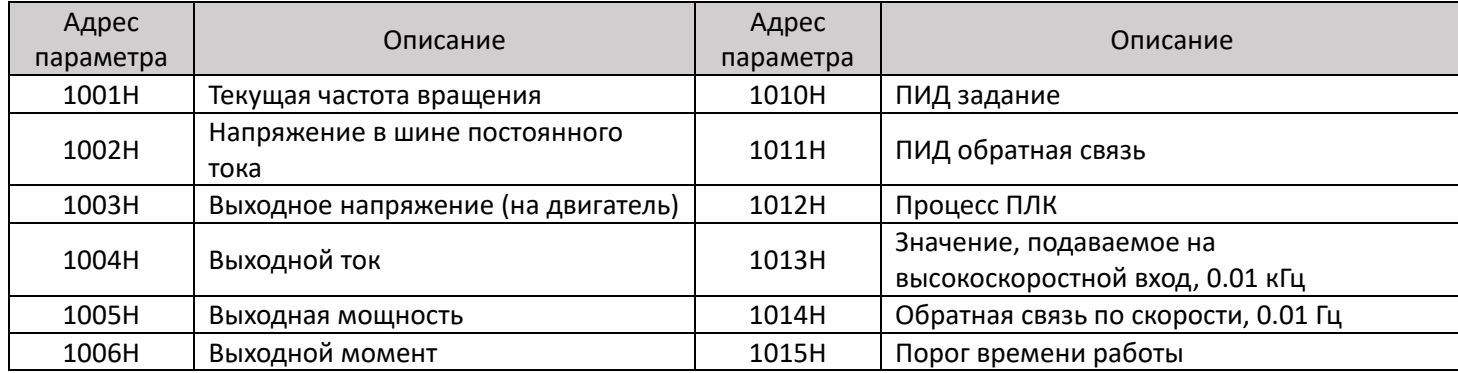

### Таблица 5-22. Продолжение

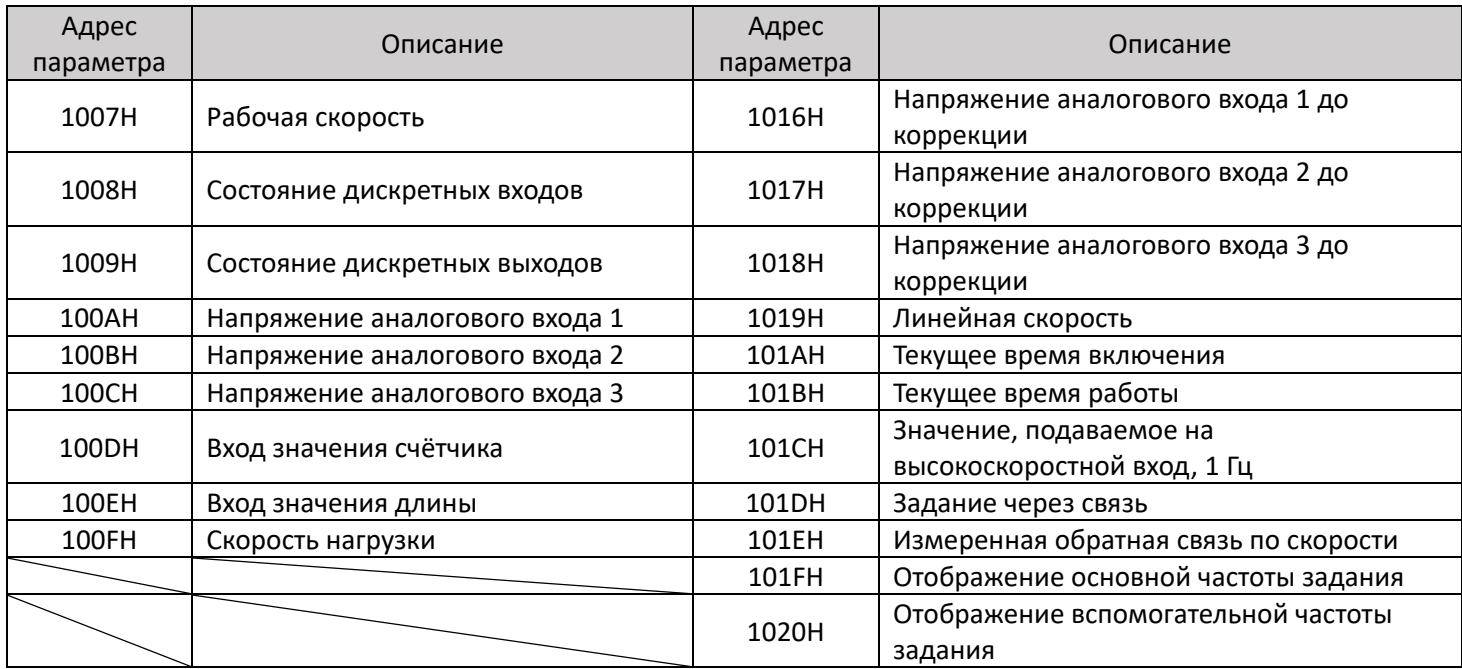

# <span id="page-43-0"></span>6. Таблица параметров MD520

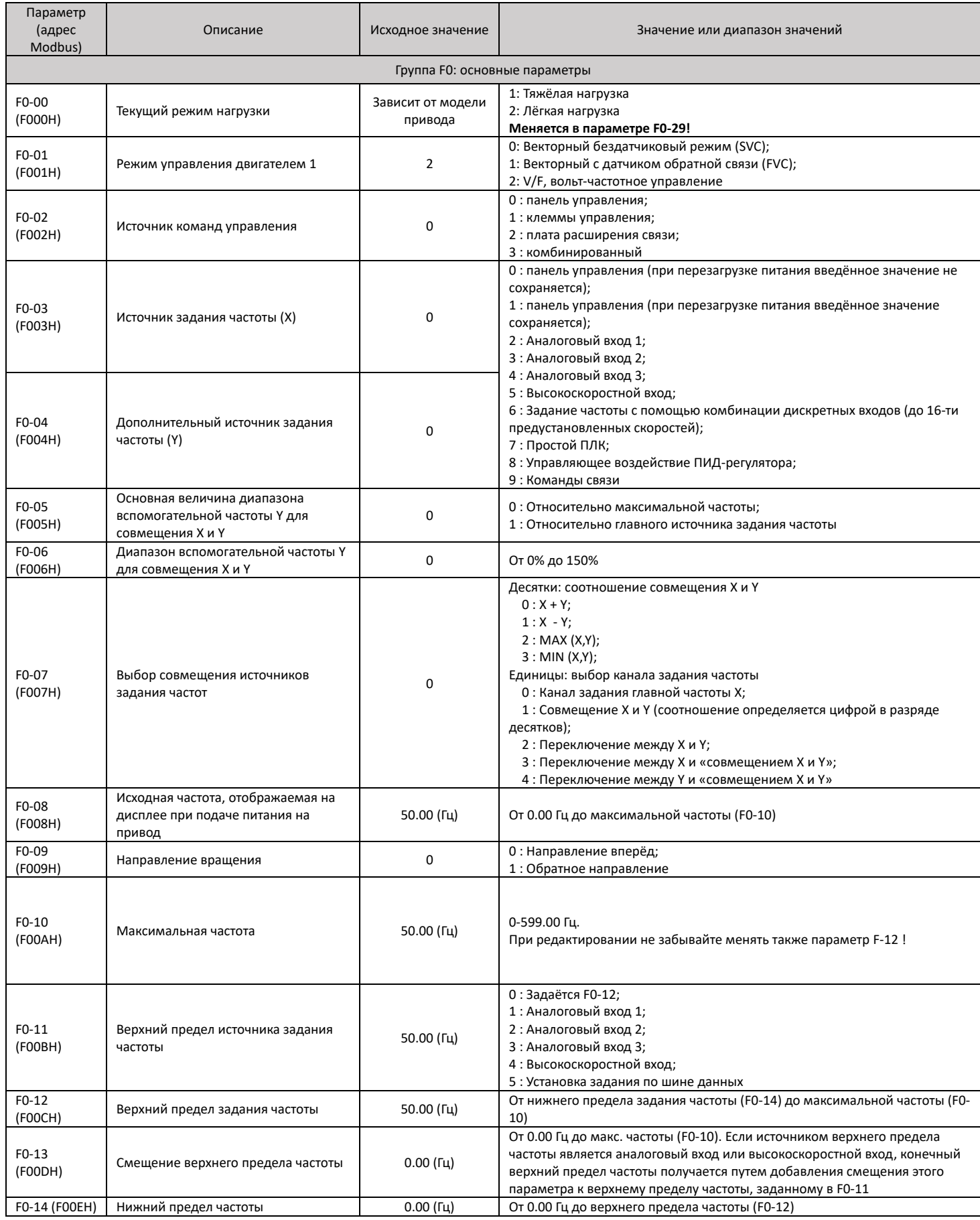

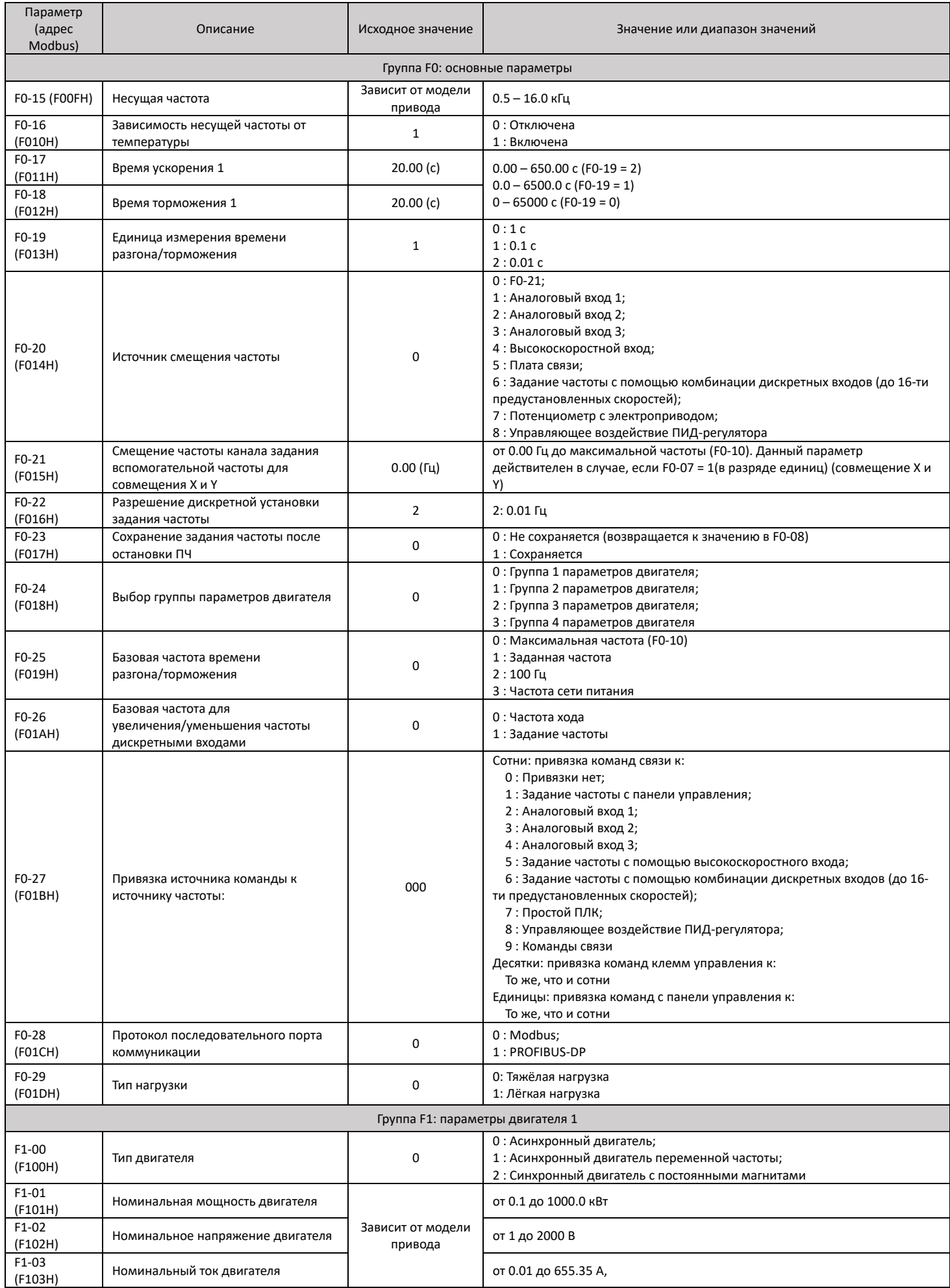

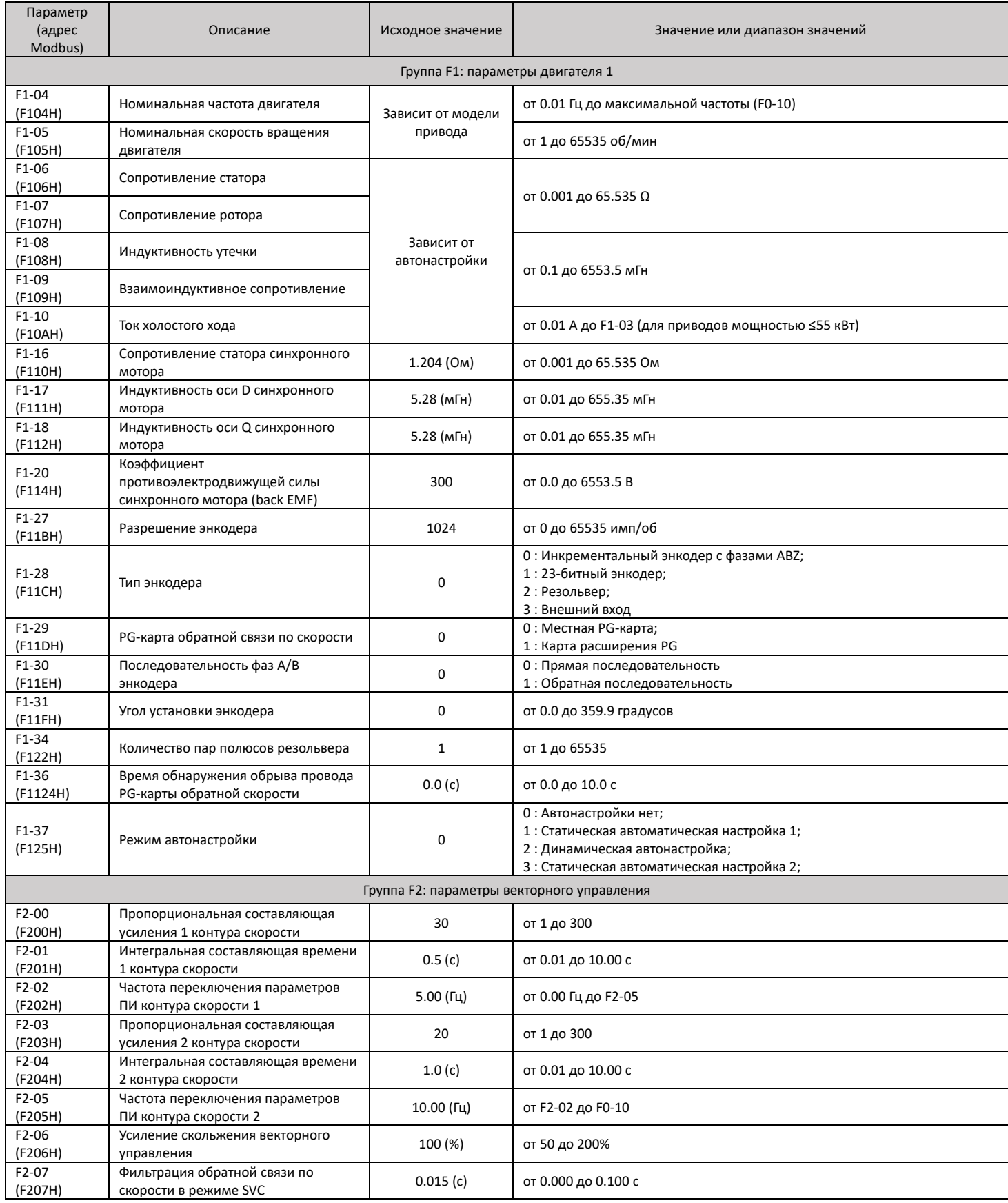

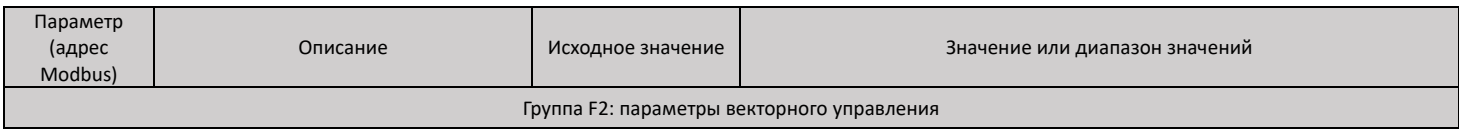

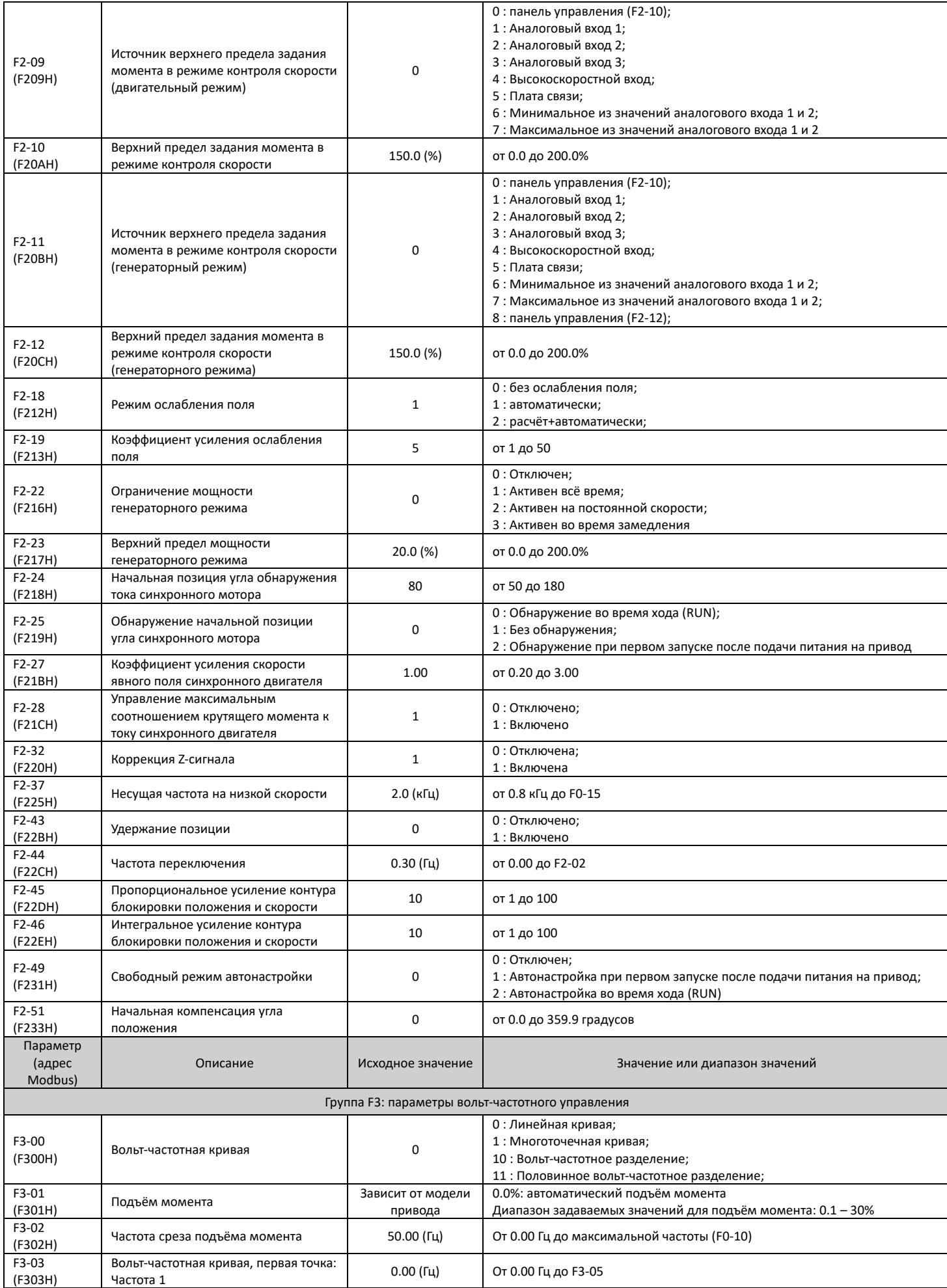

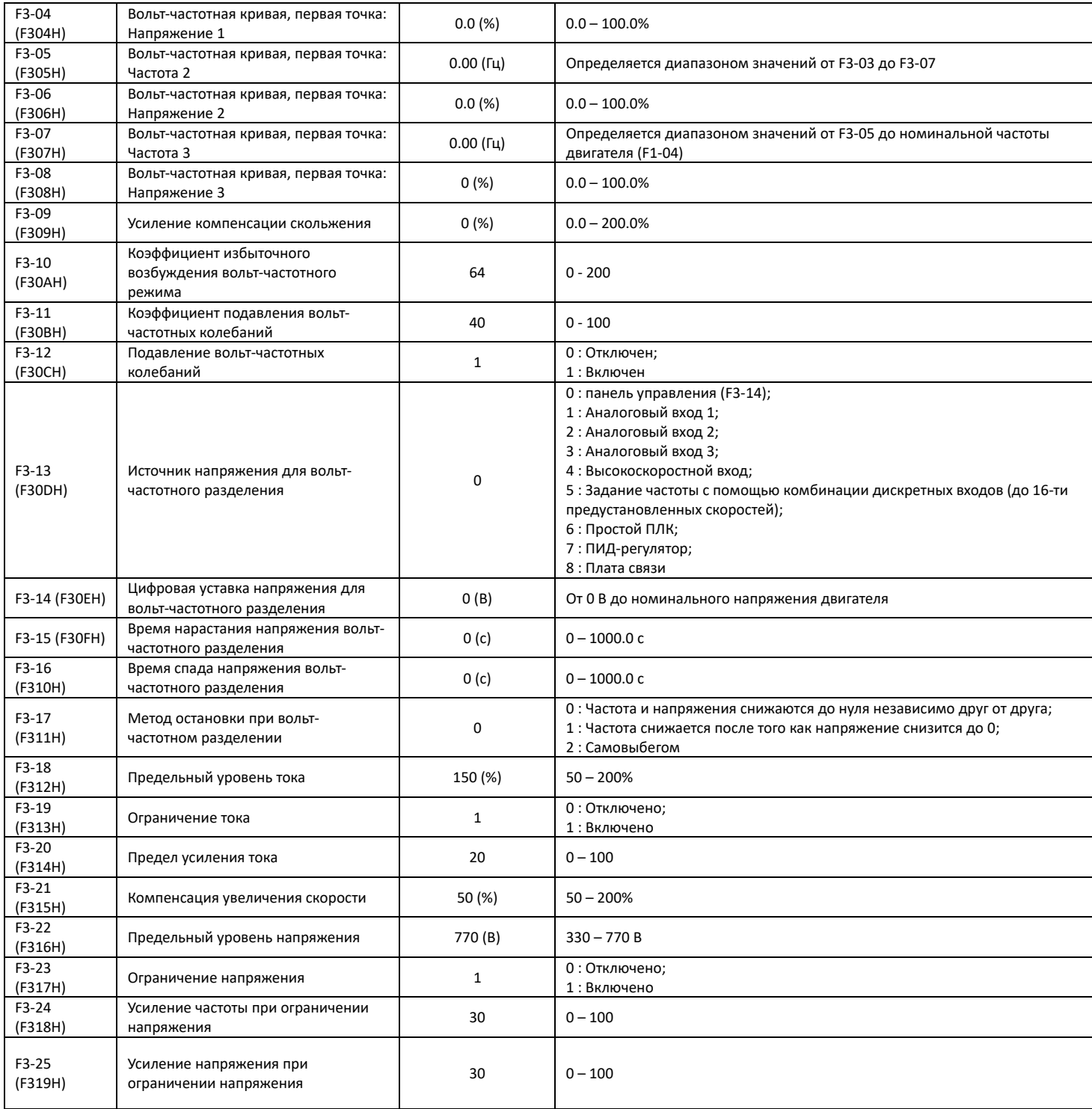

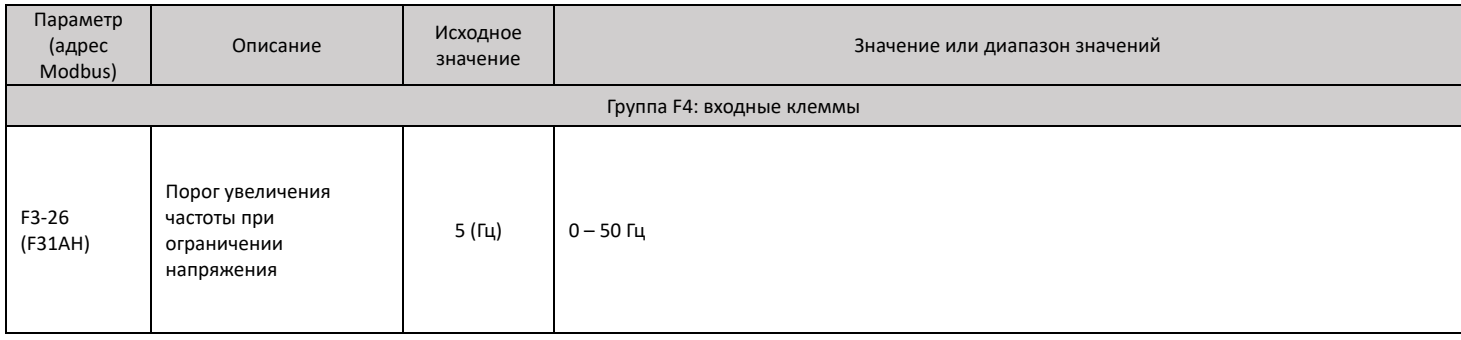

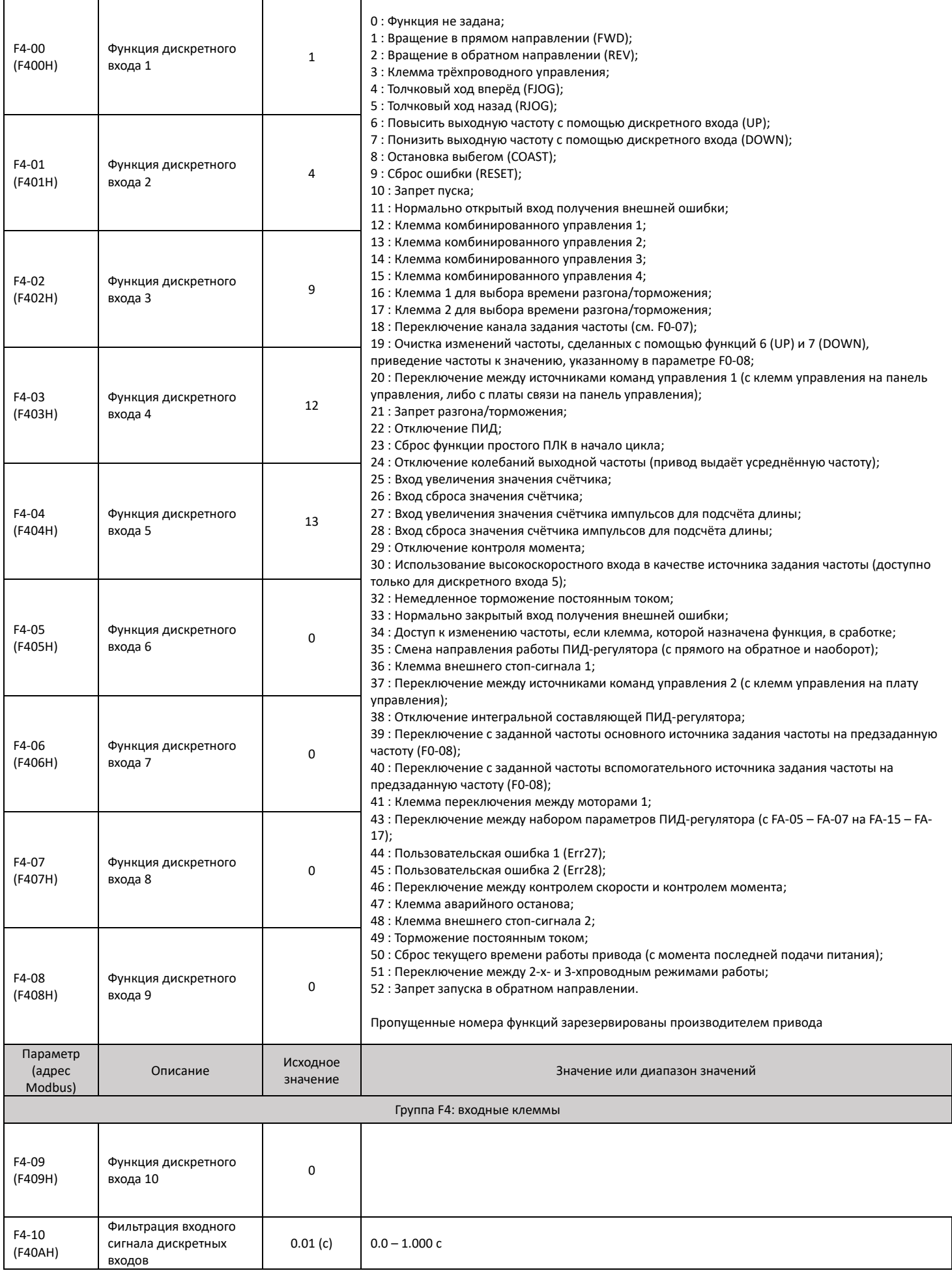

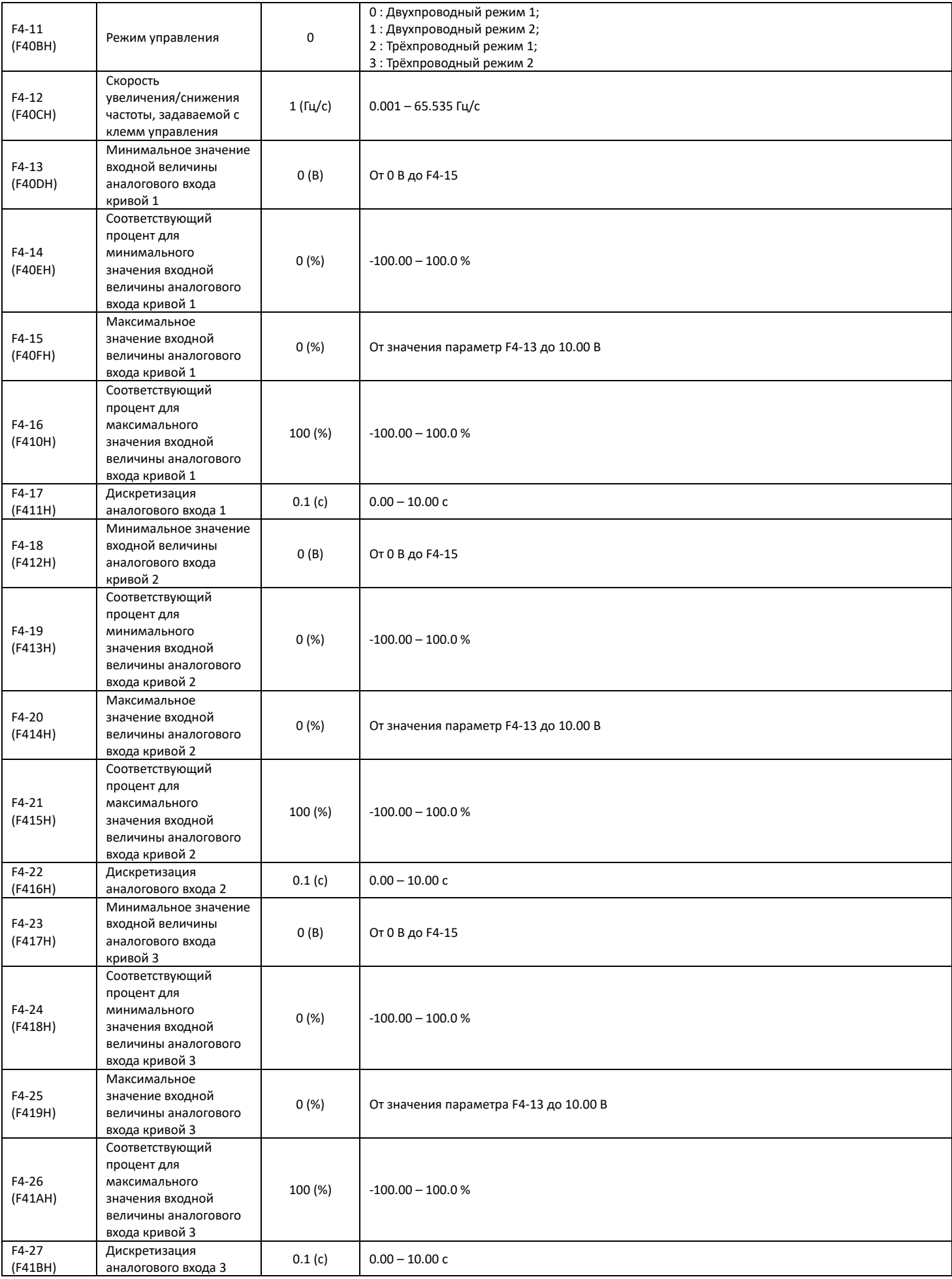

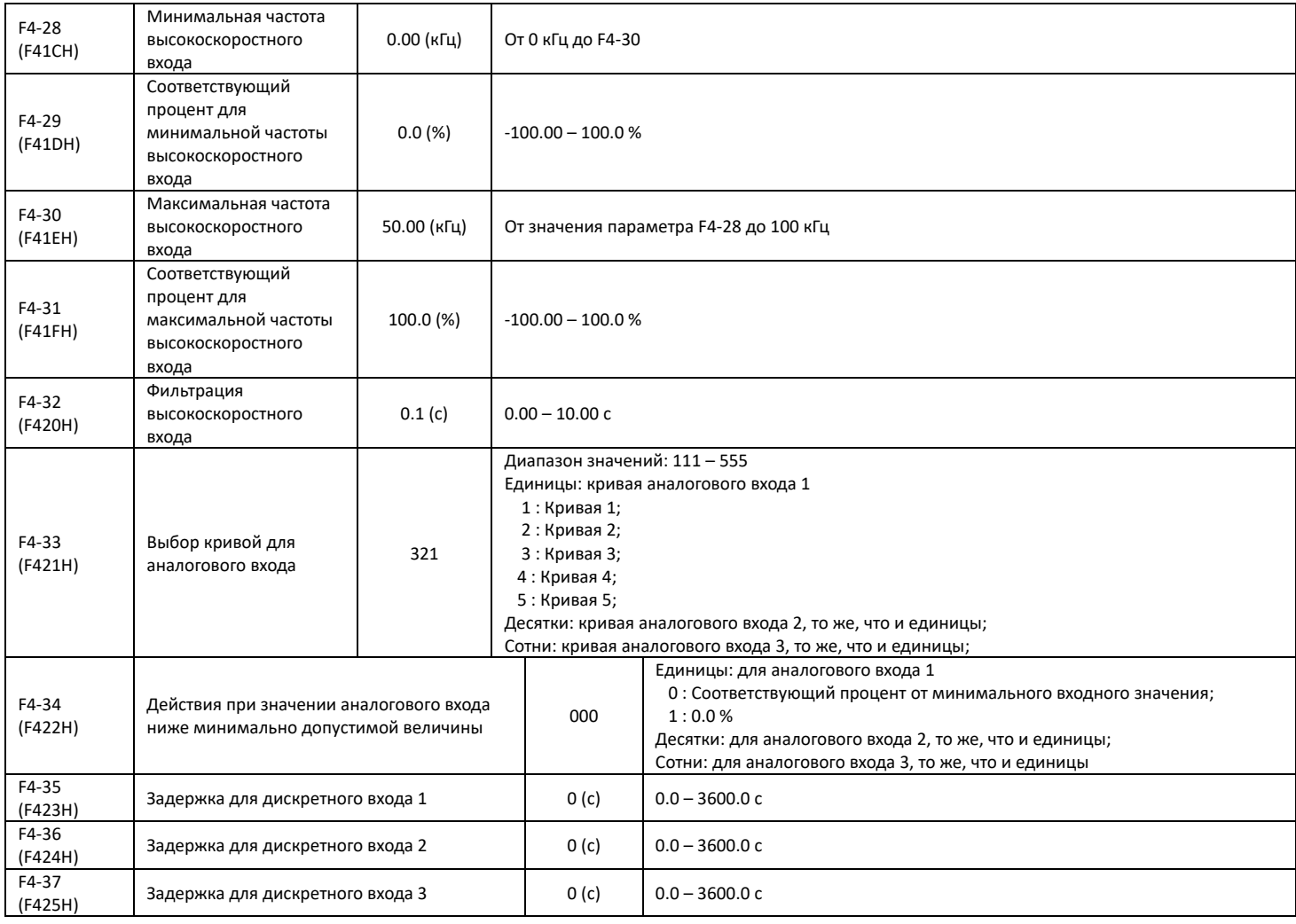

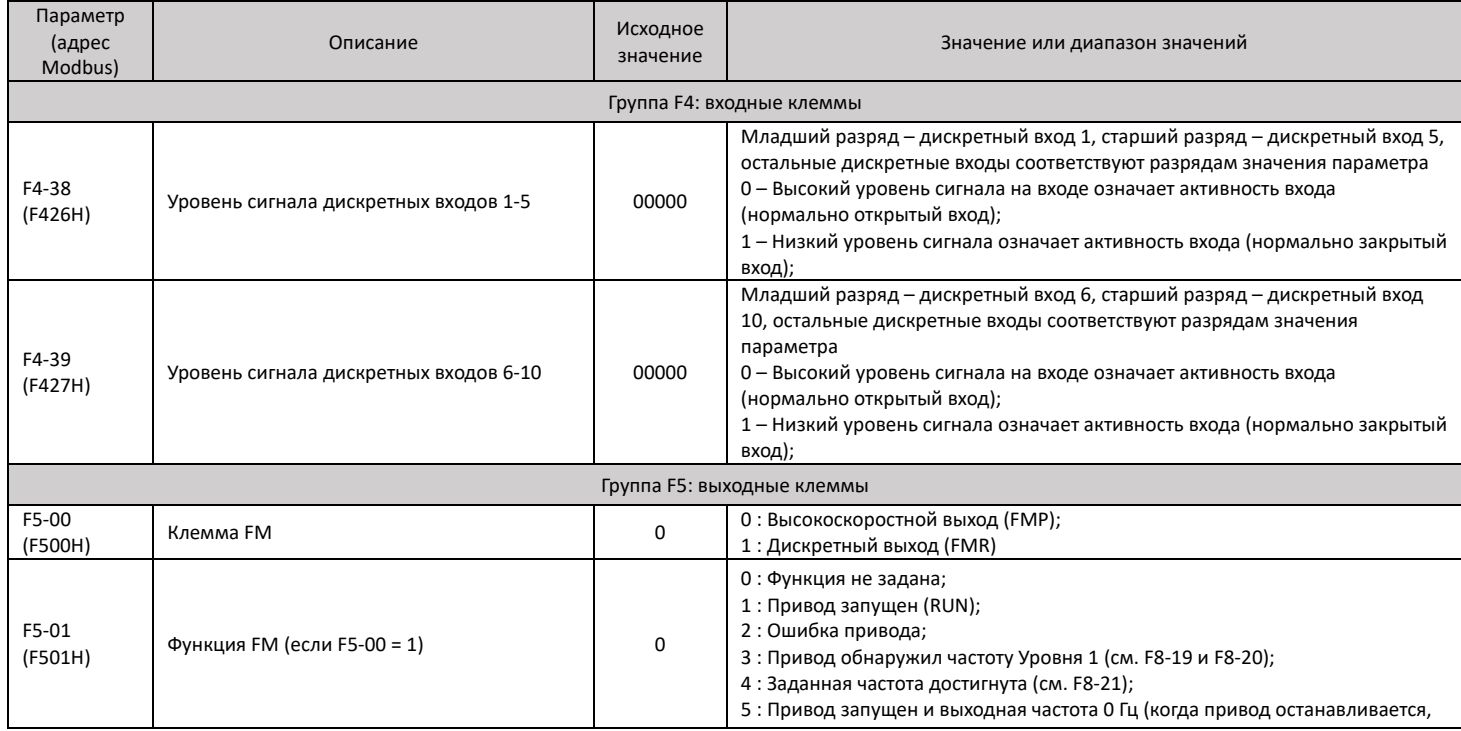

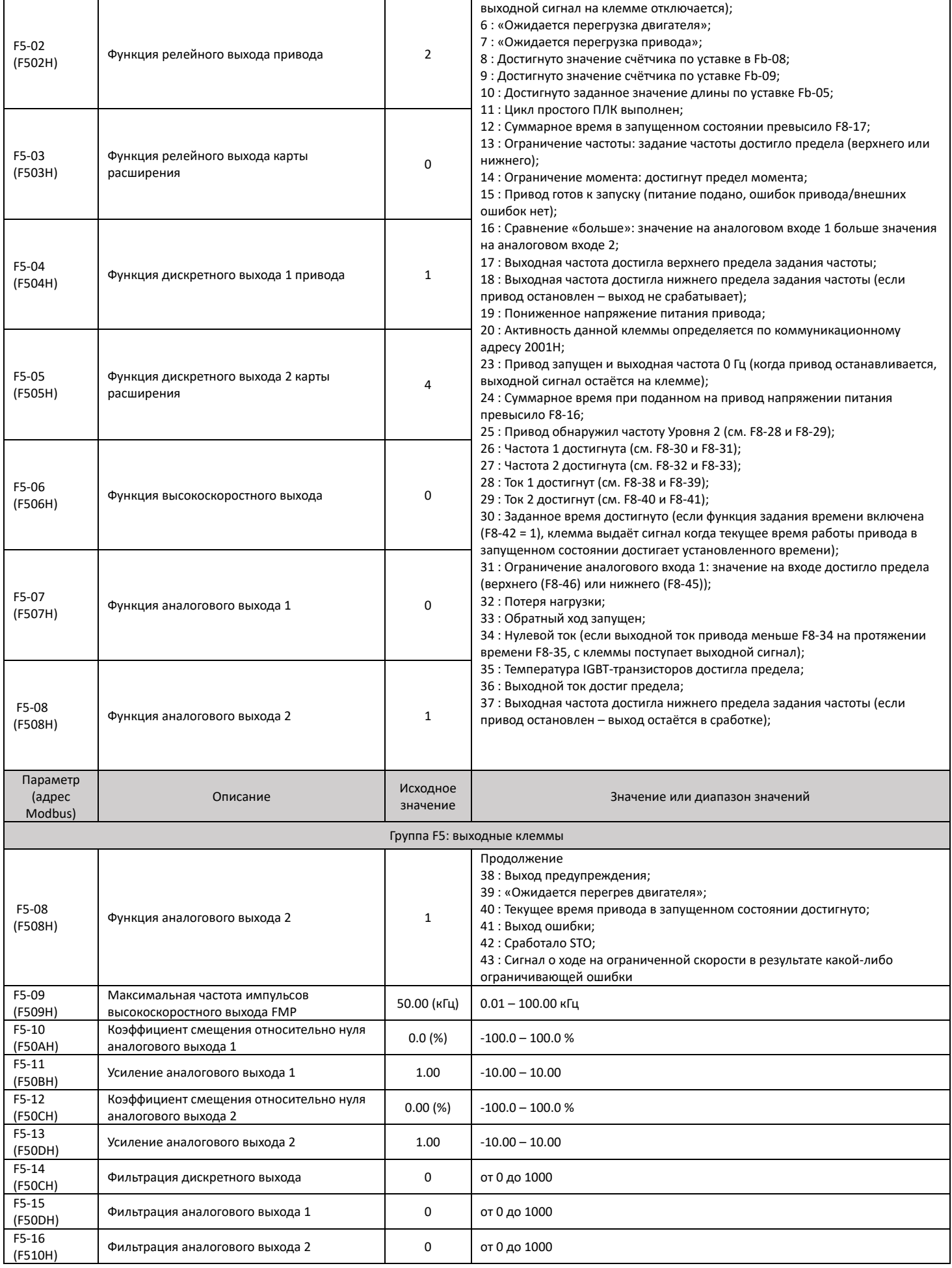

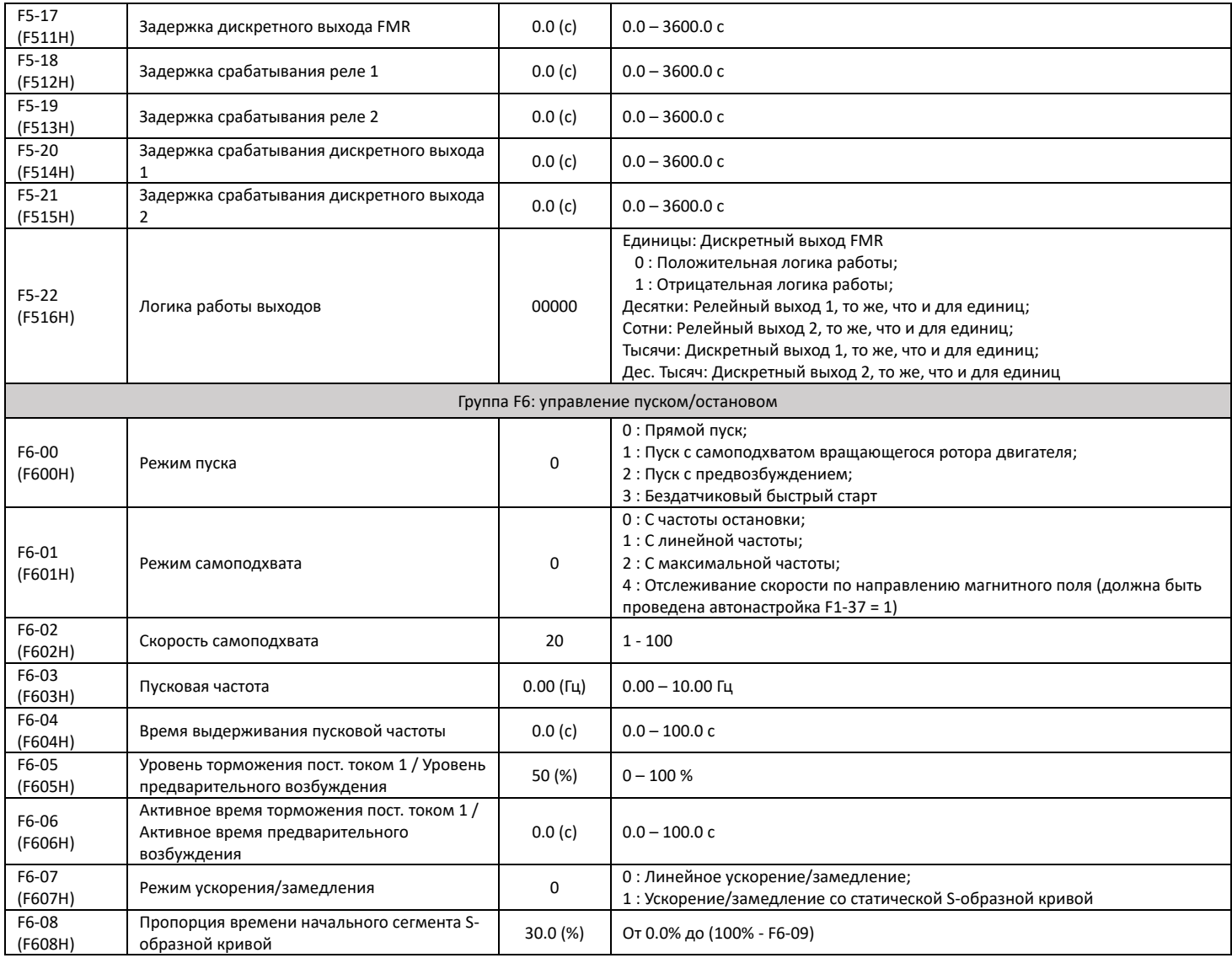

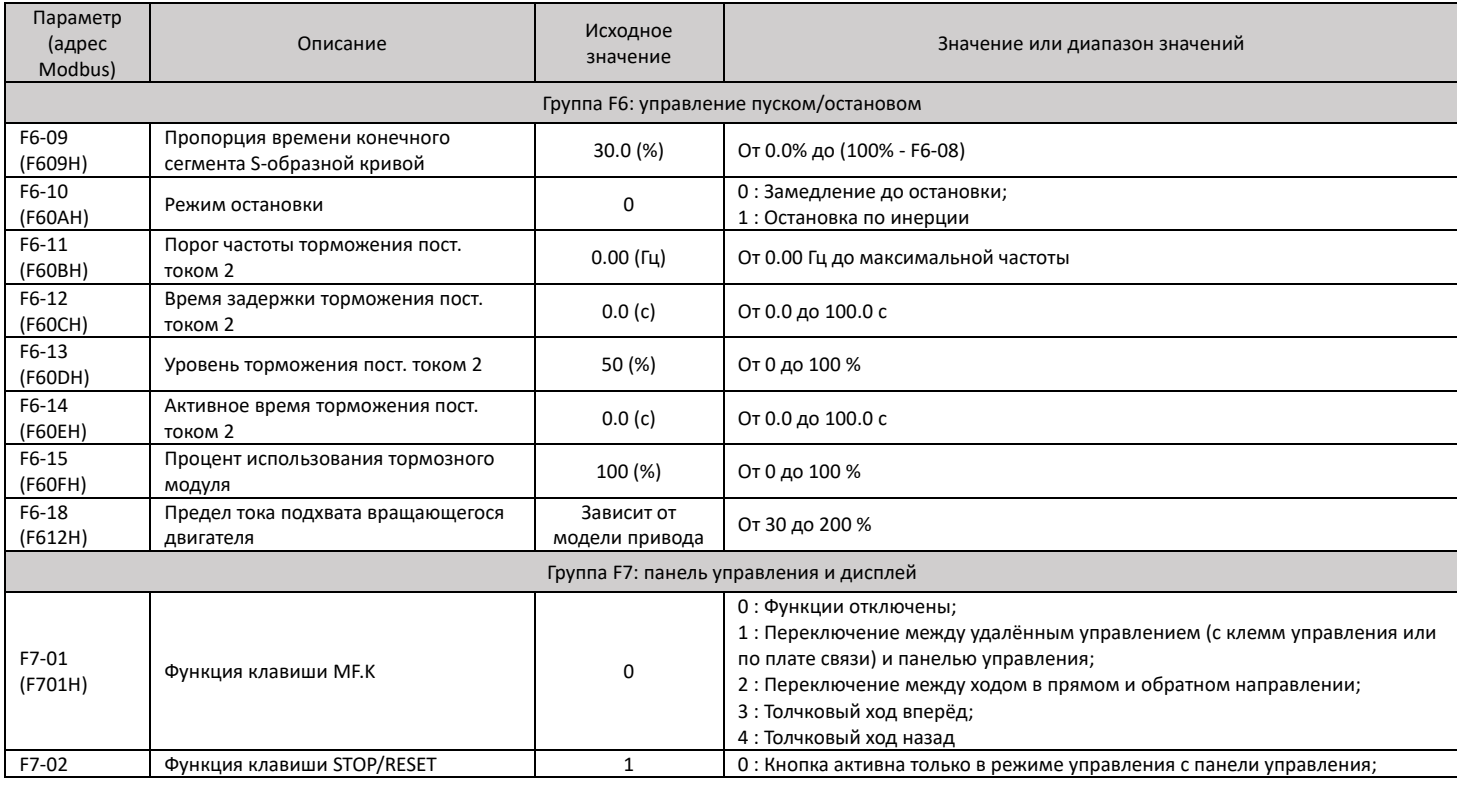

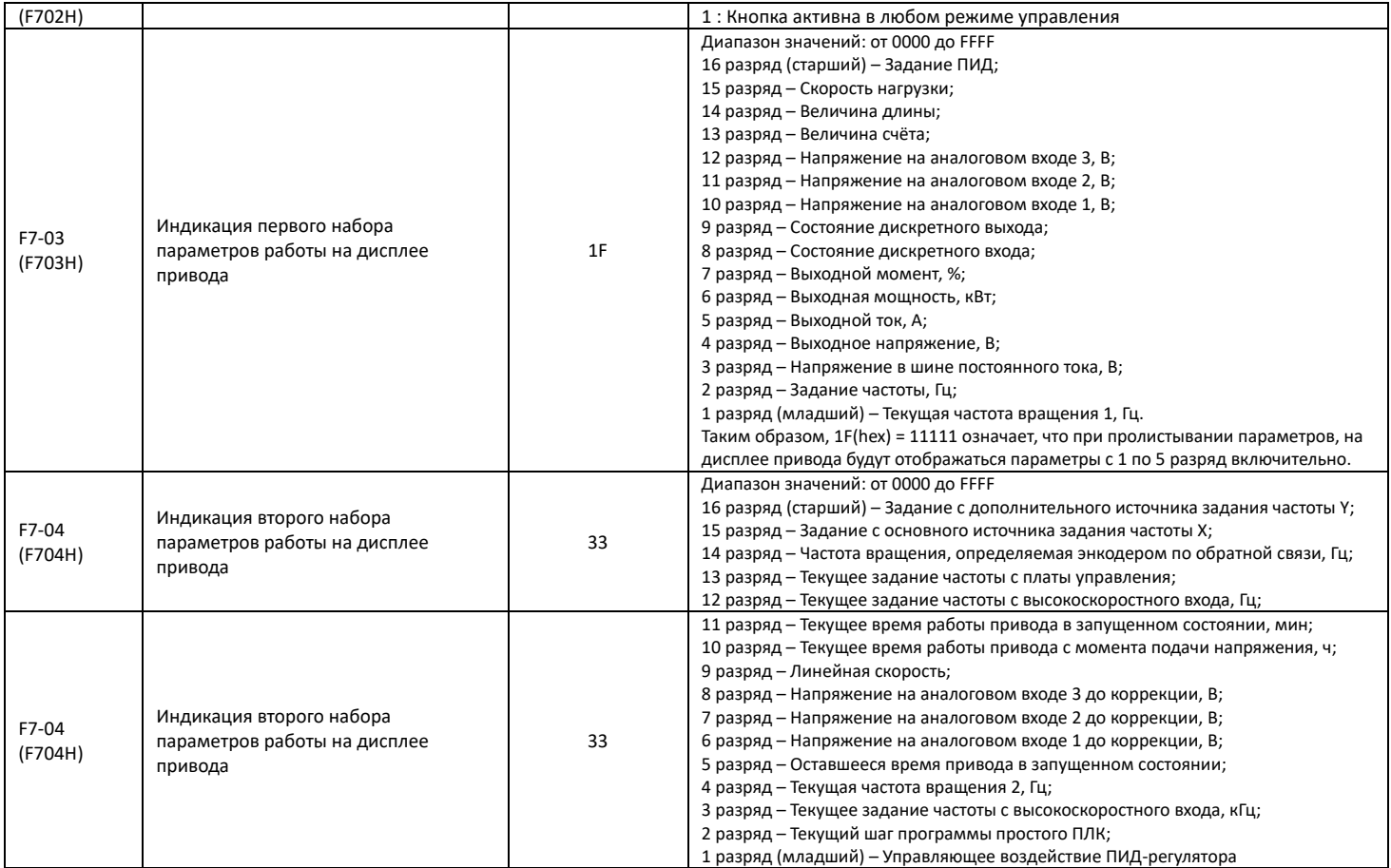

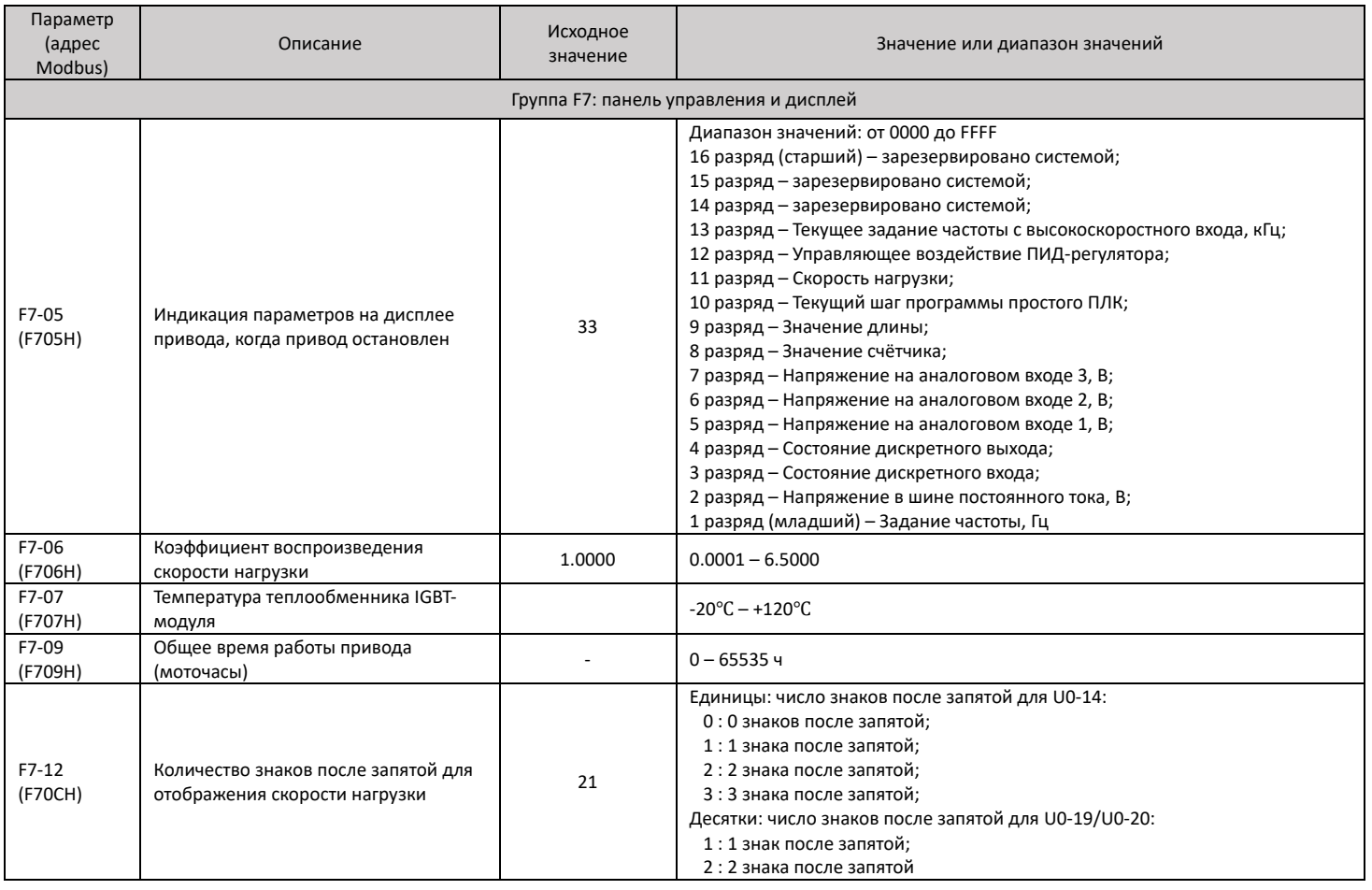

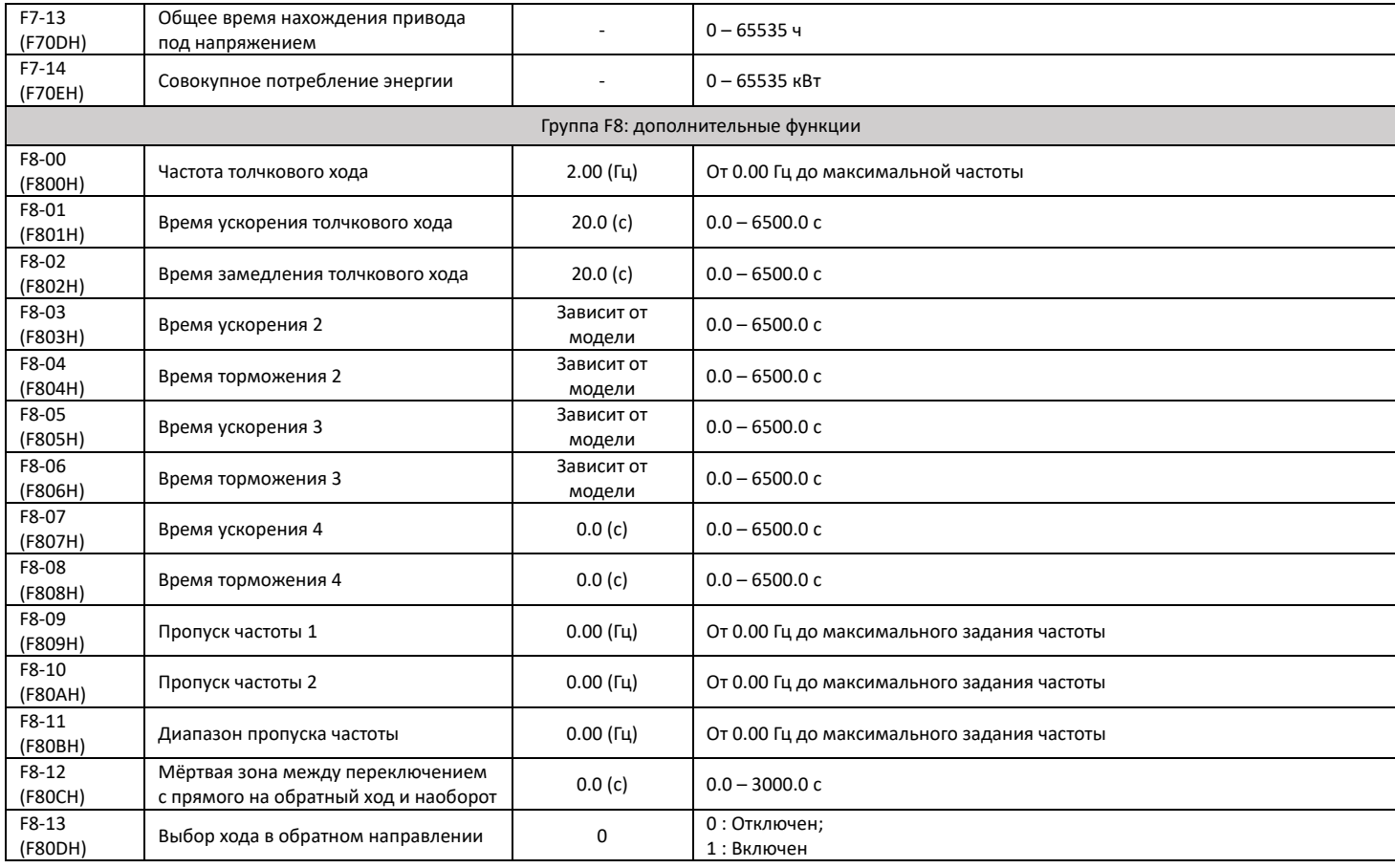

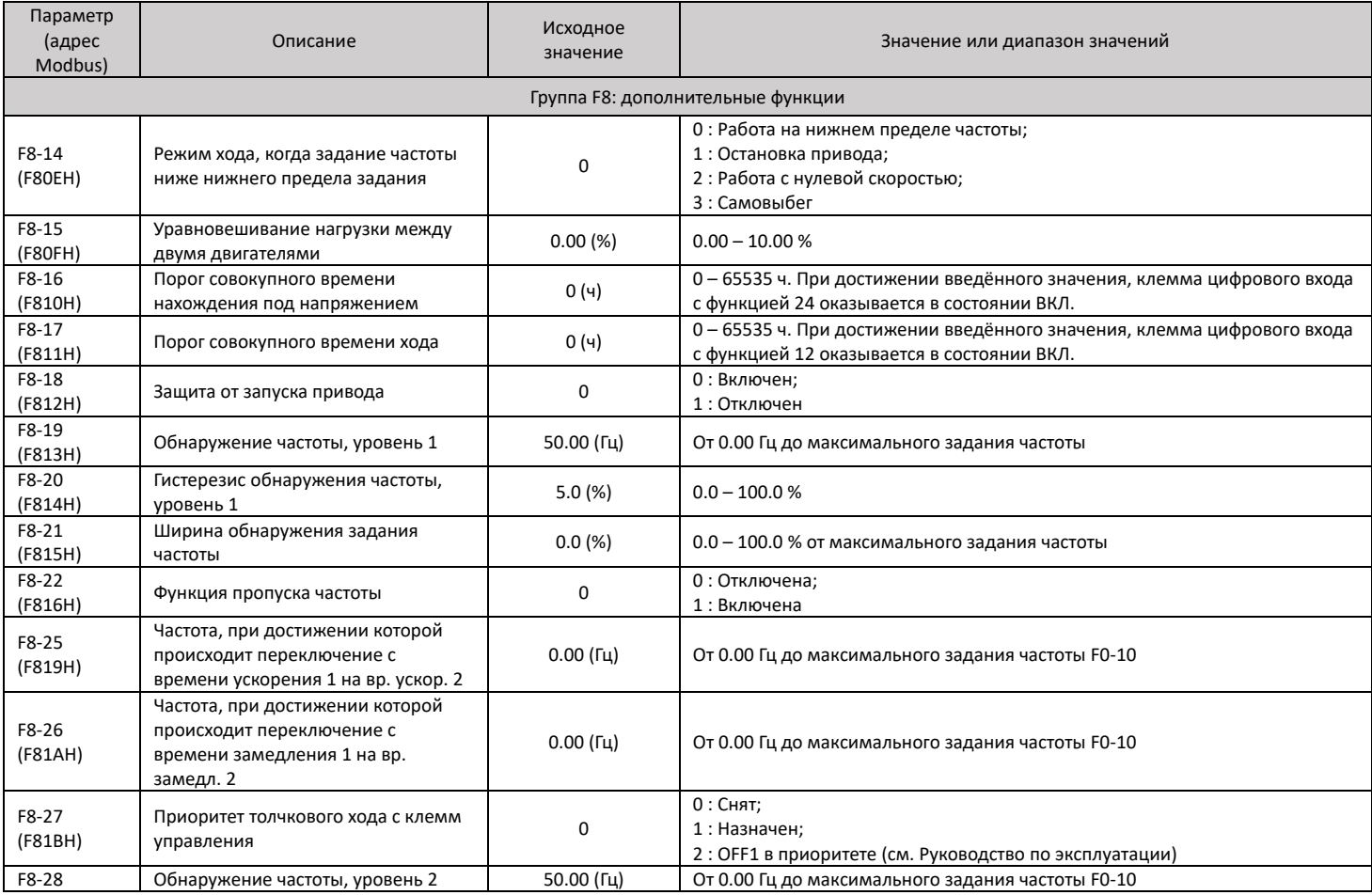

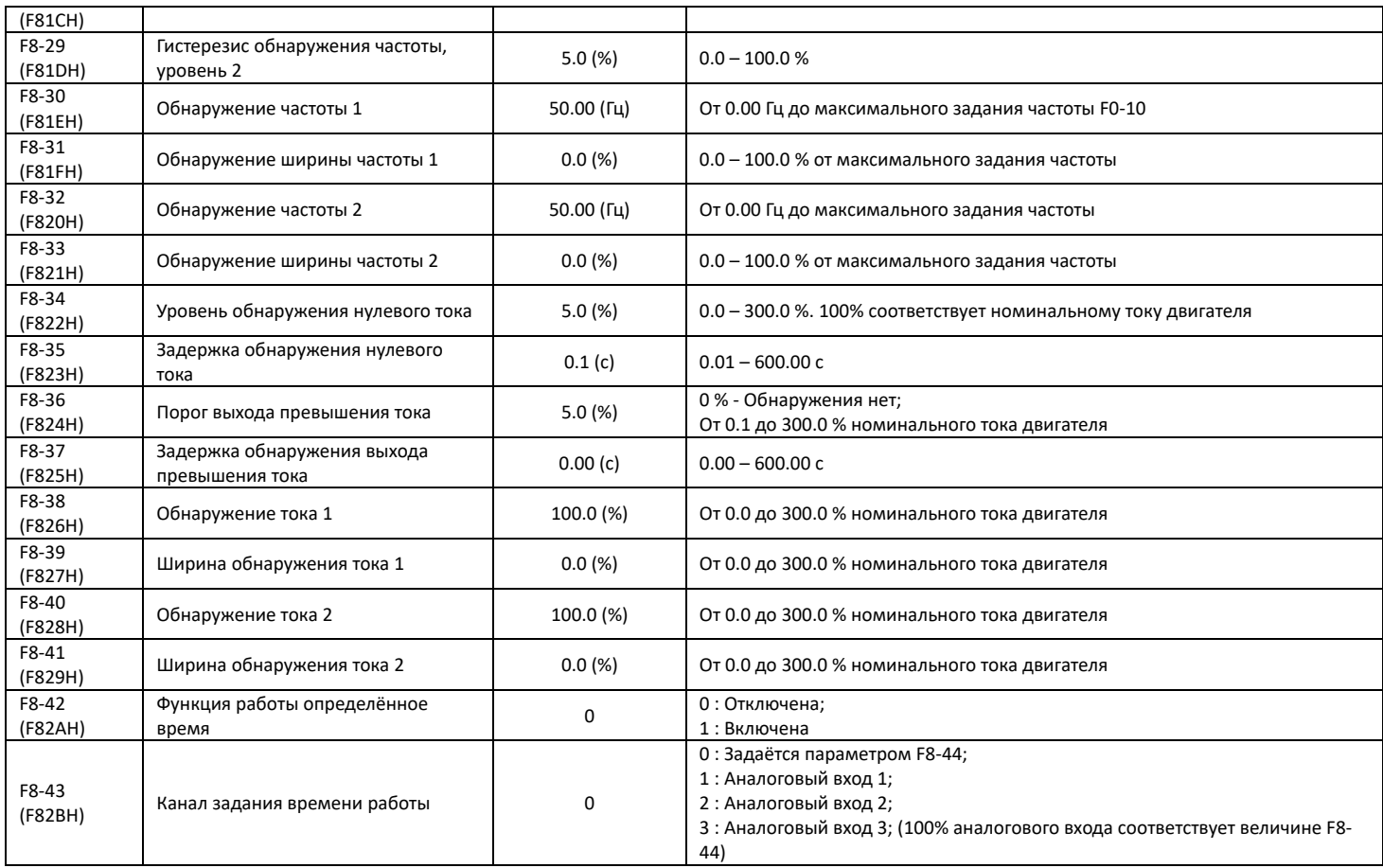

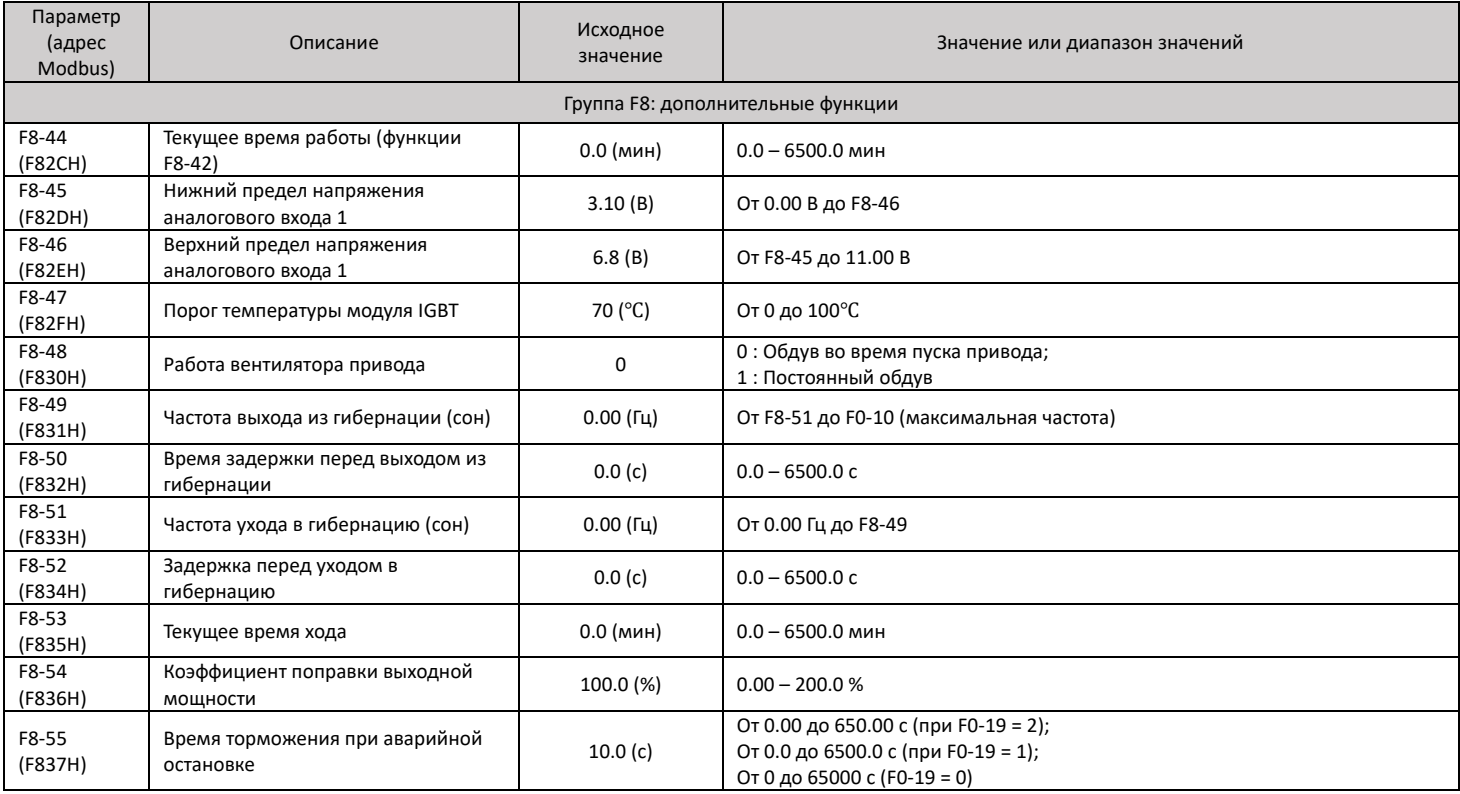

# <span id="page-56-0"></span>7. Таблица кодов неисправностей и диагностика

### <span id="page-56-1"></span>7.1 Неисправности и способы устранения

 Если во время работы происходит сбой, привод переменного тока выдаёт сигнал остановки, включается реле сигнализации неисправности, на панели управления приводом отображается код ошибки.

 Поиск неисправности выполняется в соответствии с таблицей 7-1. Если неисправность не устраняется, следует обратиться к официальному представителю компании Inovance.

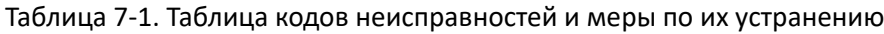

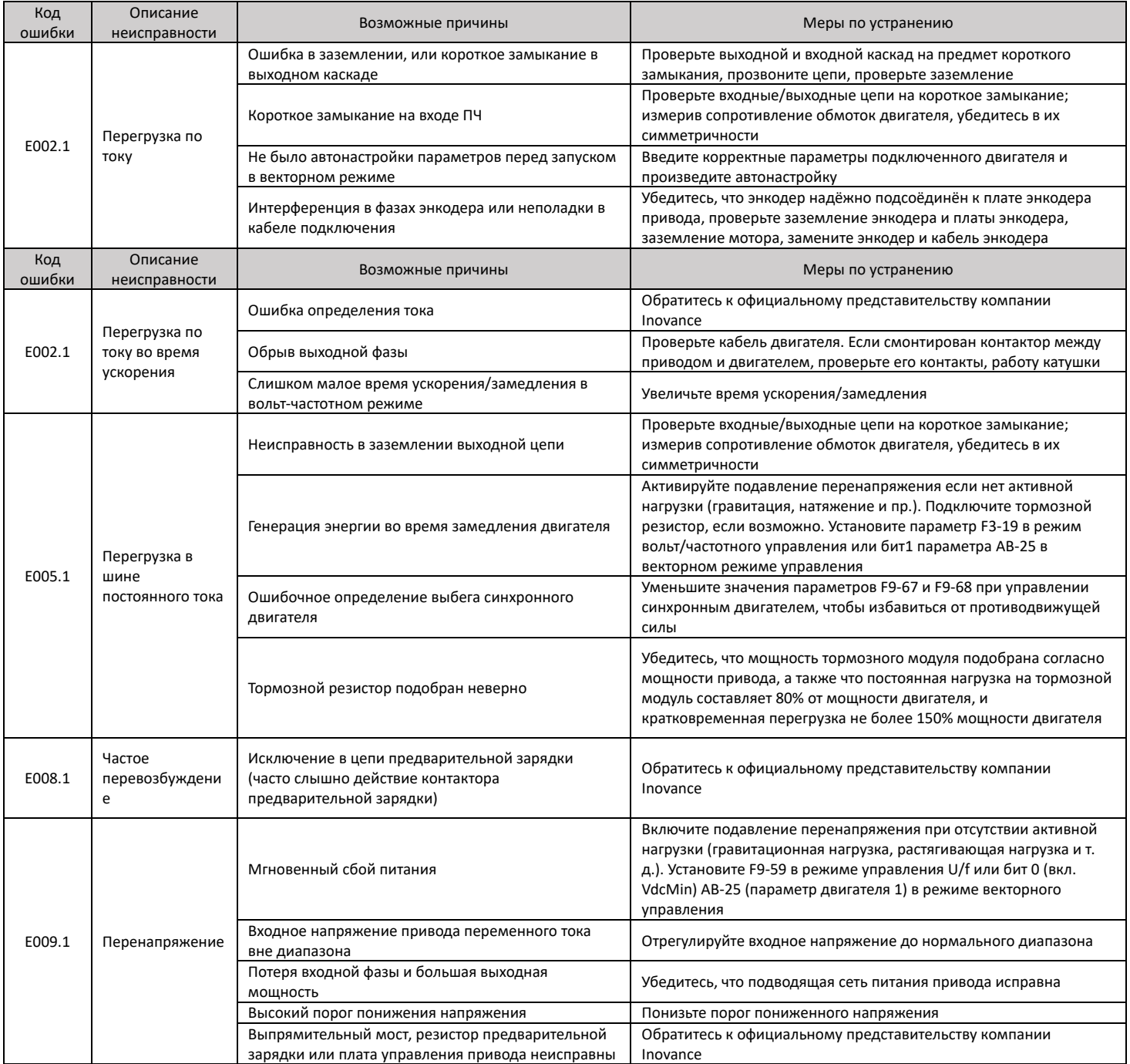

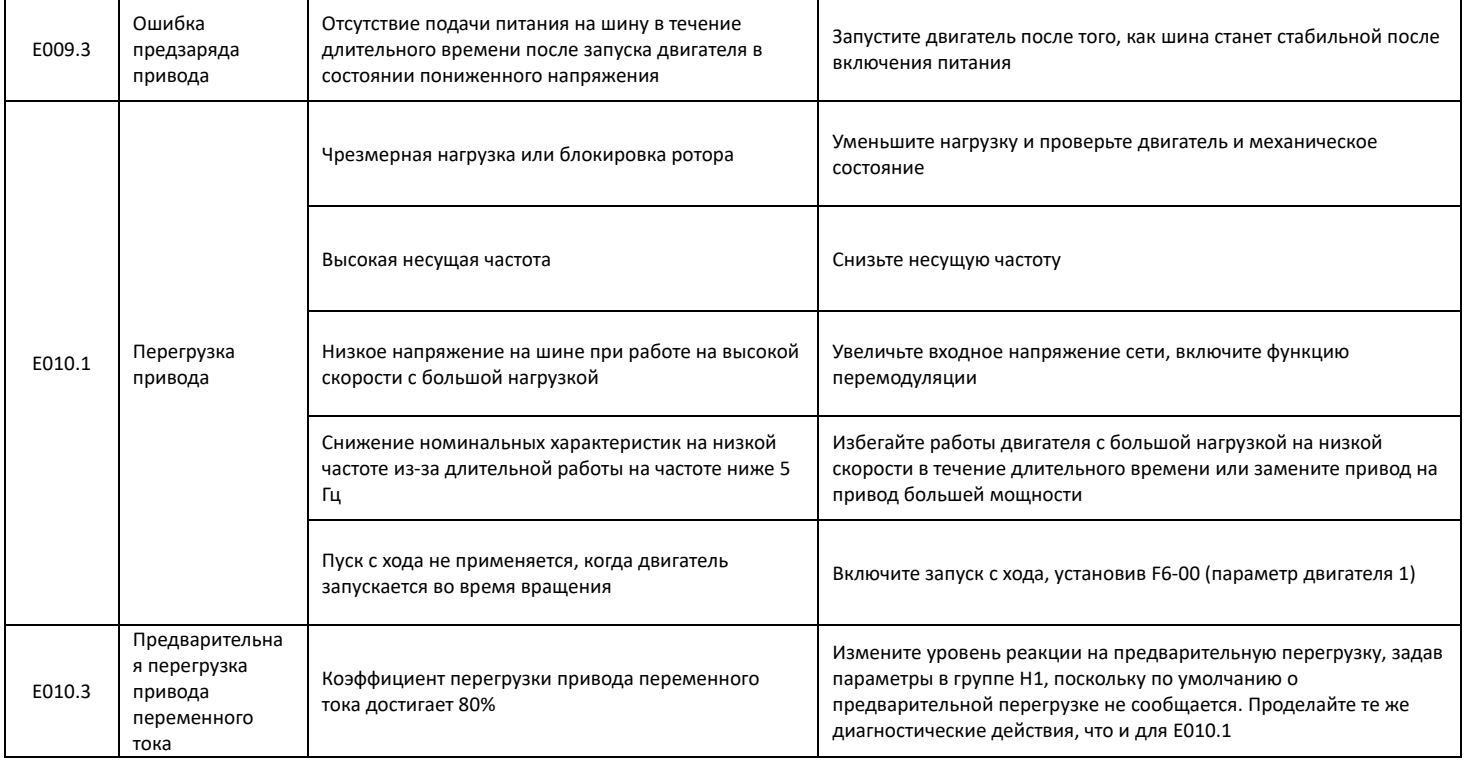

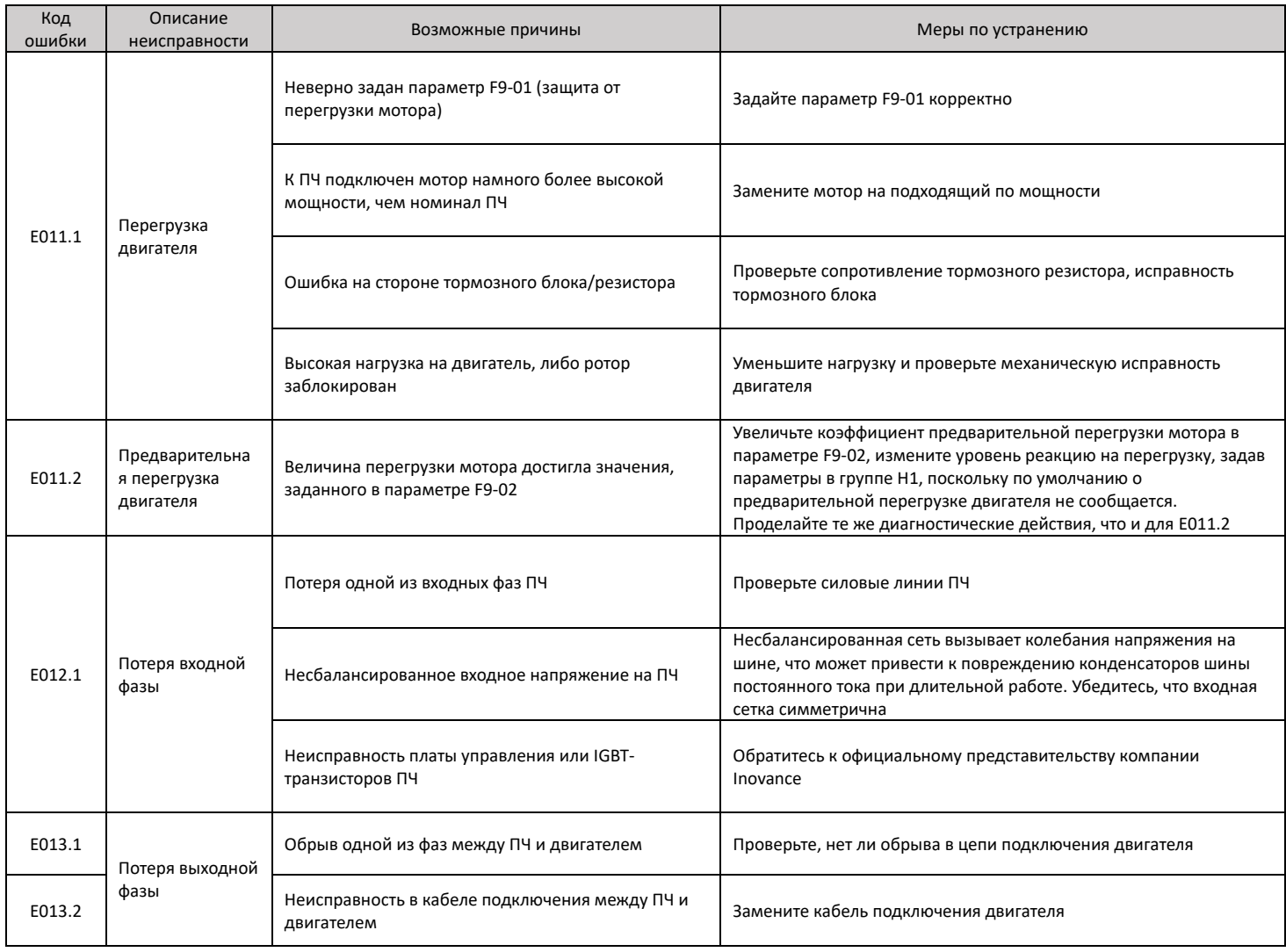

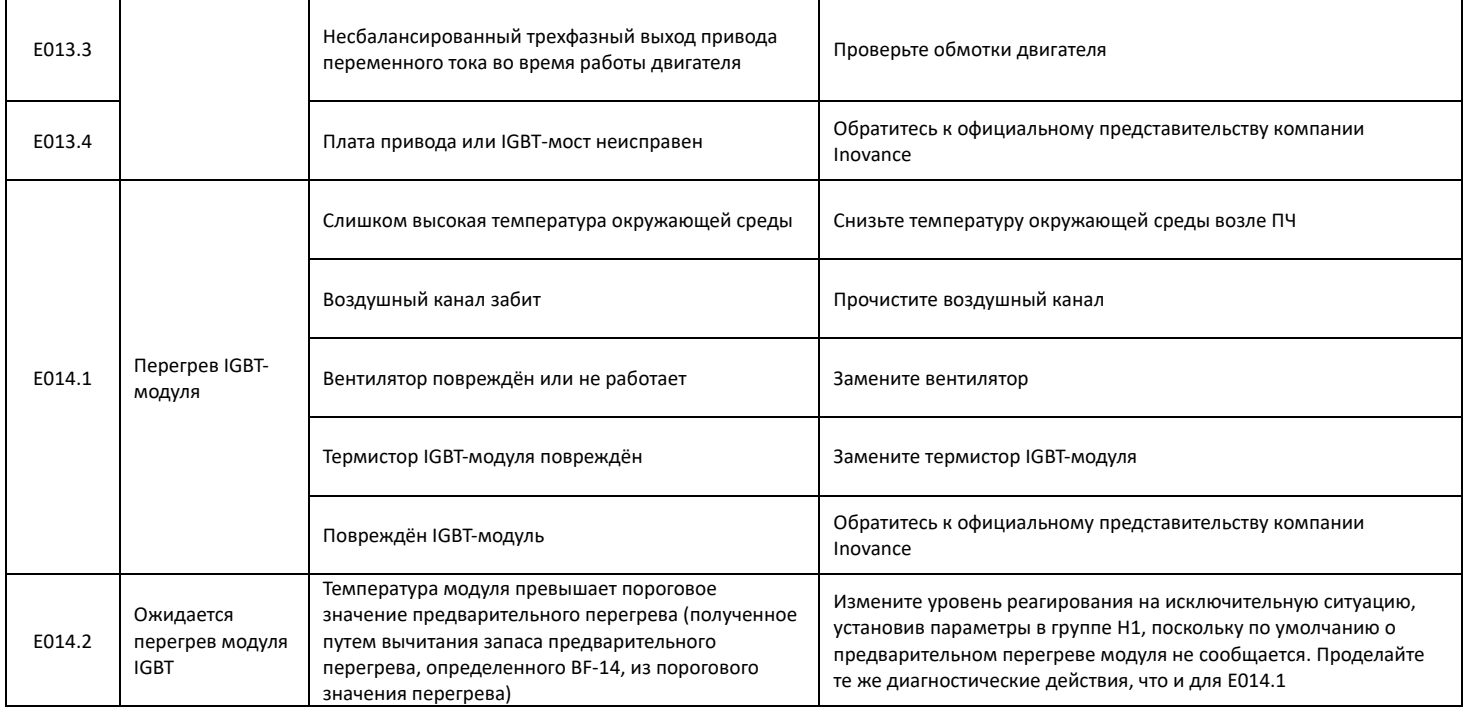

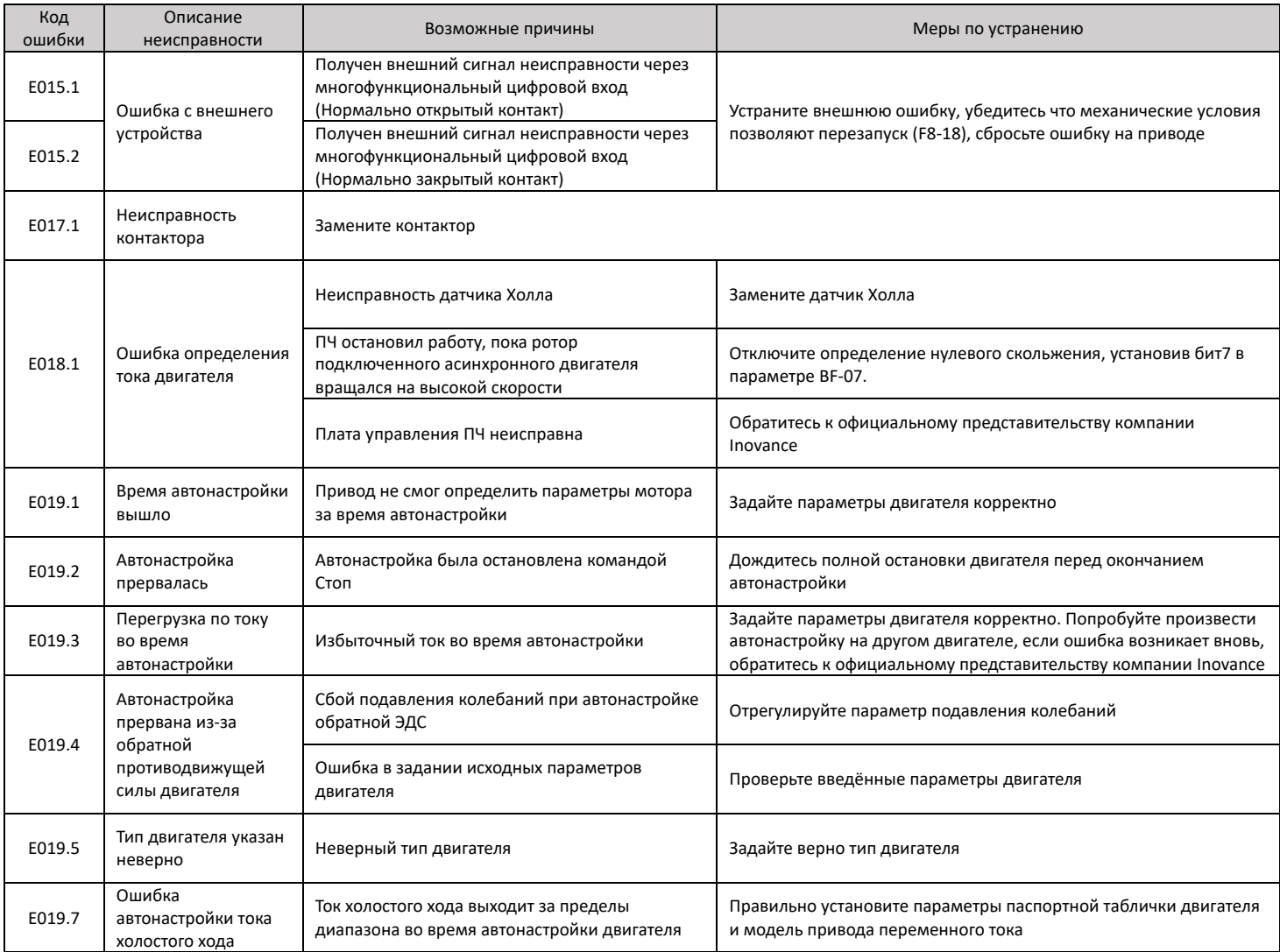

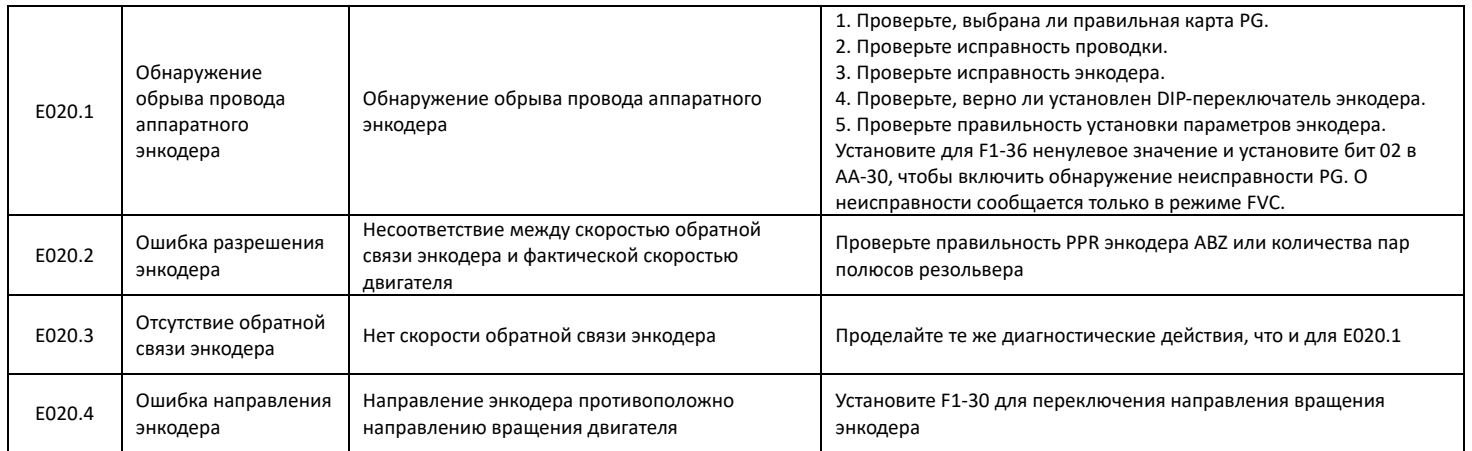

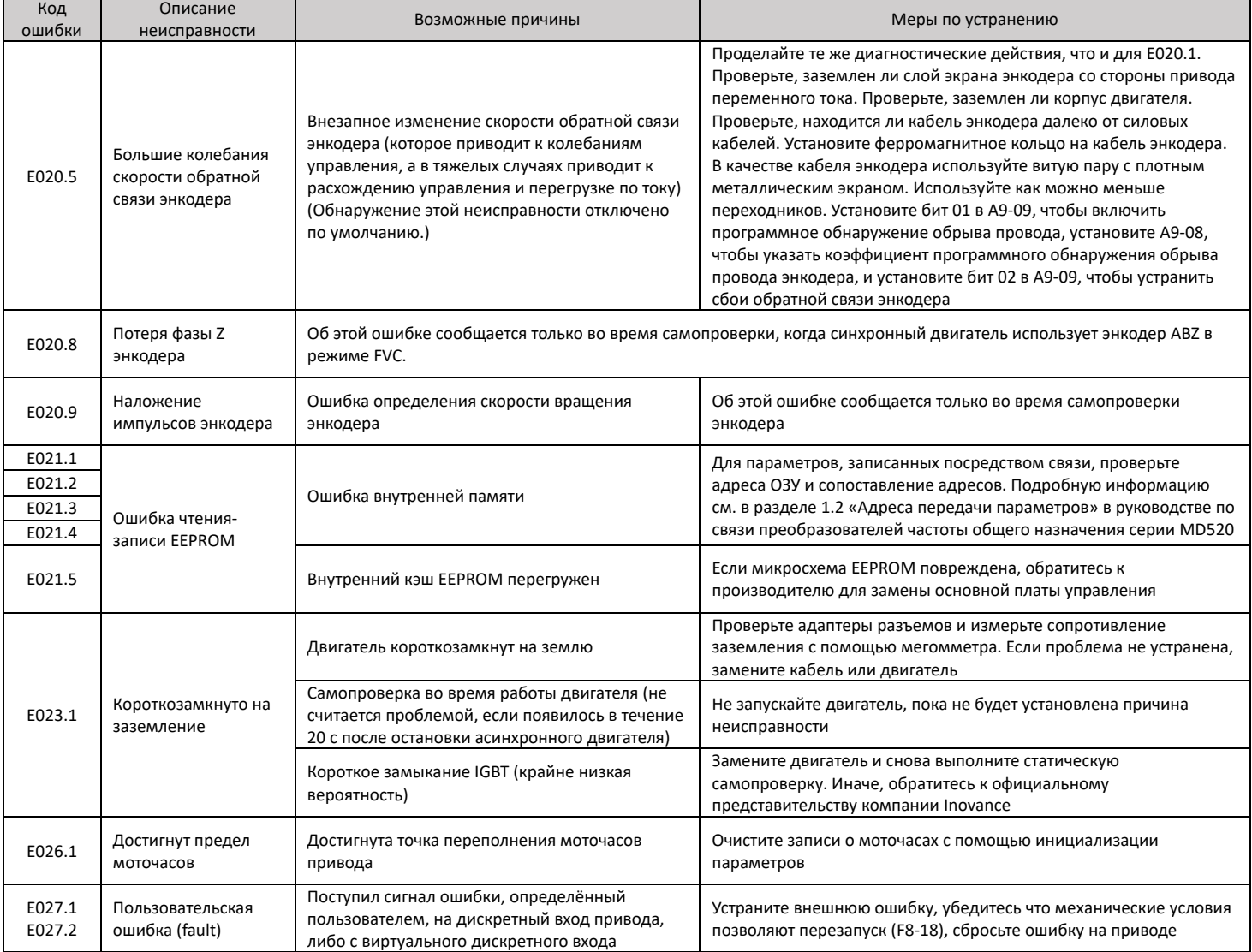

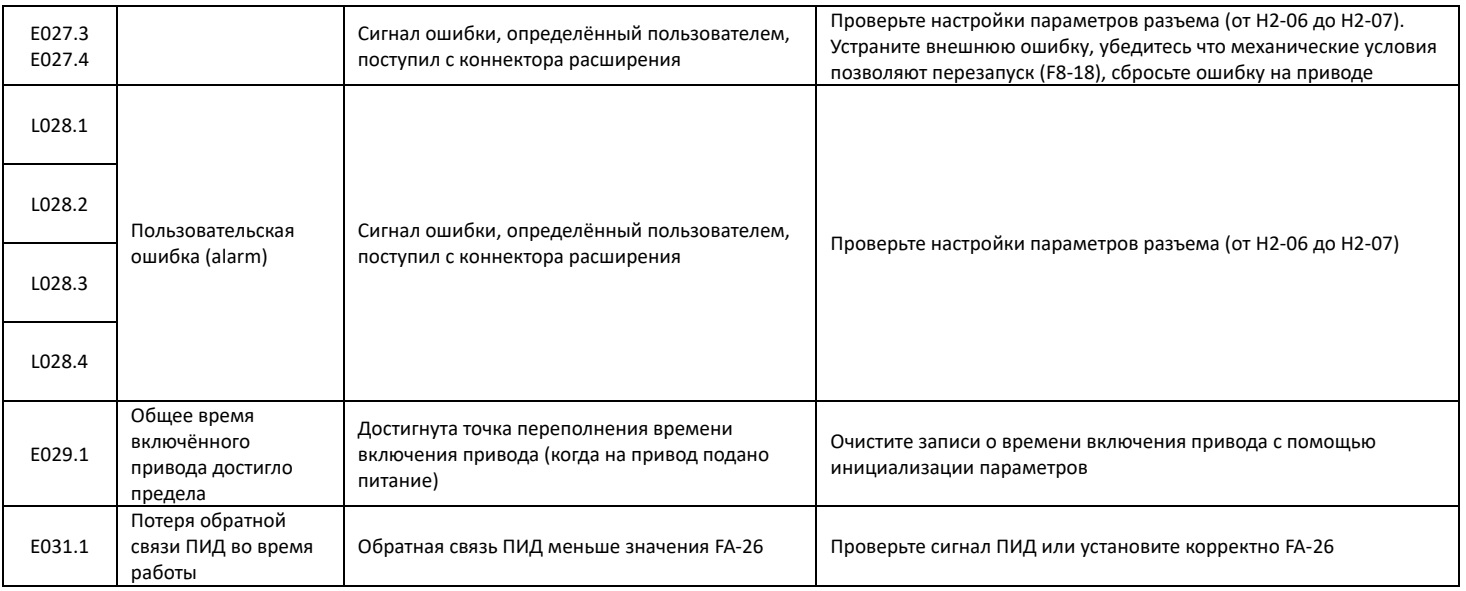

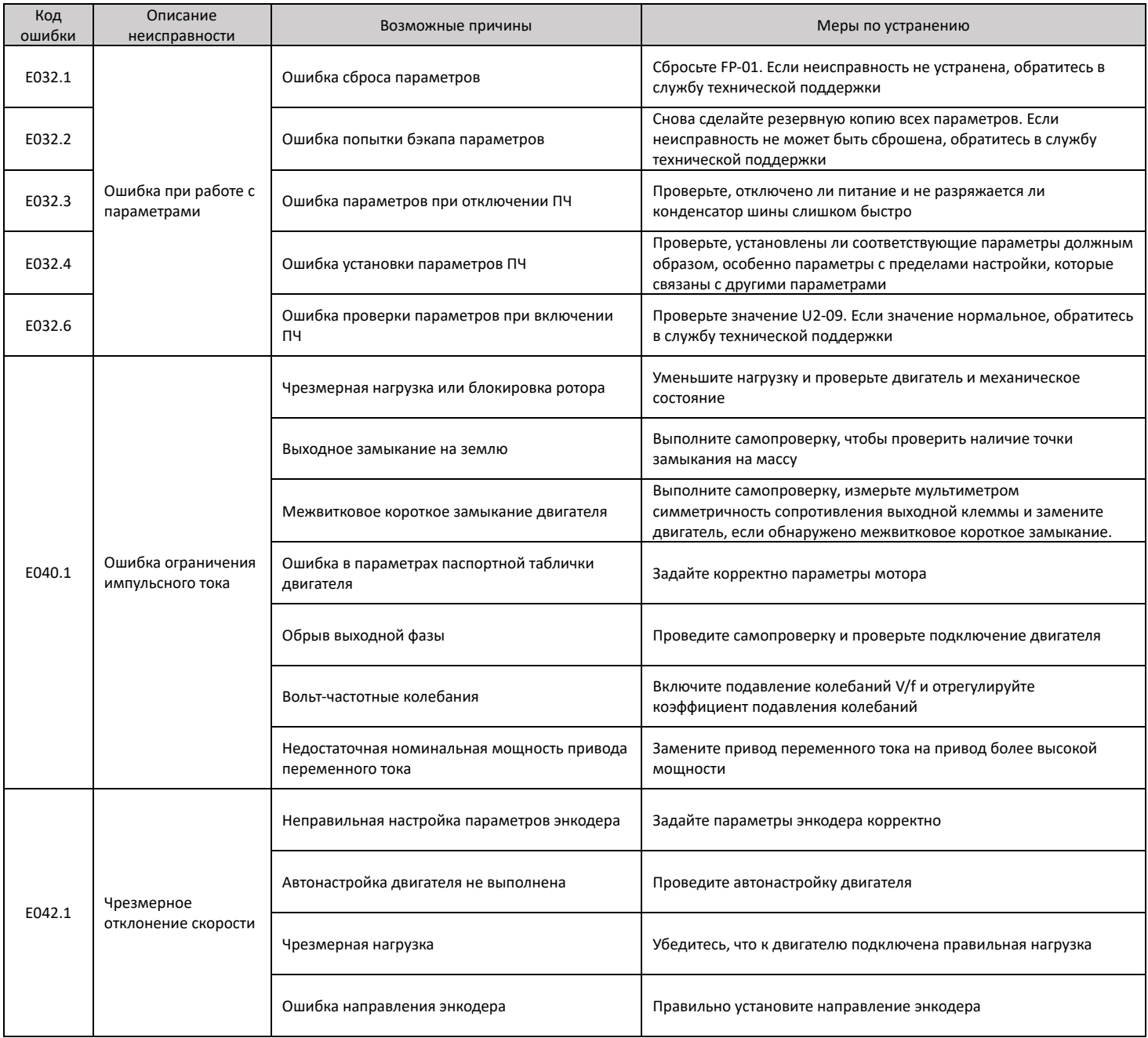

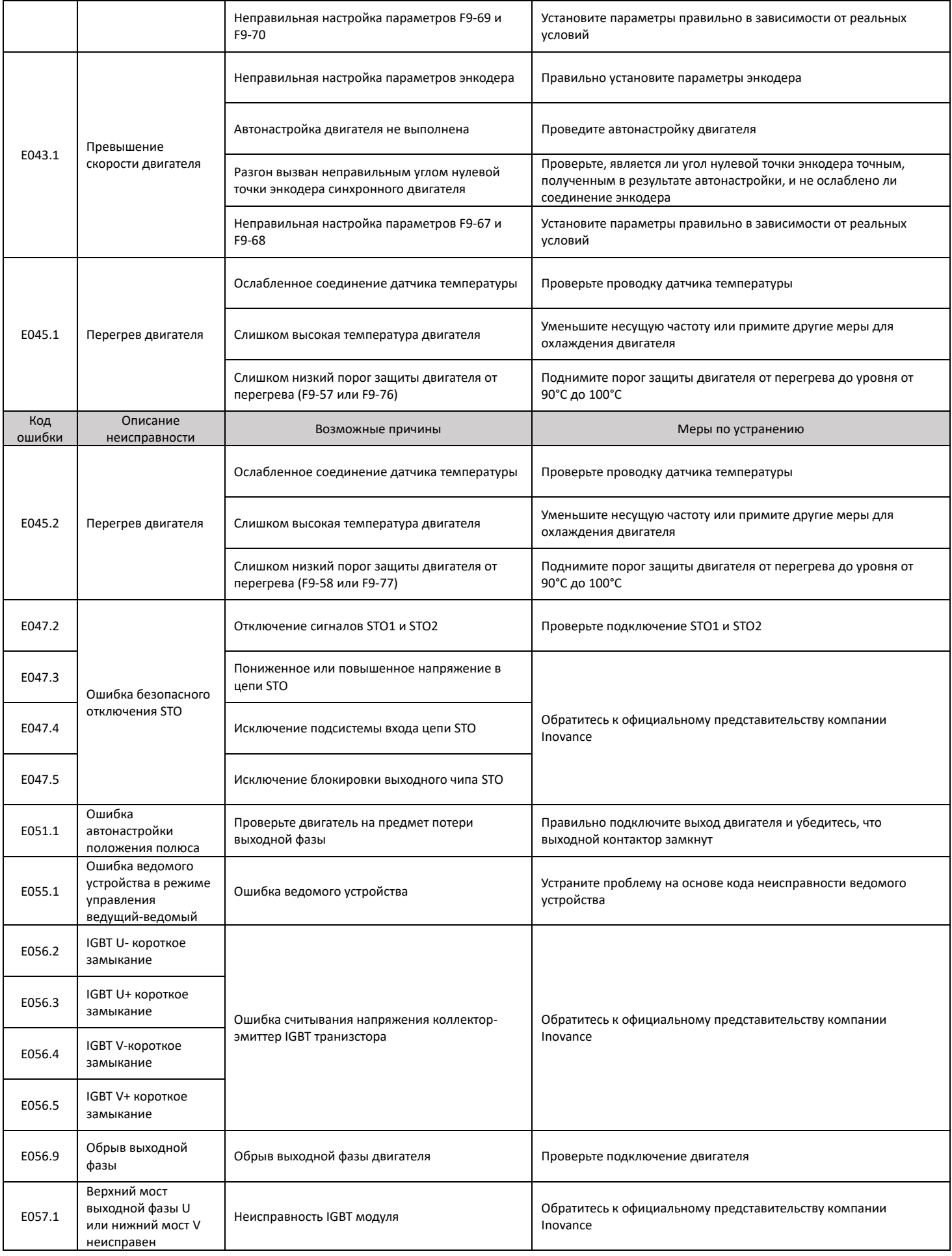

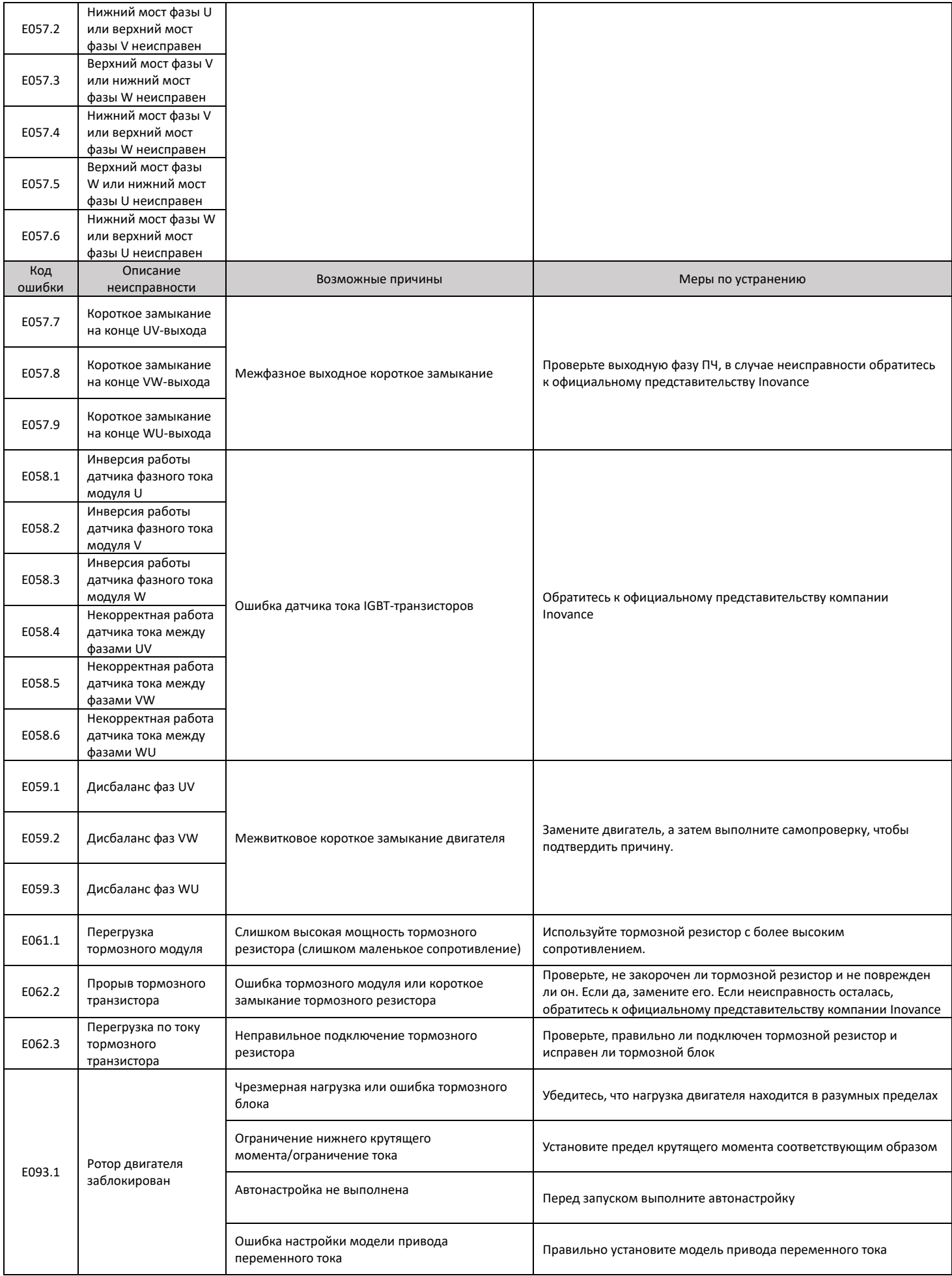

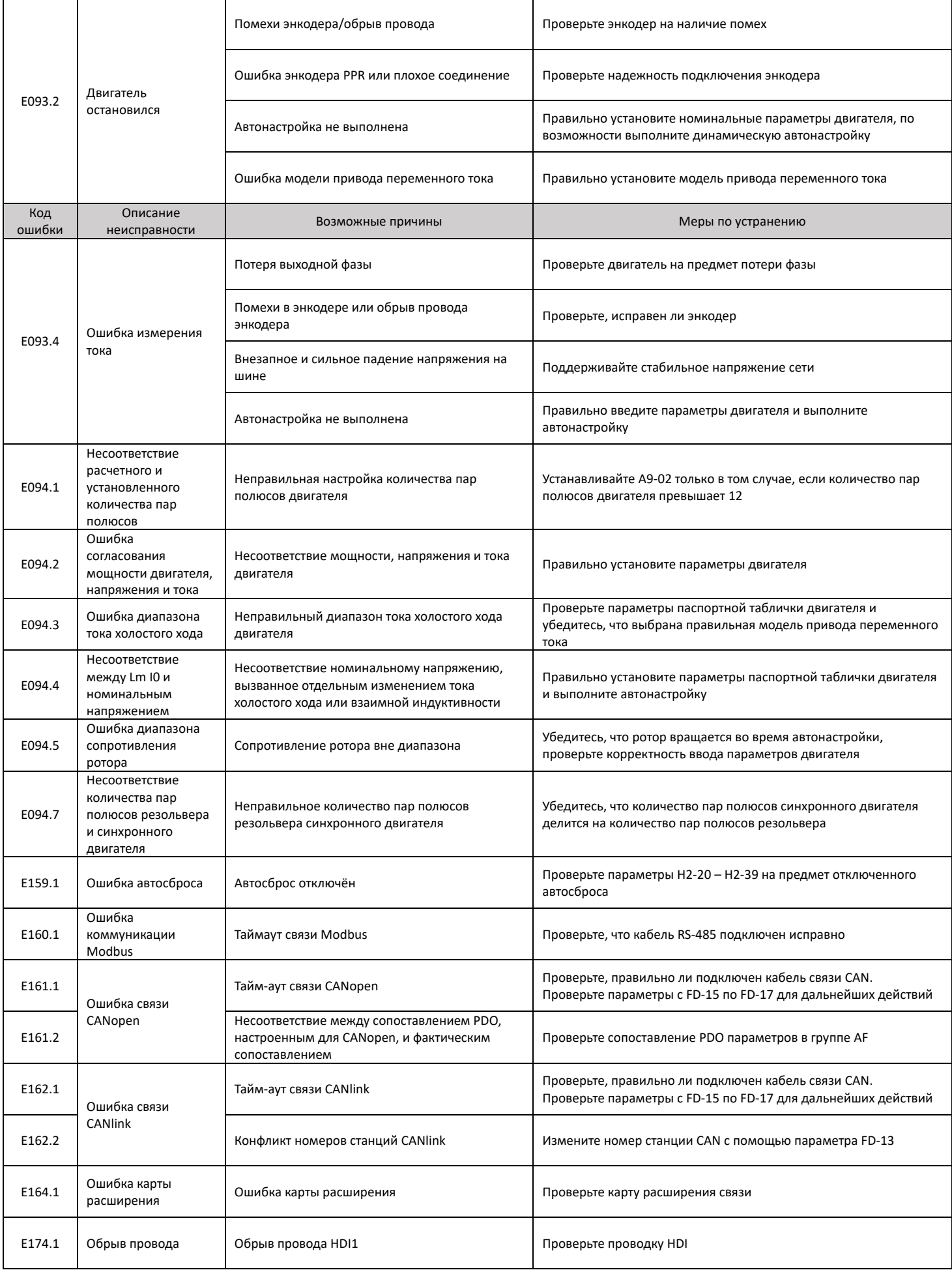

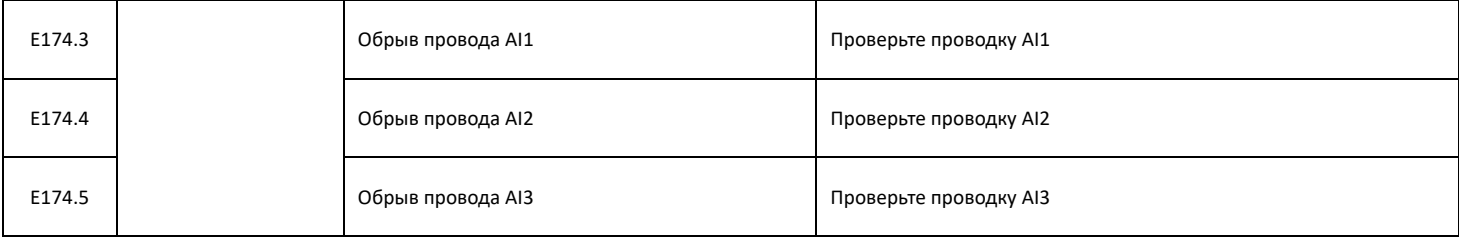

### <span id="page-64-0"></span>7.2 Симптомы и диагностика

 Следующие симптомы могут возникнуть во время использования привода переменного тока. При возникновении этих симптомов необходимо провести простой анализ на основе таблицы 7-2.

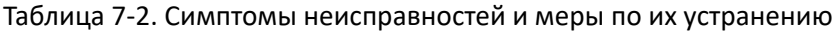

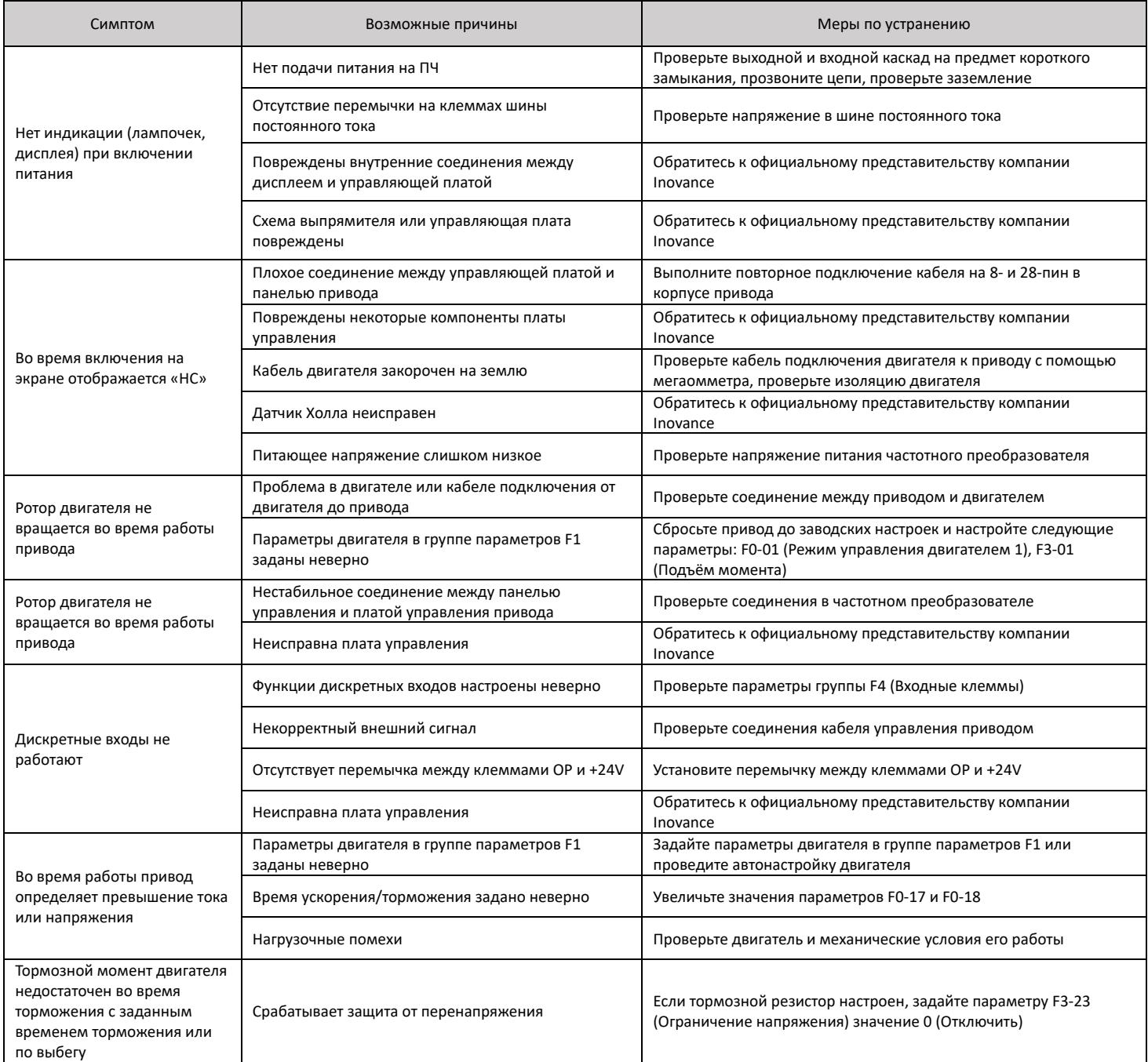

# <span id="page-65-0"></span>8. Техническое обслуживание

### <span id="page-65-1"></span>8.1 Повседневное техобслуживание

 Воздействие температуры окружающей среды, влажности, пыли и вибрации вызывает старение устройства и приспособлений в частотном преобразователе, что может вызвать возможные поломки или снизить срок службы привода. Поэтому, выполнение повседневного и периодического техобслуживания является необходимым.

Повседневное техобслуживание включает в себя проверку следующего:

- Нет ли нештатных шумов во время работы двигателя;
- Нет ли чрезмерных вибраций во время работы двигателя;
- Не изменилась ли среда, в которой установлен ПЧ;
- Нормально ли работает вентилятор охлаждения ПЧ;
- Не перегревается ли ПЧ;

Повседневная чистка включает в себя:

- Содержание ПЧ в постоянной чистоте;
- Удаление пыли, особенно металлической стружки, с поверхности ПЧ во избежание её попадания внутрь;
- Удаление масляных пятен с поверхности вентилятора охлаждения ПЧ;

### <span id="page-65-2"></span>8.2 Периодический контроль

 Выполнять периодический контроль там, где осмотр устройства представляет трудность. Периодический контроль включает в себя следующее:

- Периодическая проверка и чистка вентиляционного канала ПЧ и шкафа, в котором он расположен;
- Проверка винтовых соединений на предмет ослабления затяжки;
- Проверка наличия следов коррозии на ПЧ;
- Проверка признаков искрения на клеммах ПЧ;
- Выполнение проверки изоляции главного контура ПЧ, а также проверка изоляции двигателя;

 Примечание. Перед измерением сопротивления изоляции с помощью мегаомметра (рекомендуется мегаомметр на 500 В=), отсоедините главный контур от частотного преобразователя. Не используйте измеритель сопротивления изоляции для проверки изоляции контура управления. Испытание высоким напряжением проводить не нужно, так как данное испытание уже проведено на заводе-изготовителе перед отправкой.

### <span id="page-66-0"></span>8.3 Замена уязвимых компонентов

 Уязвимые компоненты ПЧ включают в себя вентилятор охлаждения и электролитический конденсатор. Их срок службы соотносится с рабочей средой и состоянием техобслуживания. Срок службы уязвимых компонентов представлен в таблице 8-1.

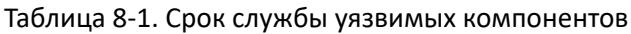

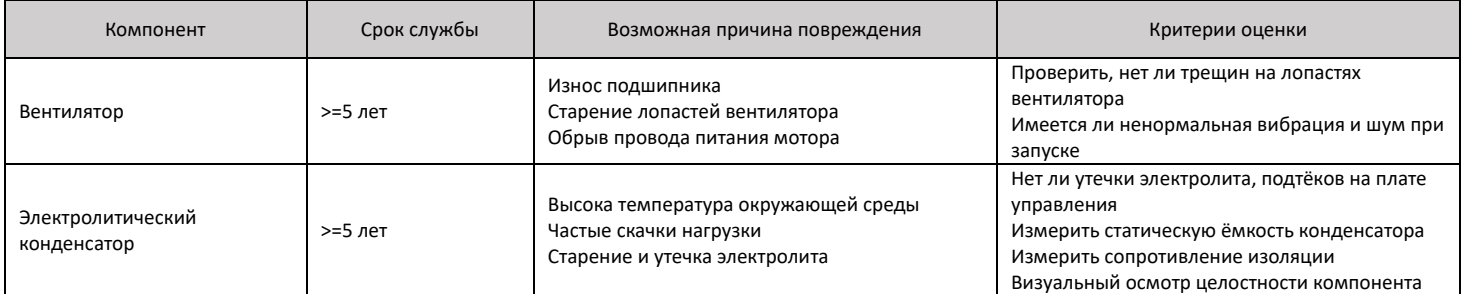

### <span id="page-66-1"></span>8.4 Хранение частотного преобразователя

При хранении ПЧ обращайте внимание на следующее:

- Держите ПЧ в оригинальной упаковке, в которой он был получен от поставщика Inovance;
- При длительном хранении электролитический конденсатор портится. Поэтому нужно подавать напряжение на привод раз в два года на время не менее 5 часов. Входное напряжение нужно медленно поднимать до номинальной величины с помощью регулятора.

# <span id="page-66-2"></span>9. Гарантийные условия и гарантийный талон

 Бесплатная гарантия распространяется только на сам частотный преобразователь. Гарантийный срок составляет 12 месяцев с даты отгрузки. Гарантия не распространяется в следующих случаях:

- Эксплуатация без соблюдения инструкций по эксплуатации;
- Обстоятельства непреодолимой силы (форсмажор), а также в случае пожара, наводнения, подачи несоответствующего напряжения на частотный преобразователь;
- При использовании частотного преобразователя для несвойственных для него задач.

# <span id="page-67-0"></span>Гарантийный талон

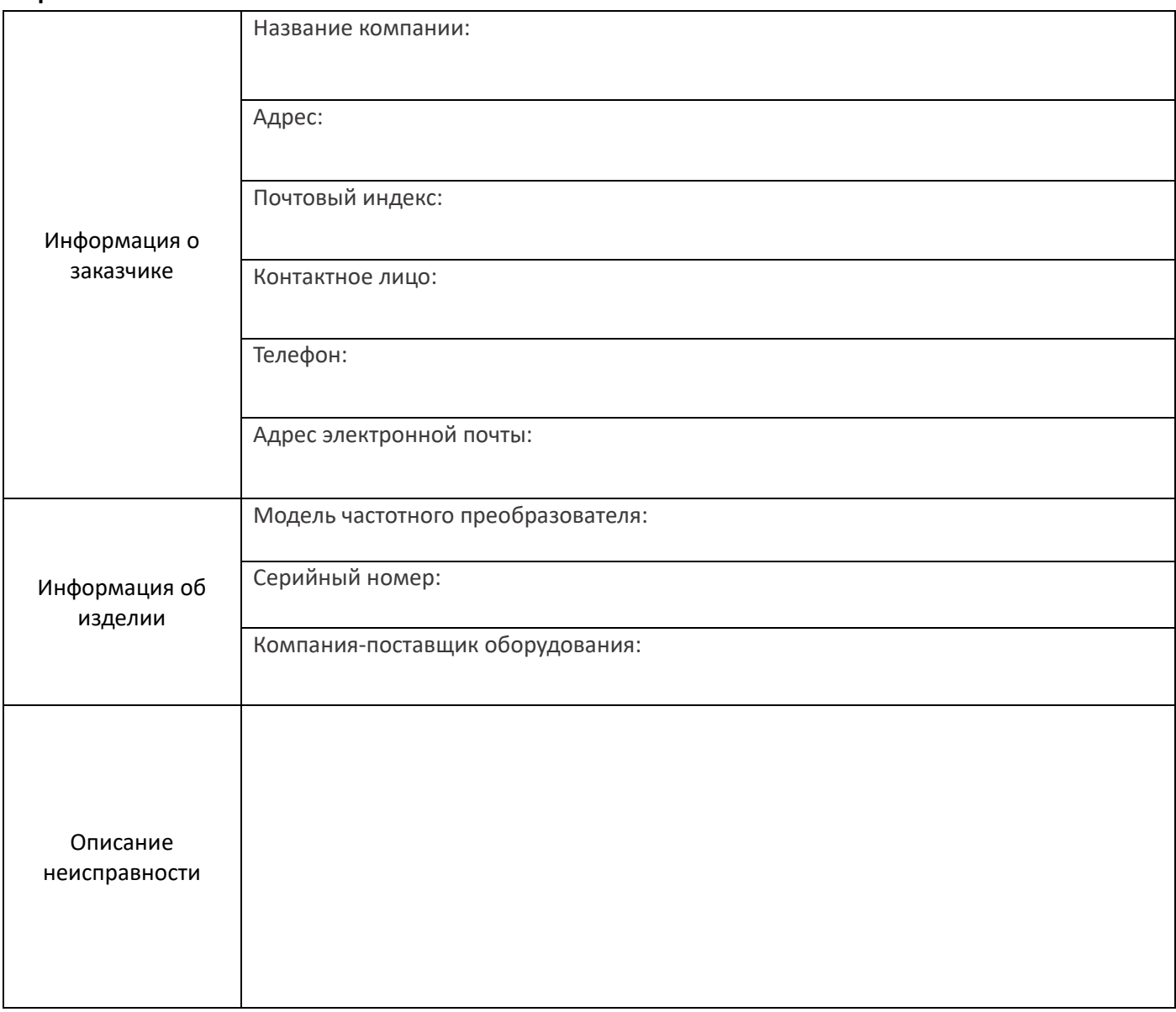